**UNIVERSITAT POLITÈCNICA DE CATALUNYA BARCELONATECH** 

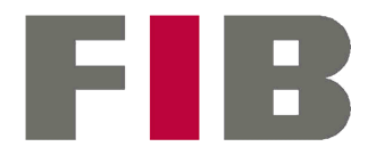

Facultat d'Informàtica de Barcelona

# Desenvolupament d'un sistema per a la gestió de magatzems automàtics

Grau en Enginyeria Informàtica Especialitat en Sistemes d'Informació

**Autor: Sergi Bertran Gardella**

Treball realitzat amb la col·laboració de:

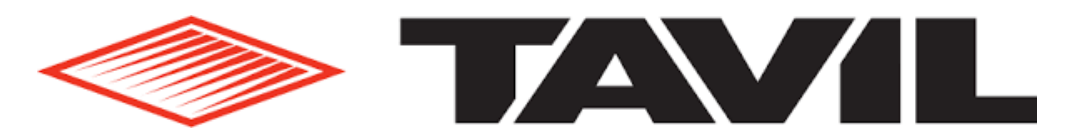

Director: Pol Toldrà Fernández Ponent: Enric Mayol Sarroca Tutor GEP: Joan Subirats Soler 17 de gener de 2022

#### **Resum**

La millora constant de la cadena de subministrament està sent un dels factors determinants a l'hora d'incrementar la competitivitat de moltes empreses. Per consegüent, l'automatització dels processos involucrats en la gestió dels magatzems i la integració de les dades generades amb els sistemes d'informació de les empreses són alguns dels àmbits en els quals les organitzacions hi estan destinant més recursos. Aquest treball té com a objectiu dissenyar i implementar un sistema capaç de gestionar un magatzem automàtic format per transelevadors a més d'integrar-lo amb un sistema ERP. El sistema ha estat desenvolupat amb la col·laboració de l'empresa TAVIL IND. S.A.U. utilitzant C Sharp i la tecnologia Windows Presentation Foundation. El sistema final permet introduir i retirar materials del magatzem de forma automàtica tenint en compte les característiques dels productes així com controlar l'inventari. El producte final resulta notablement competitiu per a gestionar específicament els magatzems formats per transelevadors. En aquest sentit, de cara al futur aquest projecte es podria ampliar de tal manera que el sistema fos capaç de gestionar el conjunt de processos que tenen lloc en un magatzem.

#### **Resumen**

La mejora constante de la cadena de suministro está siendo uno de los factores determinantes a la hora de incrementar la competitividad de muchas empresas. Por consiguiente, la automatización de los procesos involucrados en la gestión de los almacenes y la integración de los datos generados con los sistemas de información de las empresas son algunos de los ámbitos en los que las organizaciones están destinando más recursos. Este trabajo tiene como objetivo diseñar e implementar un sistema capaz de gestionar un almacén automático formado por transelevadores además de integrarlo con un sistema ERP. El sistema se ha desarrollado con la colaboración de la empresa TAVIL IND. S.A.U. utilizando C Sharp y la tecnología Windows Presentation Foundation. El sistema final permite introducir y retirar materiales del almacén de forma automática teniendo en cuenta las características de los productos, así como controlar el inventario. El producto final resulta notablemente competitivo para gestionar específicamente los almacenes formados por transelevadores. En este sentido, de cara al futuro este proyecto podría ampliarse de tal modo que el sistema fuera capaz de gestionar el conjunto de procesos que tienen lugar en un almacén.

#### **Abstract**

The constant improvement of the supply chain is being one of the determining factors when it comes to increasing the competitiveness of many companies. Consequently, the automation of the processes involved in the warehouses, as well as the integration of the data generated with the information systems of companies are some of the areas in which organizations are allocating more resources. This project aims to design and implement a system capable of managing an automated warehouse made up of stacker cranes as well as integrating it with an ERP system. The system has been developed in collaboration with the company TAVIL IND. S.A.U. using C Sharp and Windows Presentation Foundation technology. The final system allows materials to be entered and withdrawn automatically from the warehouse, considering the characteristics of the products, as well as controlling the inventory. The final product is remarkably competitive for specifically managing warehouses made up of stacker cranes. In this sense, in the future this project could be expanded so that the system would be able to manage the set of processes that take place in a warehouse.

## Índex de continguts

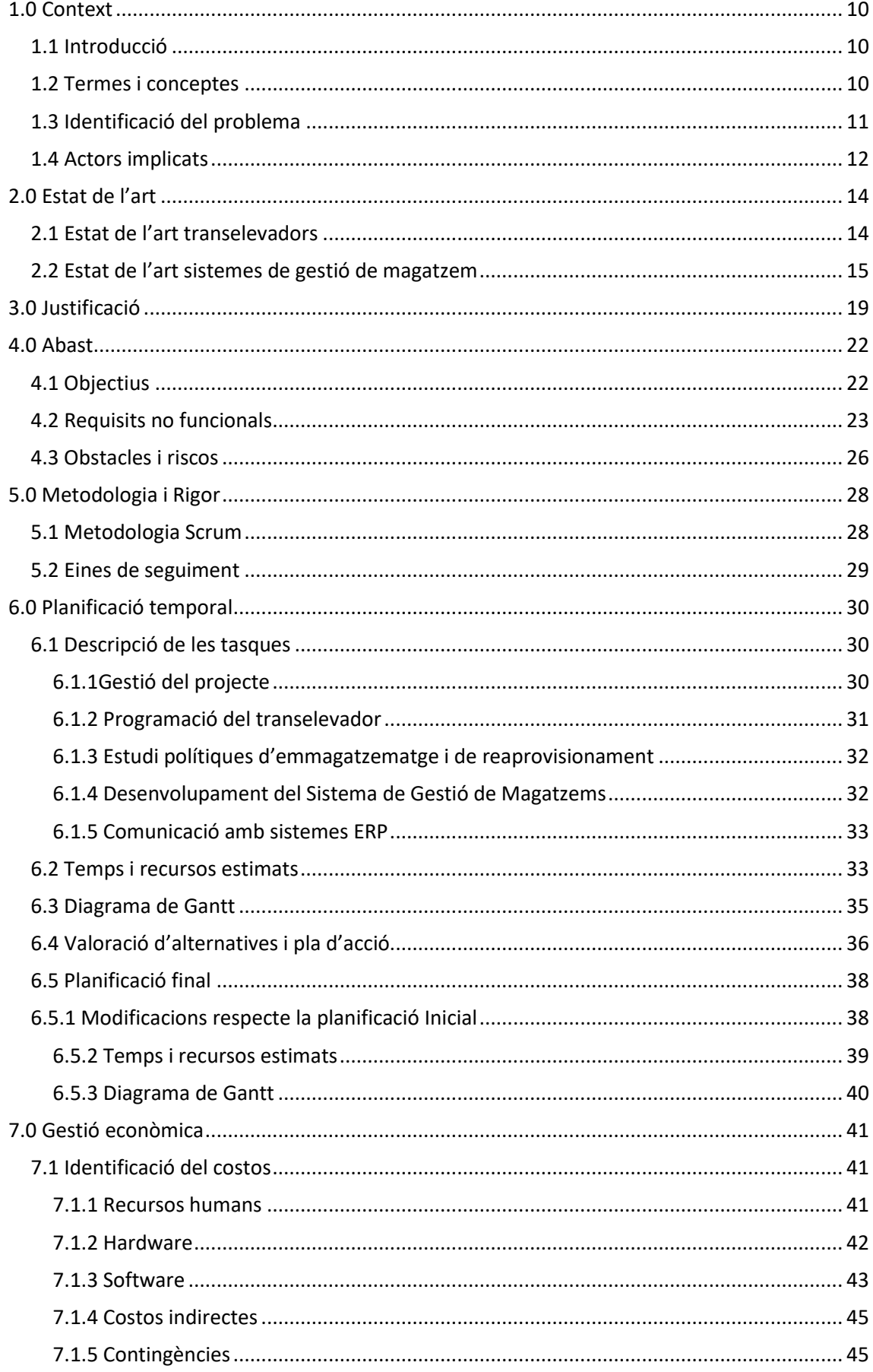

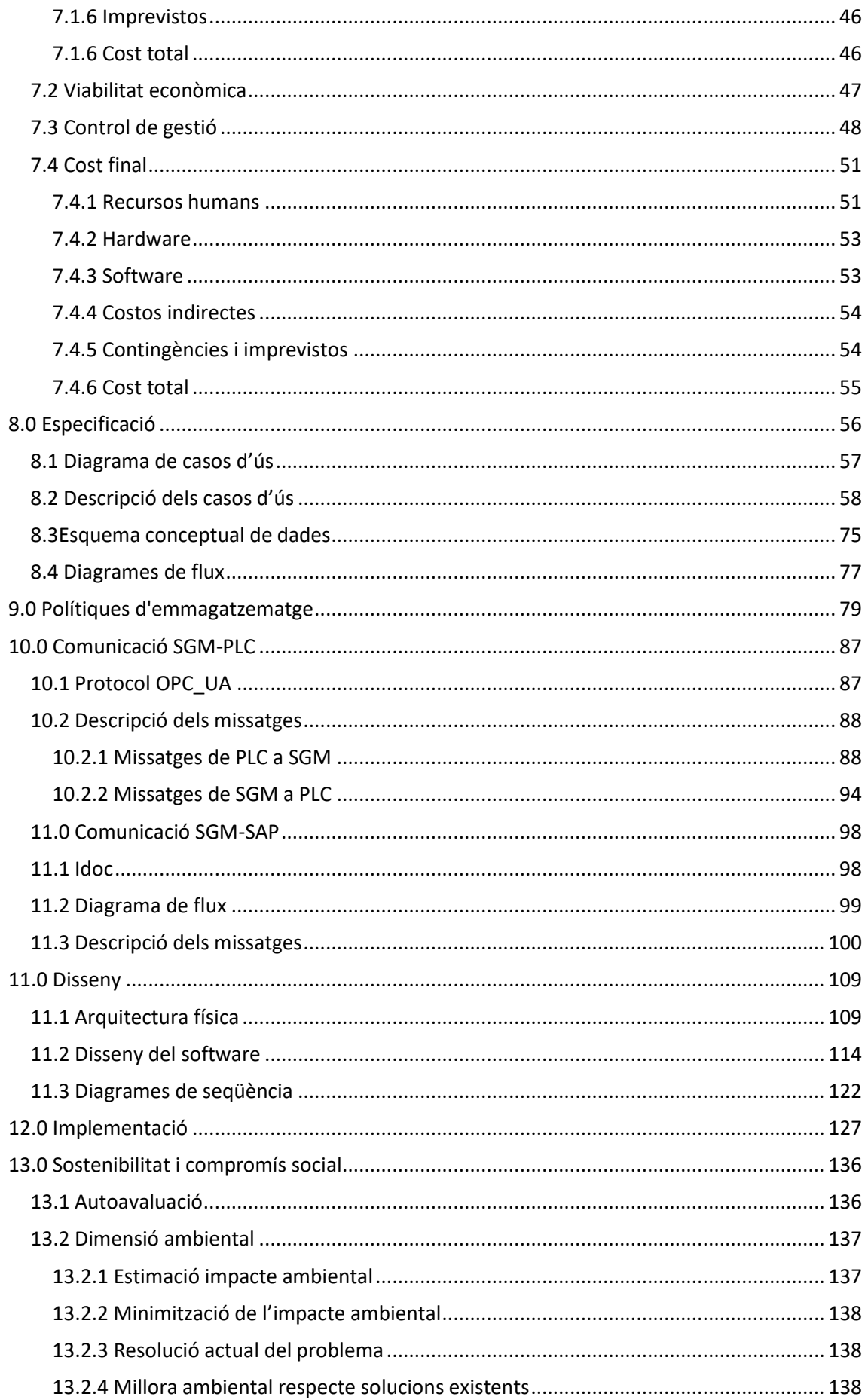

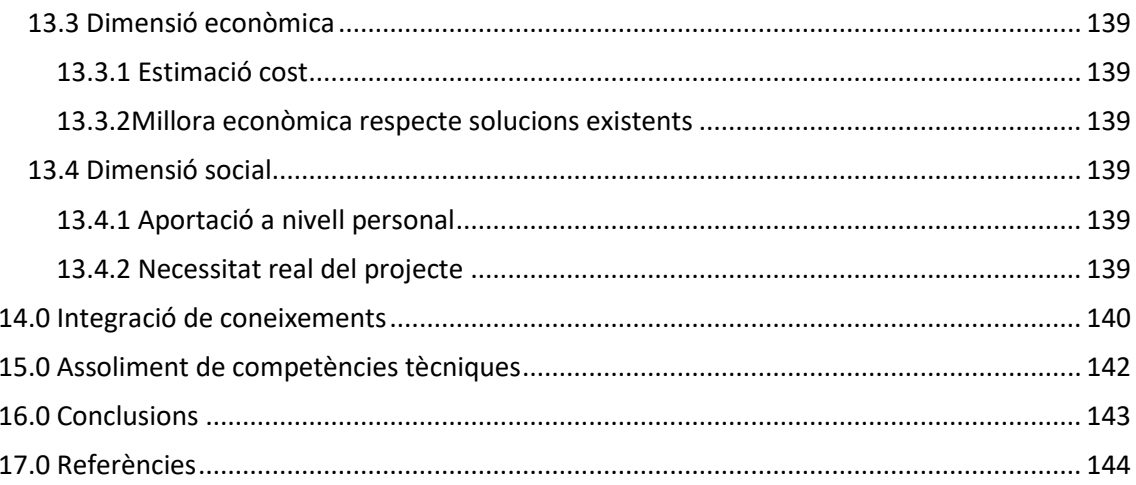

## Índex de taules

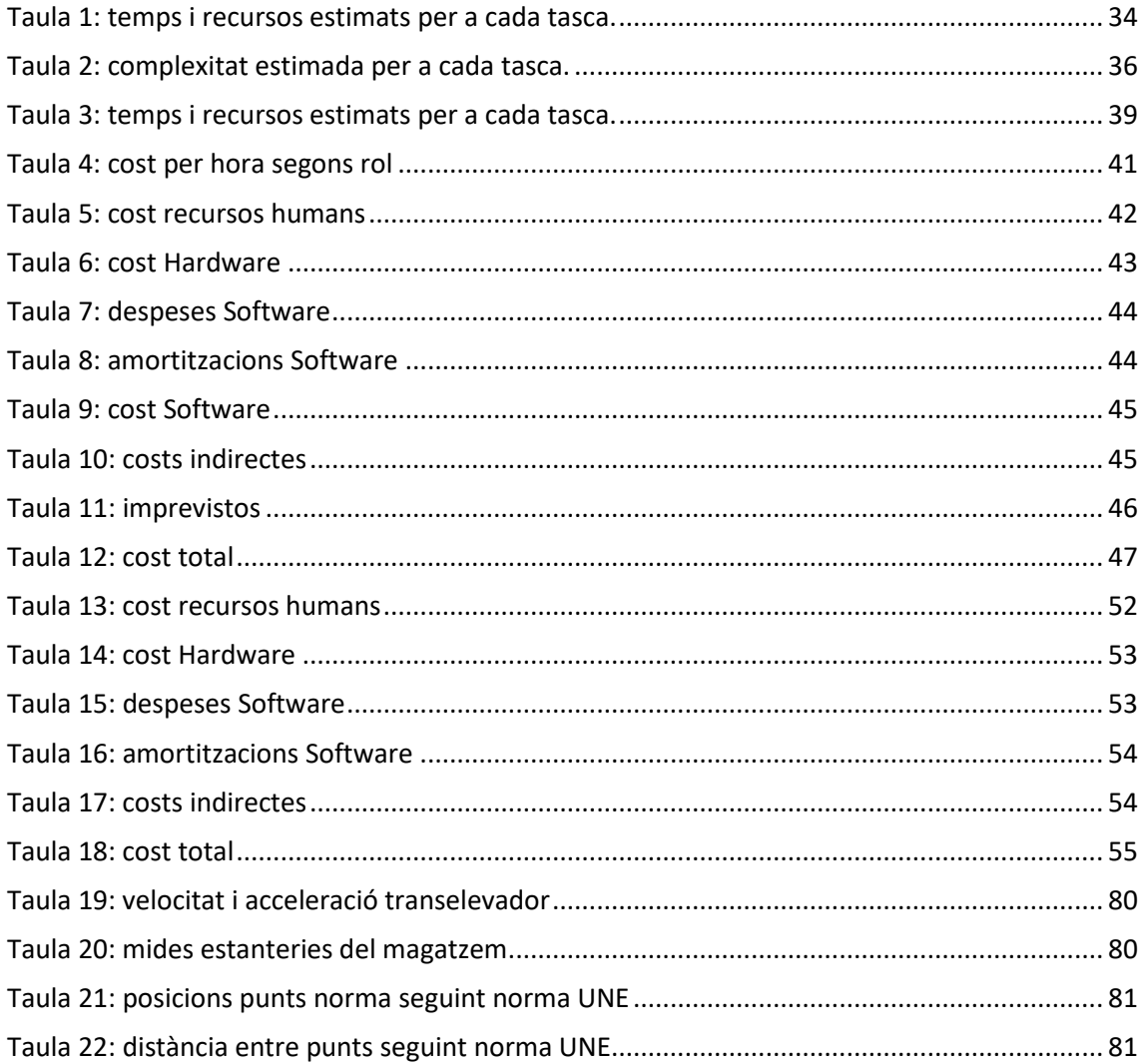

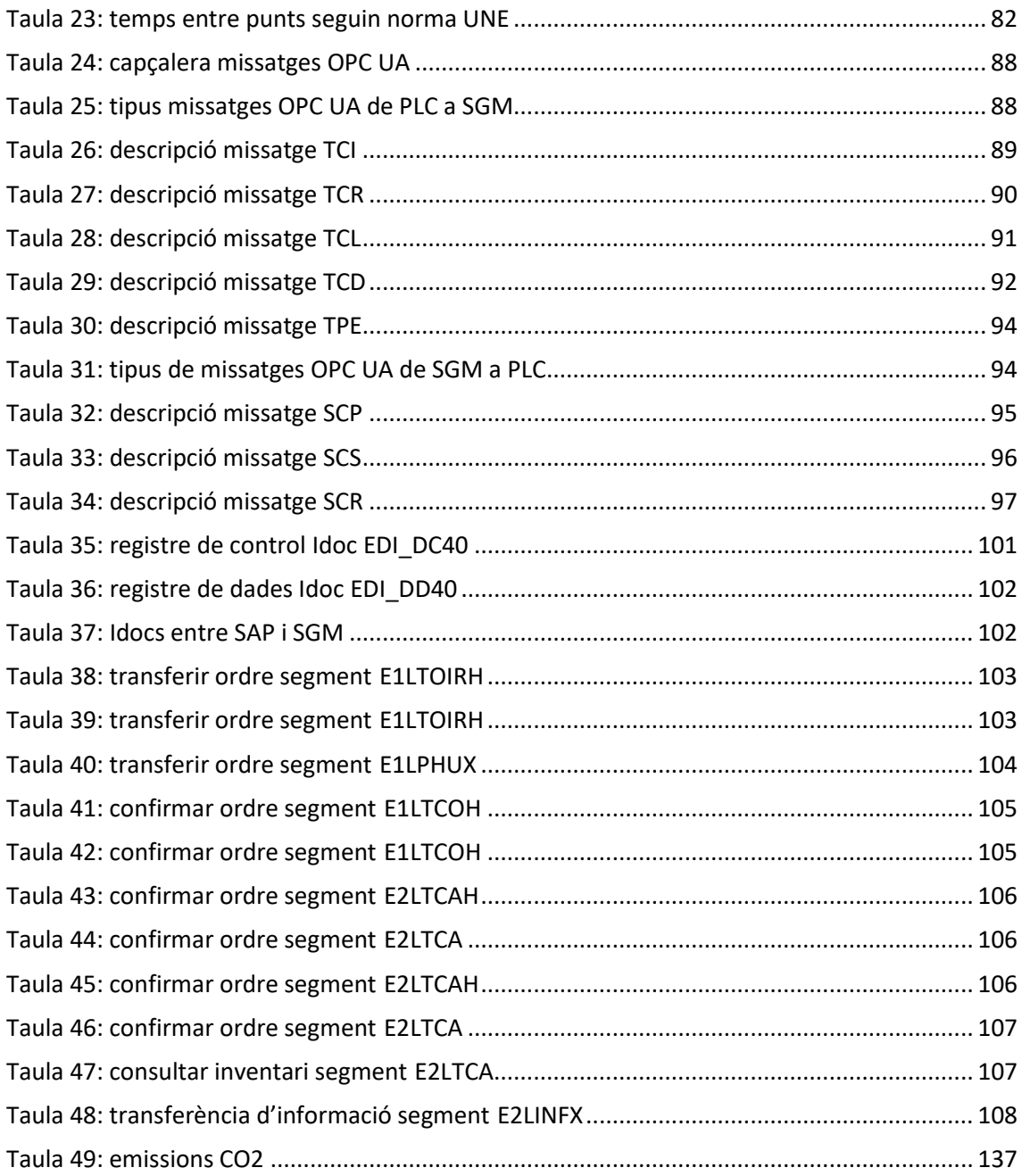

## Índex de figures

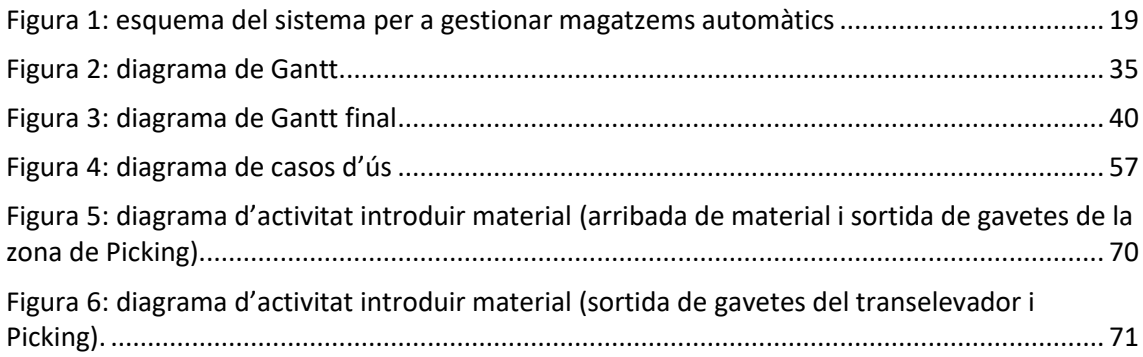

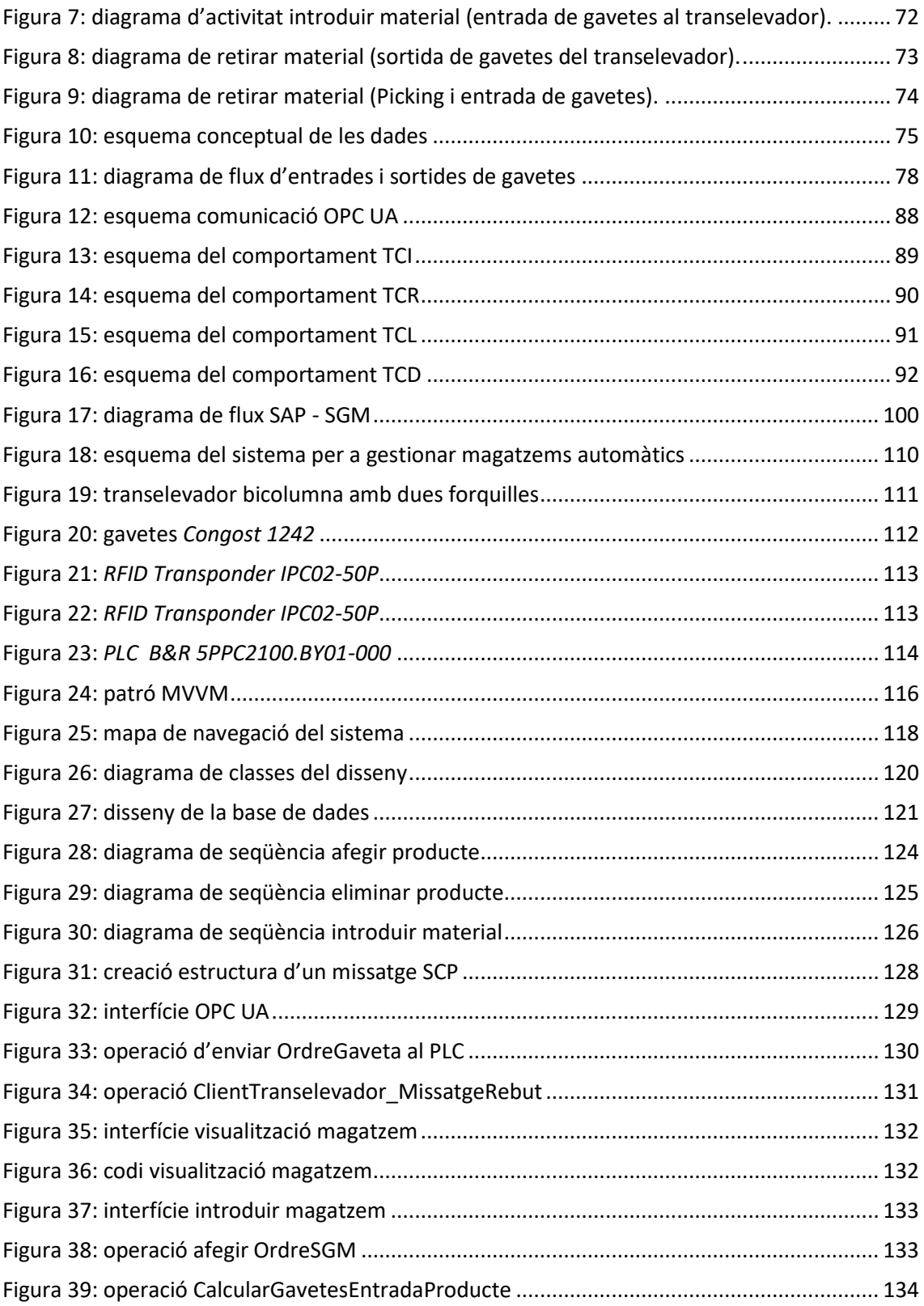

## <span id="page-9-0"></span>1.0 Context

## <span id="page-9-1"></span>1.1 Introducció

Aquest treball de Fi de Grau amb títol "*Desenvolupament d'un sistema per a la gestió de magatzems automàtics"* és de modalitat B; és a dir, es realitza mitjançant un conveni de col·laboració amb una empresa, en aquest cas TAVIL IND, S.A.U.

Aquest projecte s'emmarca dins els estudis del Grau en Enginyeria Informàtica en l'especialització en sistemes d'informació, de la Facultat d'Informàtica de Barcelona, Universitat Politècnica de Catalunya.

Aquest treball té com a objectiu desenvolupar un sistema que automatitzi els processos de càrrega i descàrrega de mercaderies d'un magatzem així com optimitzar-ne la gestió de forma intel·ligent.

## <span id="page-9-2"></span>1.2 Termes i conceptes

**Magatzem automàtics**: espai físic on s'emmagatzema algun tipus de mercaderia en el qual el conjunt d'operacions d'entrada i sortida de mercaderies es realitzen mecànicament reduint en la mesura del possible la intervenció humana.

**Controlador lògic programable (PLC):** dispositiu utilitzat per controlar processos automàtics realitzats per una màquina a través de la informació que rep dels sensors i les ordres que envia als actuadors.

**Transelevador**: robot capaç de desplaçar-se a través d'un carril central entre dues prestatgeries paral·leles podent així dipositar i extreure unitats de càrrega de forma automàtica.

**Sistema de gestió de magatzems (SGM)**: programa informàtic que ajuda a gestionar, controlar i automatitzar el conjunt de processos que es produeixen en un magatzem així com en la cadena de subministrament.

**Sistema ERP:** Sistema de planificació de recursos empresarials que integra i centralitza en un únic programa informàtic el conjunt de dades i processos de negoci d'una organització.

## <span id="page-10-0"></span>1.3 Identificació del problema

Tavil és una gran empresa que compte amb centenars de clients arreu del món. Actualment està especialitzat en l'encaixament de productes i el procés de paletització de forma automàtica.

Tanmateix, alguns dels seus clients estan interessats en automatitzar encara més processos i augmentar la seva productivitat. Un d'aquests processos pels que s'han interessat aquestes empreses és el d'emmagatzematge.

Per aquest motiu, Tavil en els darrers anys ha començat a desenvolupar i fabricar transelevadors, encara que només la part mecànica. Així doncs, la programació dels transelevadors i el sistema de gestió de magatzems se n'encarregava una tercera empresa.

Degut a la professionalitat, la bona reputació i el servei de suport que ofereix Tavil, molts dels seus clients estan interessats en què sigui una empresa en la qual hi tenen confiança, Tavil, la responsable d'implementar i mantenir el transelevador i el sistema de gestió de magatzems.

Addicionalment, moltes empreses en l'actualitat s'estan trobant en una pèrdua de la seva competitivitat com a conseqüència de la falta d'inversió en l'optimització dels seus processos productius, entre d'ells el d'emmagatzematge, així com en la gestió de la cadena de subministrament.

11

#### <span id="page-11-0"></span>1.4 Actors implicats

En aquest projecte existeixen nombrosos agents capaços d'afectar els requisits del projecte. Per tal de conèixer millor aquests requisits resulta rellevant especificar aquests agents segons tenint en compte a quins seran els clients del producte, qui l'usarà i qui es beneficiarà dels seus resultats i implicacions. A continuació es detallaran les diverses parts interessades del projecte amb les seves característiques més importants.

- **Clients**: totes aquelles empreses que disposin d'un centre de distribució o d'un magatzem de grans dimensions seran els potencials clients d'aquest sistema. Entre els seus principals objectius es troben el d'augmentar l'eficiència dels processos involucrats en la entrada i sortida de productes del magatzem, optimitzar el procés de paletització, evitar desproveïment de productes, reduir els costos d'aprovisionament i incrementar el control sobre els seus productes.
- **Operaris**: el sistema necessita personal que s'encarregui de gestionar l'entrada i sortida de material del magatzem. Aquests agents volen un sistema intuïtiu, fàcil d'usar i que cometi els mínims errors possibles.
- **Responsable de compres:** aquest agent té la funció de contactar i formalitzar compres amb els proveïdors així com assegurar l'aprovisionament del magatzem. D'entre els seus objectius s'hi troba conèixer l'estoc del magatzem, augmentar el poder de negociació amb els proveïdors i minimitzar el nombre de desplaçaments dels transportistes.
- **Equip desenvolupador**: entre el personal encarregat de desenvolupar el sistema s'hi troba: cap de projecte, analista, expert en B&R, científic de dades, expert en base de dades, programador i Expert ERP. Els seus objectius principals són: cooperar en la implementació d'un producte de nivell tecnològic alt i innovador així com implementar un producte robust i segur.

● **Consumidors**: gràcies a aquest producte, totes aquelles empreses que l'hagin adquirit veuran un increment notable de la seva productivitat. En conseqüència, podran oferir uns preus més competitius dels seus productes que repercutiran sobre el preu final d'aquests beneficiant així al consumidor final.

## <span id="page-13-0"></span>2.0 Estat de l'art

En l'actualitat les organitzacions estan adoptant estratègies cada vegada més eficients per gestionar la cadena de subministrament. Conèixer els processos empresarials involucrats en aquesta àrea així com optimitzar-los s'està convertint en una de les prioritats d'una ingent quantitat d'organitzacions. De fet, comptar amb un sistema que doni resposta a aquestes necessitats està resultant ser un dels avantatges competitius més diferencials.

Per a un funcionament òptim del magatzem, aquest ha de ser dissenyat globalment, tenint en compte el tipus de mercaderia a emmagatzemar, les condicions higièniques, el tamany del magatzem, la rotació de les mercaderies, etc. Amb totes aquestes condicions, la solució proposada ha de satisfer la productivitat esperada exigida pel client.

A més a més, cal tenir present les necessitats del sector. Es calcula que les prioritats de les empreses més rellevants en la gestió de d'inventari són les prediccions, la gestió del magatzem i la logística [1].

Per aquests motiu, en aquest projecte existeixen dos elements claus que cal analitzar per conèixer quines característiques ofereixen i quines innovacions s'han produït en els darrers anys: el transelevador i el sistema de gestió de magatzems.

#### <span id="page-13-1"></span>2.1 Estat de l'art transelevadors

Els transelevadors són uns robots capaços d'emmagatzemar unitats de càrrega de forma automàtica que han anat guanyant popularitat progressivament. Existeixen nombrosos tipus de transelevador ; en aquest projecte s'utilitzen els transelevadors *miniload*, que estan ideats per emmagatzemar productes de dimensions limitades dins de gavetes.

Les empreses més importants i que estan més avançades en aquesta tecnologia són Mecalux, Dematic o Ulmahandling.

Mecalux és una empresa amb seu a Cornellà de Llobregat líder en el sector de sistemes d'emmagatzemament. Aquesta empresa ofereix múltiples solucions d'emmagatzematge automàtic i una d'elles són els transelevadors per a caixes o *miniload*.

Aquesta solució ofereix diverses prestacions depenent de les necessitats del client. La seva gama més alta i innovadora és un transelevador bicolumna capaç de manipular fins quatre caixes de cinquanta quilograms cadascuna a més de vint metres d'alçada. Pel que fa al rendiment pot assolir als 250 m/min de velocitat de translació i 90 m/min de velocitat d'elevació [2].

## <span id="page-14-0"></span>2.2 Estat de l'art sistemes de gestió de magatzem

Un SGM és un sistema informàtic que ajuda a gestionar els processos que tenen lloc a un magatzem. Aquests sistemes han anat guanyant popularitat en el darrers anys i se n'espera una inversió cada vegada més elevada per part de les empreses. De fet, es preveu que l'any 2025 la facturació a nivell mundial d'aquest producte ascendirà a 5.000 milions de dòlars amb un creixement anual al voltant del 14% [3].

A més a més, la majoria de SGM tenen integrats un sistema de control de magatzems (SCM). Aquests sistemes són els encarregats de comunicar-se amb els PLCs que al seu torn, són els responsable de gestionar i controlar la tecnologia que ajuda a automatitzar els processos com per exemple els transelevadors.

Addicionalment, els SGM es solen connectar amb un sistema ERP per tal d'optimitzar i poder gestionar eficientment el conjunt de processos mencionats anteriorment.

Per tal de fer-se un lloc en el mercat cal conèixer els tipis de productes existents i saber quin és el sector en el qual s'adapten millor les solucions proposades.

15

Existeixen diverses maneres d'introduir-se en el mercat de SGM; de fet el mercat d'aquest sistema es divideix entre cinc tipus de proveïdors [4]:

- El primer tipus són aquelles empreses que proporcionen sistemes ERP complerts, extensibles i escalables. Algunes d'aquestes empreses ofereixen múltiples aplicacions que es poden integrar al seu sistema ERP i d'entre les nombroses que ofereixen una és l'SGM.
	- Exemples: SAP Extended Warehouse Management, Oracle Warehouse Management.
- Un altre tipus de proveïdor són els que ofereixen sistemes per a l'administració de la cadena de subministrament (*Supply Chain Management*). Normalment aquests sistemes incorporen varies aplicacions que s'encarreguen de gestionar diferents etapes de la cadena de subministrament entre les que hi sol haver l'SGM.
	- Exemples: Körber K.Motion Warehouse, Blue Yonder Warehouse Management.
- Addicionalment hi ha totes aquelles empreses especialitzades en oferir específicament un SGM. Aquestes poden oferir més funcionalitats encara que es centren principalment en l'SGM.
	- Exemples: Made4net, Tecsys Warehouse Management.
- Les empreses que ofereixen solucions tecnològiques electromecàniques per automatitzar els magatzems sovint porten integrades un SGM. A més, aquestes empreses ofereixen la possibilitat de comprar l'SGM aïlladament com un sistema software sense la necessitat d'haver de comprar addicionalment la solució tecnològica electromecànica.
	- Exemple: Mecalux EasyWMS.
- Finalment hi ha les empreses que proveeixen de components específics d'un SGM. Aquestes es centren en millorar aspectes específics del magatzem com ara la gestió de l'espai, gestió enviament múltiples transportistes, sistemes de control de magatzem, etc. Aquestes solucions no ofereixen un SGM complet sinó que serveixen com a complement d'aquest.
	- Exemples: Dematic iQ Optimise.

El nombre d'empreses que ofereixen solucions SGM ha ascendit acceleradament en els últims anys. Així doncs, la competència en aquest sector està sent extremadament elevada. L'automatització del magatzem, el servei de suport i els serveis al núvol estan sent els elements que creixentment busca el sector.

Mecalux té la peculiaritat que ofereix que ofereix un sistema integral. EasyWMS conjuntament amb el transelevador per a caixes o miniload donen una resposta completa a les necessitats de moltes empreses.

Mecalux EasyWMS ofereix dues opcions diferents depenent de l'arquitectura [5]:

- Un model basat en el núvol amb una interfície 100% web. Es tracta d'una modalitat basada en el Software as a Service. Aquesta és l'opció que solen utilitzar aquelles empreses que prefereixen pagar una quota mensual, no haver de realitzar una inversió inicial elevada i reduir els temps d'implantació. Mecalux ofereix aquest servei a través de Microsoft Azure. Actualment, aquesta solució és la utilitzada pel 20% dels seus clients.
- Un model basat en on-premise on tant el software com el hardware requereixen estar a les instal·lacions físiques del client. Aquesta opció sol ser l'escollida en aquelles empreses que necessiten que el software s'adapti a un entorn complex. Actualment, el 80% dels seus clients es decanten per utilitzar aquest model.

Entre les funcionalitats més rellevants que ofereix EasyWMS hi ha:

- Gestió d'ordres d'entrada.
- Gestió ordres de sortida.
- Gestió recepció proveïdor.
- Gestió devolucions.
- Gestió picking.
- Control qualitat de l'estoc.
- Gestió intel·ligent d'ubicació de l'estoc.
- Comunicació amb el sistema ERP.
- Gestió de reaprovisionament.
- Gestió de l'estoc.
- Visualització gràfica del magatzem i de l'estoc.
- Informes i estadístiques.

## <span id="page-18-0"></span>3.0 Justificació

La majoria productes que segueixen sortint al mercat només estan aconseguint millorar l'eficiència d'una fracció concreta de la cadena de subministrament. Tanmateix, TAVIL està desenvolupant un sistema que oferiria una solució idònia per a totes aquelles organitzacions que en desitgin una millora integral i completa.

Aquesta millora integral de la cadena de subministrament és degut al perfeccionament de tres elements: la infraestructura física, la logística i la relació amb els proveïdors.

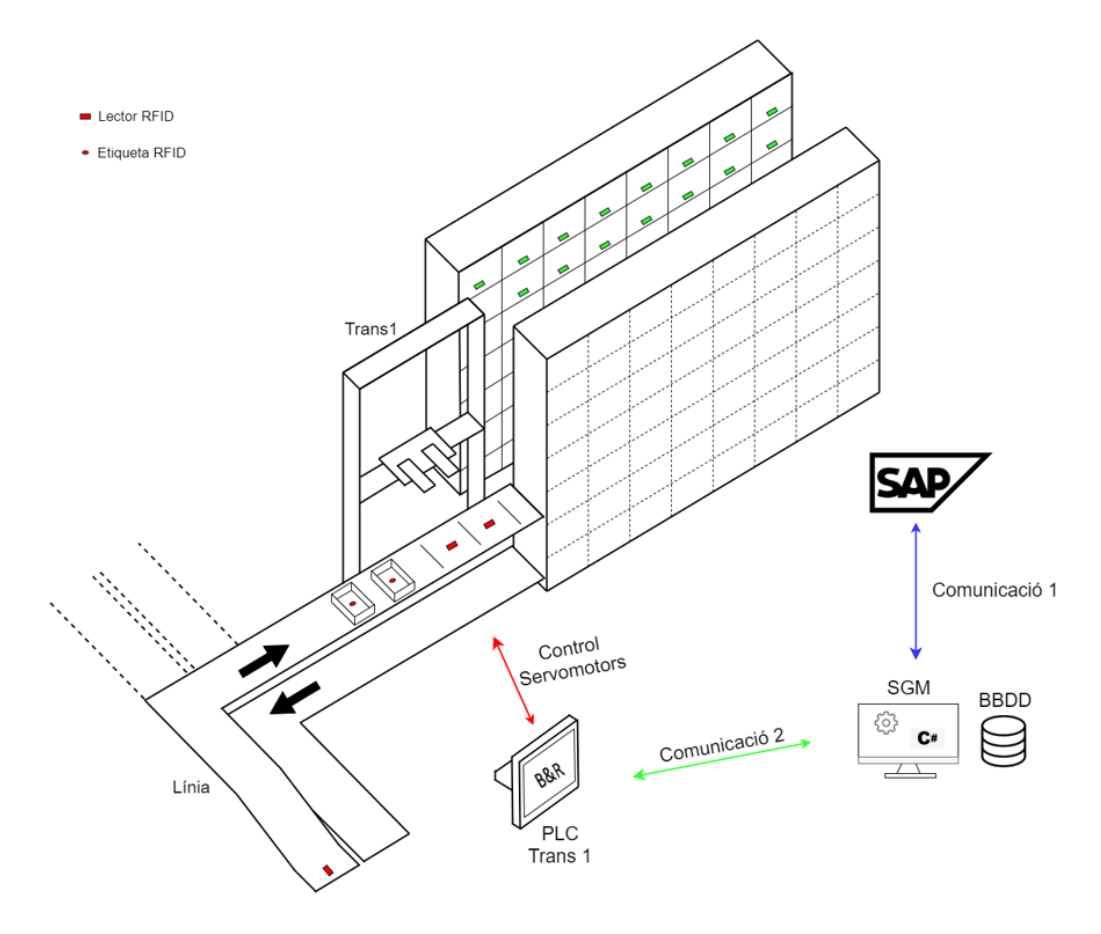

<span id="page-18-1"></span>Figura 1: esquema del sistema per a gestionar magatzems automàtics

a) El primer avenç es troba en el compacte i proporcionat disseny del magatzem: un transelevador bicolumna capaç de desplaçar-se en les tres dimensions per tal d'introduir i retirar material dels múltiples prestatges tant de l'estanteria anterior com de la posterior.

Aquest tipus d'infraestructura ofereix unes característiques excel·lents que beneficien l'entrada i recollida de material, l'aprofitament de l'espai, la flexibilitat d'ubicació de materials i la maximització de la rotació.

b) El segon progrés remarcable es troba en la logística, tant en la d'entrada com en la de sortida: Per a l'entrada de material, el sistema ERP genera un llistat dels productes a emmagatzemar (també existeix la possibilitat d'introduir el llistat manualment) i posteriorment l'SGM calcula les posicions on emmagatzemar-los. Per tant, només es necessita insertar el material a la línia de transport i el sistema automatitza la resta del procés d'emmagatzematge.

Per a la sortida de material el sistema ERP fa la petició amb la llista sortida de productes, l'SGM busca les posicions on es troben i finalment el sistema procedeix a retirar el conjunt de productes sol·licitats. A més a més, existeix la possibilitat d'enllaçar aquest sistema amb un altre projecte innovador de Tavil: l'automatització del procés de paletització.

En aquest sentit es poden apreciar els guanys extraordinaris que ofereix aquesta solució: increment en la consistència, atomicitat, aïllament i durabilitat de les dades de l'inventari; millora de la seguretat; reducció de personal així com la simplificació, agilització i automatització en el procés d'entrada i sortida de material.

c) El tercer element millorat és la relació amb els proveïdors: el sistema d'administració de la cadena de subministrament es tracta d'un model orientat a la demanda; és a dir, les comandes efectuades pels clients desencadenen automàticament esdeveniments a la cadena de subministrament. Així doncs, els proveïdors tenen informació en temps real de la demanda esperada.

Una vegada vistos els diferents tipus de SGM disponibles al mercat segons el tipus de proveïdor així com les millores que pretén realitzar Tavil, s'aprecia la notable flexibilitat que ofereix la solució escollida.

Inicialment es pot començar a desenvolupar un sistema de control de magatzems conjuntament amb el transelevador per tal de ser un complement de l'SGM. Una vegada assolida aquesta fita es prossegueix desenvolupant un SGM complert, amb les funcionalitats més rellevants.

D'aquesta manera Tavil podrà oferir una notable flexibilitat als clients depenent de les seves necessitats i de la seva situació actual.

## <span id="page-21-0"></span>4.0 Abast

Aquest projecte és conseqüència d'una millora i expansió que ha realitzat Tavil en diferents àmbits. Un d'aquests àmbits es troba en el sector dels magatzems. En aquest secor Tavil ja havia desenvolupat anteriorment la part mecànica dels transelevadors; és a dir, ja havia implementat el conjunt de sensors, lectors, servomotors així com les línies de transport i estanteries que fan possible l'emmagatzematge de mercaderies.

És per aquest motiu, voler-se expandir en nous sectors, que Tavil ha començat a millorar i desenvolupar nous projectes relacionats amb l'emmagatzematge automàtic. Així doncs, aquest projecte consta de diverses parts en què cada nova fita suposa una millora que genera valor addicional al producte.

Encara que el projecte complert que està realitzant TAVIL consta de múltiples parts que afegeixen valor al projecte, en aquest TFG només s'hi tractarà el Sistema de Gestió de Magatzem i les seves comunicacions amb el PLC del transelevador i amb el sistema SAP.

## <span id="page-21-1"></span>4.1 Objectius

Aquests són els objectius principals i subobjectius que té el projecte:

- Comunicar el PLC del transelevador amb el sistema de gestió de magatzems de tal manera que puguin enviar-se missatges.
- Desenvolupar un sistema de gestió de magatzems.
	- o Crear una base de dades adient per contenir la informació relativa a l'inventari i al sistema.
	- o Investigar i implementar els algorismes més eficients per a les polítiques d'emmagatzematge per tal de reduir al mínim el temps de cicle del transelevador.
	- o Gestionar de forma automàtica l'entrada i sortida de materials.
- Integrar el sistema de gestió de magatzems amb el sistema ERP.
	- o Millorar el control dels nivells d'estoc del magatzem.
	- o Gestionar l'entrada i sortida de comandes existents al sistema ERP.

## <span id="page-22-0"></span>4.2 Requisits no funcionals

Una vegada vistos els objectius, també resulta útil especificar els requisits de qualitat més rellevants del sistema:

també resulta útil especificar els requisits de qualitat del sistema. En aquest cas, s'utilitzarà la plantilla d'especificació de requisits de Volere. Aquesta plantilla ajuda a proporcionar una llista i una estructura d'aquells requisits que han resultat ser els més útils i importants pels projectes al llarg dels anys.

A continuació s'avaluaran els requisits no funcionals de les diverses parts que involucra el projecte: el PLC, el SGM i el SAP.

## **Facilitat d'ús**

**Tipus de requisit** :11.a (Usability and humanity requirements).

**Descripció**: L'usuari podrà interactuar amb el sistema de manera simple i intuïtiva.

**Justificació**: El conjunt dels usuaris implicats han de poder interactuar amb el sistema de forma simple i intuïtiva per poder reduir el temps d'aprenentatge, augmentar l'eficiència i disminuir la probabilitat de cometre errors.

#### **Condicions de satisfacció:**

- Minimitzar errors: El sistema informarà a l'usuari en tots els moments en els quals resulti possible cometre algun error.
- Feedback: El sistema informarà a l'usuari de les diverses accions que aquest estigui realitzant.
- Minimtzar temps d'aprenentatge: Els usuaris podran utilitzar el sistema requerint d'un temps d'aprenentatge inferior a una hora.

#### **Personalització i internacionalització**

**Tipus de requisit** :11.b (Usability and humanity requirements).

**Descripció**: L'usuari podrà interactuar amb el sistema amb aquell idioma el qual hagi seleccionat inicialment.

**Justificació**: Aquest projecte té previst ser exportat a múltiples països en els propers anys. Per tant, resulta imprescindible que estigui disponible en múltiples idiomes i assegurar la comprensió del funcionament per part dels usuaris.

#### **Condicions de satisfacció:**

● Múltiples idiomes: El sistema ha de poder ser compatible i modificable a qualsevol idioma que hagi escollit el client.

## **Velocitat i latència**

**Tipus de requisit** :12.a (Performance Requirements).

**Descripció**: L'usuari podrà interactuar amb el sistema de manera àgil i ràpida.

**Justificació**: El sistema ha de minimitzar el temps de resposta per tal d'augmentar l'eficiència i productivitat.

#### **Condicions de satisfacció:**

● L'usuari podrà interactuar amb totes les interfícies del sistema amb un temps de resposta inferior als 400 ms.

## **Fiabilitat i disponibilitat**

**Tipus de requisit** :12.d (Performance Requirements).

**Descripció**: El sistema estarà disponible el major temps possible i es minimitzarà el temps entre fallades.

**Justificació**: El sistema ha de ser fiable i ha de maximitzar la disponibilitat. Un error del sistema pot portar al col·lapse del magatzem.

#### **Condicions de satisfacció:**

- El sistema ha d'estar disponible les 24 hores del dia durant tot de l'any.
- El sistema estarà en downtime un temps inferior al 0,5%.

#### **Escalabilitat i extensibilitat**

**Tipus de requisit** :12.g (Performance Requirements).

**Descripció**: El sistema podrà continuar funcionant a mesura que el volum de negoci i de dades augmenti.

**Justificació**: El sistema ha de ser escalable, flexible i extensible per poder donar resposta a les diverses necessitats dels clients així com preveure el seu potencial creixement a mitjà i a llarg termini.

#### **Condicions de satisfacció:**

● El sistema ha de poder emmagatzemar fins a 2128 posicions diferents amb 80 productes diferents. El sistema ha de ser escalable de tal manera que pugui arribar a emmagatzemar fins a 21280 posicions diferents amb 800 productes diferents amb les mínimes remodelacions possibles.

#### **Suport**

**Tipus de requisit** :14.b (Maintainability and Support Requirements).

**Descripció**: El producte ofereix un servei d'assistència i de suport així com un manual.

**Justificació**: Una de les prestacions essencials que més valoren els clients és la qualitat de l'assistència i el suport ofert.

#### **Condicions de satisfacció:**

- Tavil oferirà un manual on detallarà el funcionament del producte o la correcció de possibles problemes.
- Tavil oferirà assistència telemàtica en menys de 24 hores en cas de qualsevol fallada del sistema.
- Tavil oferirà assistència física en menys de 96 hores en cas que no es pugui resoldre el problema telemàticament.

## **Accés**

**Tipus de requisit** :15.a (Security Requirements).

**Descripció**: Les diverses funcionalitats del sistema podran ser utilitzades segons els permisos que tingui cada tipus d'usuari.

**Justificació**: Per a un producte tan complex com aquest, cal donar els mínims permisos necessaris als diferents usuaris per a realitzar les seves tasques per tal d'evitar errors i augmentar la seguretat.

#### **Condicions de satisfacció:**

- Només els operaris autentificats podran introduir material i retirar material del magatzem.
- Només els operaris qualificats autentificats podran desplaçar el transelevador manualment.

## **Estàndards**

**Tipus de requisit** :17.b (Legal Requirements).

**Descripció**: El producte utilitzarà diversos estàndards detallats per normes UNE així com diverses lleis vigents que afecten al producte.

**Justificació**: Cumplir les lleis i els estàndards UNE asseguren el compliment de la legalitat i ajuden a millorar l'eficiència i competitivitat del producte així com millorar-ne la seguretat.

#### **Condicions de satisfacció:**

- El sistema seguirà els l'estàndard UNE\_58912=2004: Transelevadores. Tiempos de ciclos de trabajo. [6].
- Els clients han d'acceptar les condicions d'ús que en garanteixin la propietat intel·lectual seguint el *Real Decreto Legislativo 1/1996: la Ley de Propiedad Intelectual* [7].

## <span id="page-25-0"></span>4.3 Obstacles i riscos

Aquest projecte té alguns riscos associats que no es poden menystenir. A més, treure al mercat un producte poc competitiu converteix el projecte en inviable econòmicament. Aquests són els principals obstacles i riscos que té el projecte:

**Inexperiència en el sector**: Tavil ha de competir amb empreses les quals tenen anys d'experiència desenvolupant transelevadors i sistemes de gestió de magatzems.

**Manca de recursos humans**: El fet de comptar amb pocs recursos humans incrementa la dificultat d'implementar les nombroses funcionalitats que tenen els sistemes de gestió de magatzems així com millorar-ne l'eficiència.

**Múltiples tecnologies implicades**: Es tracta d'un projecte que involucra nombroses tecnologies i per tant augmenta notablement la complexitat global del projecte.

## <span id="page-27-0"></span>5.0 Metodologia i Rigor

Actualment la majoria de projectes segueixen alguna metodologia de treball. Existeixen diverses metodologies de treball i cadascuna té unes característiques diferents que s'adapten millor a un tipus de projecte o a un altre en funció de la naturalesa del projecte.

## <span id="page-27-1"></span>5.1 Metodologia Scrum

Una de les metodologies que està agafant més popularitat en els últims anys és la SCRUM. Aquesta és una metodologia àgil que s'utilitza cada vegada més, sobretot entre desenvolupadors, degut a la seva flexibilitat i el seu baix índex de fracassos [8].

Aquesta metodologia permet una gran flexibilitat i, per tant, encara que l'estructura sempre és semblant, permet un ampli marge de maniobra. La metodologia de treball és la següent:

- 1. Una vegada es coneixen els objectius i requisits del projecte, cada membre de l'equip de treball assumirà un rol diferent; en aquest cas, només es distingirà entre *product owner*, equip de desenvolupament i *scrum master*.
	- a. *Product owner*: és l'encarregat de representar les parts interessades en el projecte. Així doncs, aquesta persona velarà en tot moment perquè cada millora incremental del projecte s'adeqüi i doni resposta a les necessitats reals del client.
	- b. Equip de desenvolupadors: són els encarregats de realitzar les tasques les quals se'ls han encomanat en el temps previst. Aquest grup de persones solen tenir la peculiaritat de comptar amb uns coneixements i habilitats multidimensionals; és a dir, cadascun dels membres de l'equip té la capacitat de realitzar tasques d'índole diversa.
- c. *Scrum master*: aquesta persona ha de garantir que l'equip segueixi la metodologia *Scrum*. Per tant, ha d'assegurar que tots el membres coneguin i apliquin la metodologia correctament.
- 2. En aquest punt es divideixen el conjunt de tasques les quals una vegada unificades aportaran valor afegit al projecte.
- 3. El product owner, com a representant del client, ordenarà les tasques de major a menor importància.
- 4. S'assigna a cada membre de l'equip desenvolupador una tasca amb la corresponent data d'entrega, normalment d'entre una i quatre setmanes.
- 5. L'equip desenvolupador comença a treballar en la tasca encomanada.
- 6. Es realitzen reunions periòdiques, una per setmana en aquest cas, per conèixer l'evolució de cadascuna de les tasques.
- 7. Una vegada finalitzades les tasques es repeteix el cicle, sent possible modificar els objectius i l'abast del projecte.

#### <span id="page-28-0"></span>5.2 Eines de seguiment

Per tal de fer un seguiment del projecte s'utilitzarà *Tasks de Planner y To Do*, una aplicació agregada del Microsoft Teams. Gràcies a aquesta eina és possible organitzar el conjunt de tasques. Aquesta aplicació possibilita crear, assignar, prioritzar, configurar i fer un seguiment de cadascuna de les tasques individualment o amb la col·laboració dels altres membres de l'equip.

## <span id="page-29-0"></span>6.0 Planificació temporal

En qualsevol projecte resulta de vital importància una bona gestió del temps així com la seva planificació. En aquest cas projecte hi ha nombrosos agents implicats. Tanmateix, la planificació serà sobre totes aquelles àrees que es tracten en aquest treball.

Aquest Treball de Fi de Grau és de modalitat B; és a dir, es realitza mitjançant un conveni de col·laboració amb una empresa. Aquest conveni va començar el primer de juliol de 2021 amb una dedicació de vuit hores diàries de dilluns a divendres l'entrega del Treball de Fi de Grau està prevista pel gener de 2022. Aquests paràmetres seran els que es tindran en compte a la hora de fer la planificació.

Encara que la planificació total del projecte té incloses unes tasques que arriben sumar un total de 758 hores, les tasques realcionades amb la programació del transelevador no formen part específicament del Treball Final de Grau ja que formen part de les pràctiques curriculars vinculades al treball.

## <span id="page-29-1"></span>6.1 Descripció de les tasques

La primera fase de la planificació és la definició i descripció de les tasques; degut a les característiques del projecte, aquest es pot dividir en cincs etapes diferenciades: gestió del projecte, programació del transelevador, estudi de les polítiques d'emmagatzematge i reaprovisionament, desenvolupament del Sistema de Gestió de Magatzems i comunicació amb sistemes ERP.

#### <span id="page-29-2"></span>6.1.1Gestió del projecte

**Reunions i recerca**: la primera fase consisteix en recollir informació relativa a al projecte i fer reunions amb diversos treballadors de l'empresa. D'aquesta manera s'aconsegueix conèixer l'estat actual del projecte i comprendre les funcionalitats bàsiques que ha de tenir el sistema de gestió de magatzems.

**Estat de l'art**: durant aquesta etapa s'estudia quina és la tecnologia puntera en el sector, en quins productes està treballant la competència i les funcionalitats i el rendiment que aquests ofereixen.

**Contextualització**: En aquesta etapa s'introdueix i es descriu el projecte, els conceptes que es tractaran en el treball i els actors implicats. A més a més, s'especifiquen les fonts consultades a través de la bibliografia.

**Planificació**: una vegada es coneixen els detalls del projecte ja resulta plausible fer una primera aproximació sobre la planificació del projecte. En aquesta etapa s'especifiquen el conjunt de tasques que es realitzen durant el treball de fi de grau, la càrrega de treball que requereix cada tasca i les dependències que existeixen entre elles.

**Gestió econòmica**: per a totes les organitzacions resulta imprescindible conèixer la rendibilitat i el retorn econòmic que suposa desenvolupar qualsevol projecte. Per aquest motiu, s'estudia el conjunt de despeses que té associats el projecte incloent els costos salarials i materials vinculats.

**Sostenibilitat**: realitzar un informe sobre la impremta ambiental i el benestar social que causa un projecte és una pràctica cada vegada més habitual en les organitzacions. D'aquesta manera s'estudia quin impacte té el projecte sobre la societat, l'economia i el medi ambient.

**Documentació**: Tasca en el qual s'especifica la memòria del projecte. Aquesta tasca es va realitzant simultàniament amb el desenvolupament del projecte, al finalitzar cadascuna dels grups de tasques.

#### <span id="page-30-0"></span>6.1.2 Programació del transelevador

**Requisits funcionals transelevador**: una vegada realitzada la recerca i la part teòrica del projecte es comencen a especificar els requisits de les diverses parts del projecte. El primer es tracta dels requisits funcionals del transelevador: definició del conjunt de casos d'ús, un diagrama d'activitat per aquells casos més complexos i històries d'usuari per la resta.

**Requisits no funcionals transelevador**: Aquests són els requisits de qualitat que ha de comptar el transelevador. En aquesta tasca s'especificaran requisits pel que fa al rendiment, usabilitat, manteniment, seguretat, legalitat, etc.

**Implementació transelevador**: tan bon punt ja es coneixen el requisits del transelevador es pot procedir a la seva implementació. Aquesta a farà mitjançant B&R per tal de poder comunicar-se amb el conjunt de tecnologia i dispositius que conformen el transelevador.

#### <span id="page-31-0"></span>6.1.3 Estudi polítiques d'emmagatzematge i de

#### reaprovisionament

**Estudi polítiques d'emmagatzematge**: en aquest apartat s'estudiarà en detall les diverses polítiques d'emmagatzematge existents per millorar l'eficiència i optimitzar el temps de cicle del transelevador.

**Estudi polítiques de reaprovisionament**: aquesta estudi inclourà les diverses polítiques de reaprovisionament existents per tal d'optimitzar la freqüència i la quantitat de productes a aprovisionar periòdicament.

#### <span id="page-31-1"></span>6.1.4 Desenvolupament del Sistema de Gestió de Magatzems

**Requisits funcionals SGM**: en aquesta tasca es seguirà el mateix procediment que en els requisits funcionals del transelevador. En aquest cas serà pel conjunt de funcionalitats i casos d'ús que ha d'oferir el programa informàtic del sistema de gestió de magatzem.

**Requisits no funcionals SGM**: en aquesta etapa s'especifiquen els requisits de qualitat referents a l'SGM. S'inclouen diferents àmbits com la usabilitat, rendiment, seguretat, protecció de dades, manteniment, etc.

**Desenvolupament base de dades**: a la base de dades s'hi emmagatzemarà tota la informació relativa a l'inventari així com informació relacionada amb els clients i proveïdors.

**Implementació SCM**: El Sistema de Control de Magatzems serà el responsable de comunicar l'SGM amb el transelevador així com de retornar les posicions d'emmagatzematge aplicant la millor política d'emmagatzematge estudiada.

**Implementació SGM**: Aquesta és l'etapa que requereix d'una major càrrega de treball. La seva programació es fa mitjançant Microsoft Visual Studio i C#. Inicialment es procedeix a la implementació de les funcionalitat relatives a la gestió de l'inventari i posteriorment s'hi afegeixen progressivament les funcionalitats més importants.

#### <span id="page-32-0"></span>6.1.5 Comunicació amb sistemes ERP

**Comunicació amb el sistema ERP SAP**: primerament s'estudiarà la comunicació i la compatibilitat de l'SGM amb el sistema ERP de TAVIL: SAP

**Comunicació amb altres sistemes ERP**: Una vegada aconseguida la comunicació amb el Sistema ERP de TAVIL s'estudiarà la comunicació amb múltiples sistemes ERP diferents.

#### <span id="page-32-1"></span>6.2 Temps i recursos estimats

A la taula següent s'hi especifiquen el conjunt de les tasques a realitzar, la estimació en hores de la càrrega de treball, les dependències entre tasques i els recursos humans i materials. En totes elles es suposa que la tasca és realitzada per un enginyer informàtic que pot prendre rols diversos.

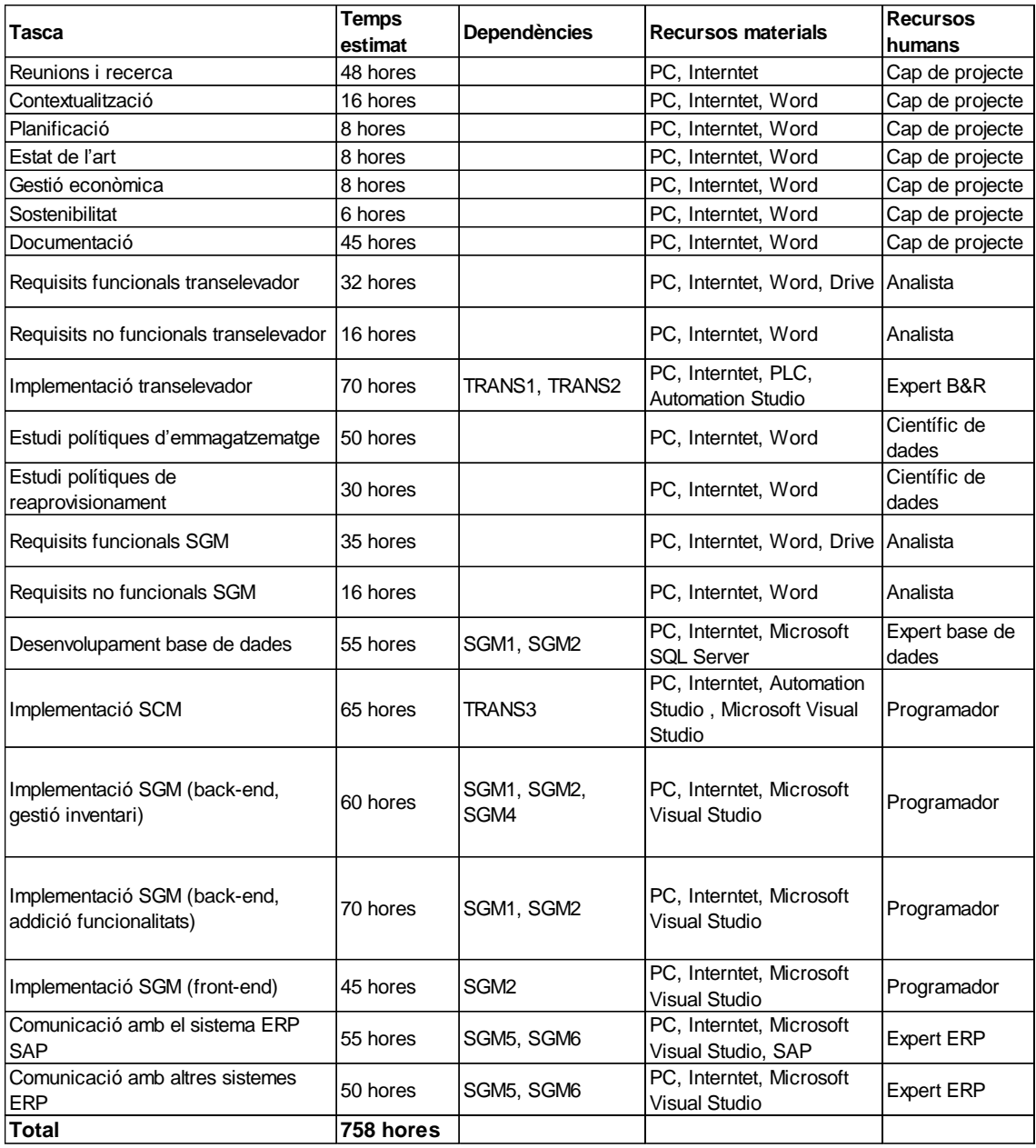

<span id="page-33-0"></span>*Taula 1: temps i recursos estimats per a cada tasca.*

## 6.3 Diagrama de Gantt

<span id="page-34-0"></span>

| <b>GARTI</b> <sub>project</sub>                                            |                              |          | 2021<br>2022                                                                                                    |                          |
|----------------------------------------------------------------------------|------------------------------|----------|----------------------------------------------------------------------------------------------------|--------------------------|
| Nombre                                                                     | Fecha de inicio Fecha de fin |          | emana 36 Semana 37 Semana 38 Semana 39 Semana 40 Semana 41 Semana 42 Semana 44 Semana 44 Semana 46 Semana 48 Semana 48 Semana 50 Semana 50 Semana 52 Semana 52 Semana 52 Semana 52 Semana<br>08/21 6/09/21 13/09/21 20/09/21 27/09/21 4/10/21 11/10/21 18/10/21 25/10/21 1/11/21 8/11/21 15/11/21 22/11/21 29/11/21 6/12/21<br>13/12/21 20/12/21 27/12/21 3/01/22 | Semana 2<br>10/01/22     |
| <sup>B</sup> Gestió del projecte                                           | 1/09/21                      | 16/09/21 |                                                                                                    |                          |
| $\degree$ GP1                                                              | 1/09/21                      | 8/09/21  |                                                                                                    |                          |
| $\degree$ GP2                                                              | 9/09/21                      | 10/09/21 | п                                                                                                    |                          |
| $\degree$ GP3                                                              | 13/09/21                     | 13/09/21 | п                                                                                                    |                          |
| $\degree$ GP4                                                              | 14/09/21                     | 14/09/21 | П                                                                                                    |                          |
| $\degree$ GP5                                                              | 15/09/21                     | 15/09/21 | $\blacksquare$                                                                                                    |                          |
| $\degree$ GP6                                                              | 16/09/21                     | 16/09/21 | п                                                                                                    |                          |
| Transelevador<br>$\quad \  \  \circ$                                       | 17/09/21                     | 8/10/21  | ┍                                                                                                    |                          |
| $\degree$ GP1                                                              | 17/09/21                     | 17/09/21 | $\blacksquare$                                                                                                    |                          |
| <sup>●</sup> TRANS1                                                        | 17/09/21                     | 22/09/21 |                                                                                                    |                          |
| ● TRANS2                                                                   | 23/09/21                     | 24/09/21 | $\blacksquare$                                                                                                    |                          |
| ● TRANS3                                                                   | 27/09/21                     | 6/10/21  |                                                                                                    |                          |
| $\degree$ GP7                                                              | 7/10/21                      | 8/10/21  | $\blacksquare$                                                                                                    |                          |
| Polítiques d'emmagatzematge i reaprovisionament 11/10/21<br>$\Box$ $\circ$ |                              | 25/10/21 |                                                                                                    |                          |
| $\circ$ EPE                                                                | 11/10/21                     | 18/10/21 |                                                                                                    |                          |
| $\circ$ EPR                                                                | 19/10/21                     | 22/10/21 | $\Box$                                                                                                    |                          |
| $\degree$ GP7                                                              | 25/10/21                     | 25/10/21 | $\Box$                                                                                                    |                          |
| □ · SGM                                                                    | 26/10/21                     | 28/12/21 |                                                                                                    |                          |
| $\degree$ GP1                                                              | 26/10/21                     | 26/10/21 | $\blacksquare$                                                                                                    |                          |
| · SGM1                                                                     | 26/10/21                     | 29/10/21 |                                                                                                    |                          |
| ◦ SGM2                                                                     | 1/11/21                      | 2/11/21  |                                                                                                    |                          |
| · SGM3                                                                     | 3/11/21                      | 11/11/21 |                                                                                                    |                          |
| · SGM4                                                                     | 12/11/21                     | 23/11/21 |                                                                                                    |                          |
| · SGM5                                                                     | 24/11/21                     | 3/12/21  |                                                                                                    |                          |
| · SGM6                                                                     | 6/12/21                      | 16/12/21 |                                                                                                    |                          |
| ∘ SGM7                                                                     | 17/12/21                     | 23/12/21 |                                                                                                    |                          |
| $\degree$ GP7                                                              | 24/12/21                     | 28/12/21 |                                                                                                    |                          |
| Comunicació ERP<br>$\quad \  \  \oplus$                                    | 27/12/21                     | 13/01/22 |                                                                                                    |                          |
| $\degree$ GP1                                                              | 27/12/21                     | 27/12/21 |                                                                                                    |                          |
| ● ERP1                                                                     | 27/12/21                     | 3/01/22  |                                                                                                    |                          |
| ● ERP2                                                                     | 4/01/22                      | 11/01/22 |                                                                                                    |                          |
| $\degree$ GP7                                                              | 12/01/22                     | 13/01/22 |                                                                                                    | $\overline{\phantom{a}}$ |

<span id="page-34-1"></span>Figura 2: diagrama de Gantt

## <span id="page-35-0"></span>6.4 Valoració d'alternatives i pla d'acció

Una vegada detallada la planificació i les hores estimades que comporta la realització de cada tasca cal fer les valoracions pertinents i el seu corresponent pla d'acció en cas que es produeixin desviacions temporals de les tasques. En aquest sentit, resulta útil especificar la complexitat que comporta cada tasca per així poder preveure en quines d'elles cal prestar més atenció i valorar-ne possibles alternatives.

Per definir la complexitat de les tasques s'ha utilitzat una escala de 1 a 5 on 1 representa una complexitat mínima i 5 una complexitat màxima. Els criteris que s'han utilitzat són l'estimació del temps (una alta estimació del temps necessari representa una major complexitat) i la dificultat que comporta realitzar la tasca.

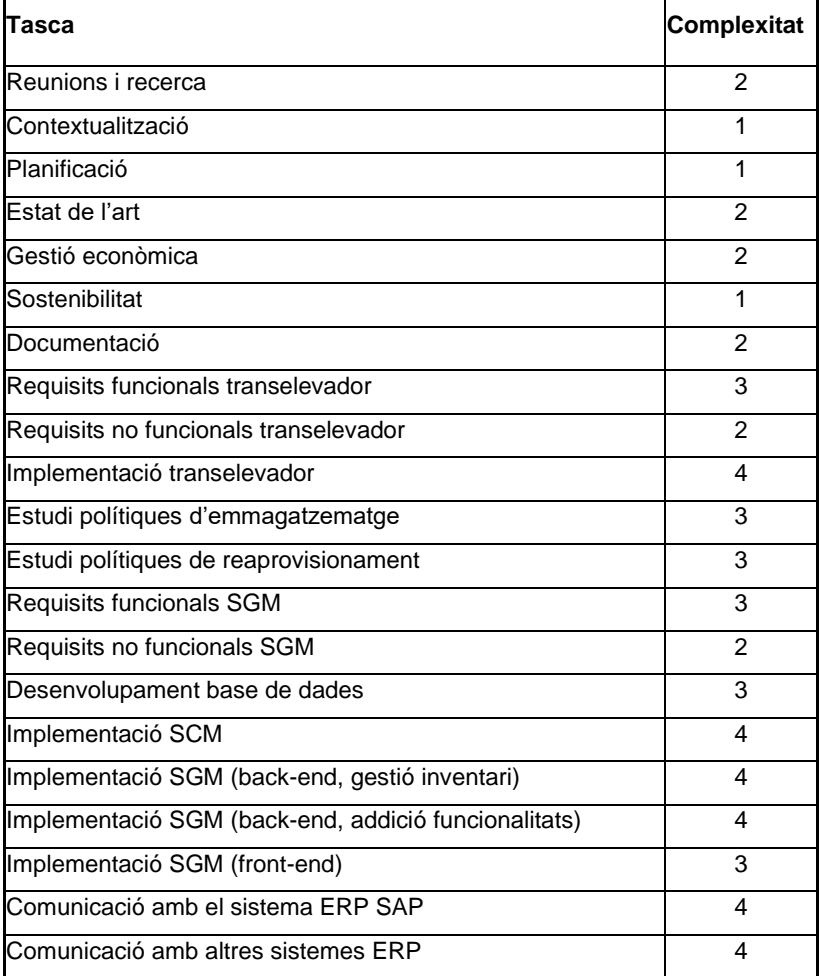

<span id="page-35-1"></span>*Taula 2: complexitat estimada per a cada tasca.*
Tal com es pot veure a la taula anterior les dues tasques que tenen una major complexitat i, per tant, un risc que suposin desviacions importants en el projecte són la implementació del transelevador i la implementació de l'SGM.

La planificació que s'ha efectuat resulta bastant plausible, amb la qual cosa es pot considerar que l'escenari més probable és l'ajustament a la planificació inicial. No obstant això, és una bona pràctica tenir previstos plans d'acció en cas de desviacions.

Per una banda, en cas que les tasques es realitzin en un període de temps favorable; és a dir, que finalitzin abans del previst, es procedirà a començar la tasca següent sense necessitat de demora.

Per altra banda, en cas que alguna de les tasques s'allargui resulta útil haver dissenyat prèviament un pla d'acció. Aquest pla valora les diferents alternatives que existeixen davant possibles imprevistos.

La implementació del transelevador es valora amb una complexitat de quatre sobre cinc. Per aquest motiu s'ha definit un període de contingència de quatre dies, 32 hores. En cas que s'arribi a aquest període aleshores resulta recomanable incrementar la càrrega de treball diari, arribant fins a les tres hores addicionals diàries per tal de finalitzar la tasca el més aviat possible.

Pel que fa a la implementació de l'SGM també compte amb una complexitat de quatre sobre cinc. El període de contingència s'ha establert en vuit dies, 64 hores. De la mateixa manera que en el cas anterior, una vegada s'arriba a aquest període és aconsellable incrementar les hores dedicades a la tasca, fins a tres hores addicionals diàries, per acabar-la el més aviat possible.

Finalment, establir comunicació amb sistemes ERP i ajustar-ne la planificació resulta complex degut a la inexperiència en el sector. Per aquest motiu el pla de contingència és ampli i es dona un marge de maniobra de fins a 25 hores addicionals a cada tasca ja que ja és la tasca final i no existeixen dependències addicionals.

# 6.5 Planificació final

# 6.5.1 Modificacions respecte la planificació Inicial

La planificació inicial s'ha seguit amb una exactitud notable. No s'observa cap desviació temporal ni risc remarcable que hagi fet perillar la viabilitat ni la finalització del projecte en el temps establert. Les modificacions destacables respecte la planificació inicial són les següents:

**Implementació transelevador**: En una infraestructura d'aquestes característiques existeixen erros i estats de la màquina que no s'havien contemplat inicialment. Aquests imprevistos són normals en aquests tipus de projecte ja que només és a base de les successives proves i modificacions com s'aconsegueix eliminar els errors i obtenir una màquina funcional que compleixi amb els requisits del projecte. Per aquest motiu aquesta tasca s'ha allargat més del previst, arribant aproximadament a les 95 hores. Tanmateix, aquesta desviació està dins dels riscos i les desviacions que s'havien contemplat a la fita inicial.

**Estudi polítiques de reaprovisionament:** Aquesta és una tasca que ha estat eliminada del projecte. No resulta una eina fonamental ni que aporti especial valor afegit al projecte. Existeixen fórmules matemàtiques que donen una orientació sobre la quantitat òptima a comprar però que tanmateix resulten imprecises i inexactes. És el responsable de compres l'encarregat d'adaptar-se a les necessitats de l'empresa i és el coneixedor de la situació actual de la cadena de subministrament.

**Comunicació amb altres sistemes ERP**: Aquesta tasca ha estat eliminada del projecte. És una tasca que només té sentit fer-la una vegada es coneix el sistema ERP del client. Cada sistema ERP pot tenir protocols de comunicació diferents i per això, per a cada client cal adaptar la solució de tal manera que sigui capaç de comunicar el sistema ERP amb l'SGM.

#### 6.5.2 Temps i recursos estimats

Tenint en compte les modificacions anteriors a la taula següent s'hi especifiquen el conjunt de les tasques a realitzar, l'estimació en hores de la càrrega de treball, les dependències entre tasques i els recursos humans i materials. En totes elles es suposa que la tasca és realitzada per un enginyer informàtic que pot prendre rols diversos.

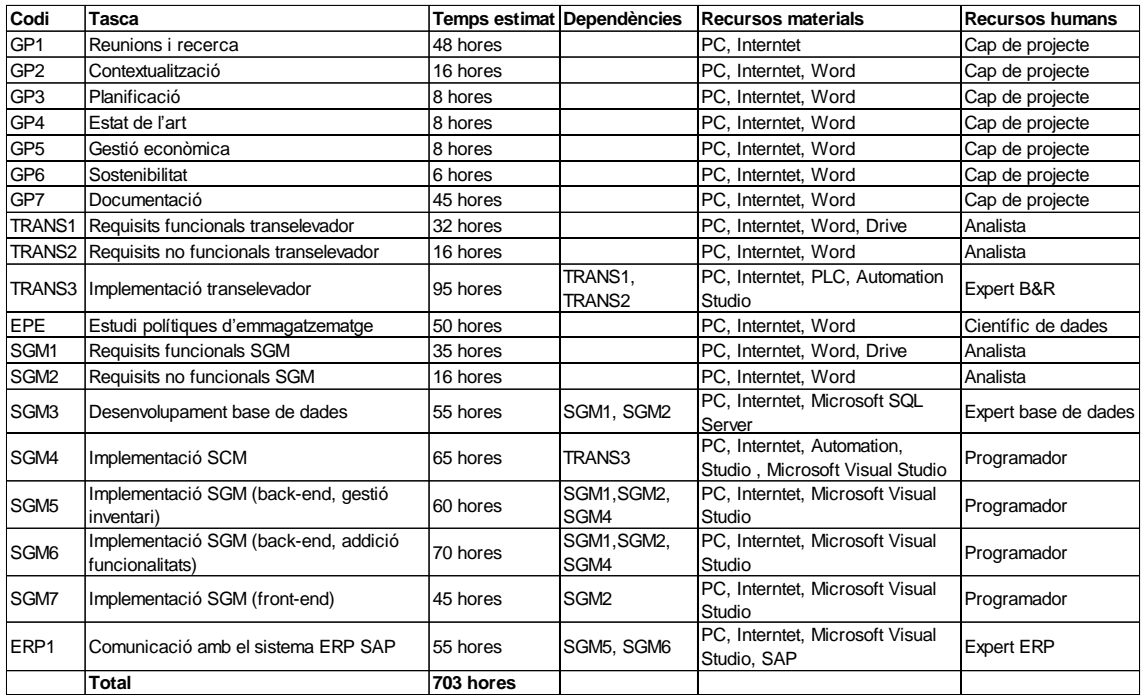

*Taula 3: temps i recursos estimats per a cada tasca.*

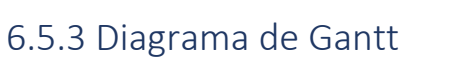

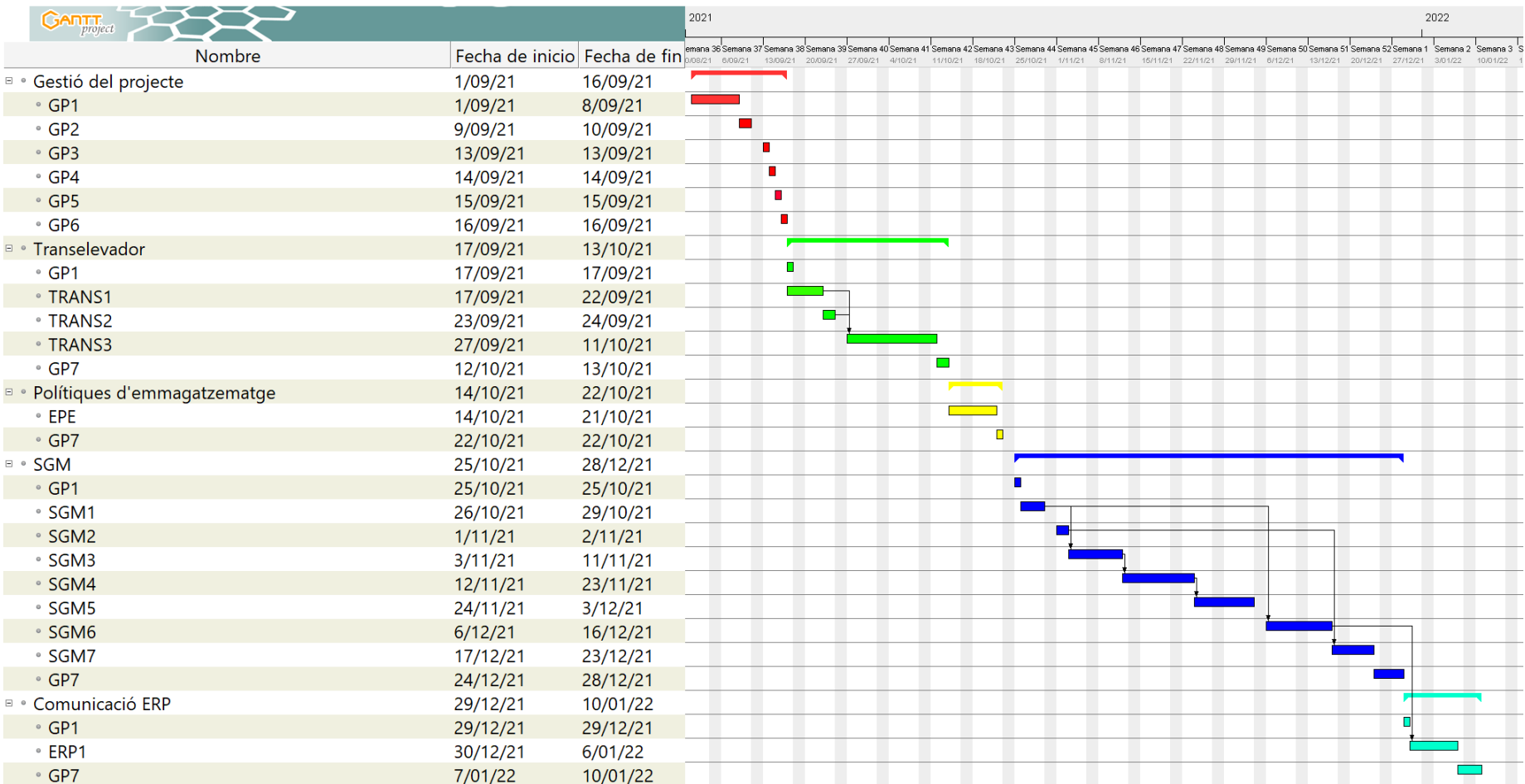

Figura 3: diagrama de Gantt final

# 7.0 Gestió econòmica

Actualment, quan una organització desenvolupa qualsevol projecte ha de fer un estudi rigorós sobre la seva viabilitat econòmica. Per tant, cal tenir en consideració el conjunt d'elements implicats que poden influir sobre el cost final resultant del projecte.

# 7.1 Identificació del costos

La primera tasca de la gestió econòmica és la identificació dels costos. Es poden apreciar quatre cinc principals diferenciats en els quals existeix un cost econòmic: el hardware, el software, els recursos humans, els costos indirectes i les contingències.

## 7.1.1 Recursos humans

Pel que fa als recursos humans es tindrà en compte tots aquells professionals involucrats amb el desenvolupament del projecte. Per a cada professional s'ha establert el cost per hora depenent el rol que desenvolupa. La informació s'ha obtingut a través de la Cambra de Comerç de Barcelona[9], Glassdoor[10] i informació interna de Tavil tenint en compte el cost de la Seguretat Social.

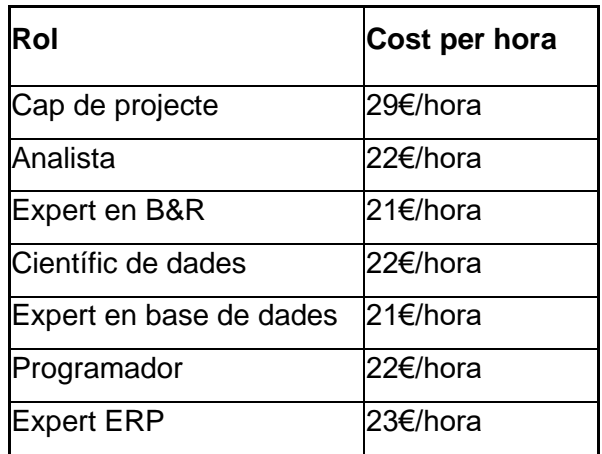

*Taula 4: cost per hora segons rol*

Una vegada es coneixen els costos per hora que tenen els treballadors cal definir quantes hores dedicarà cada treballador al projecte per tal de poder fer una aproximació als costos en recursos humans.

A la taula següent s'especifiquen per a cada tasca quin treballador associat tindrà, quantes hores hi dedicarà així com el cost de la tasca.

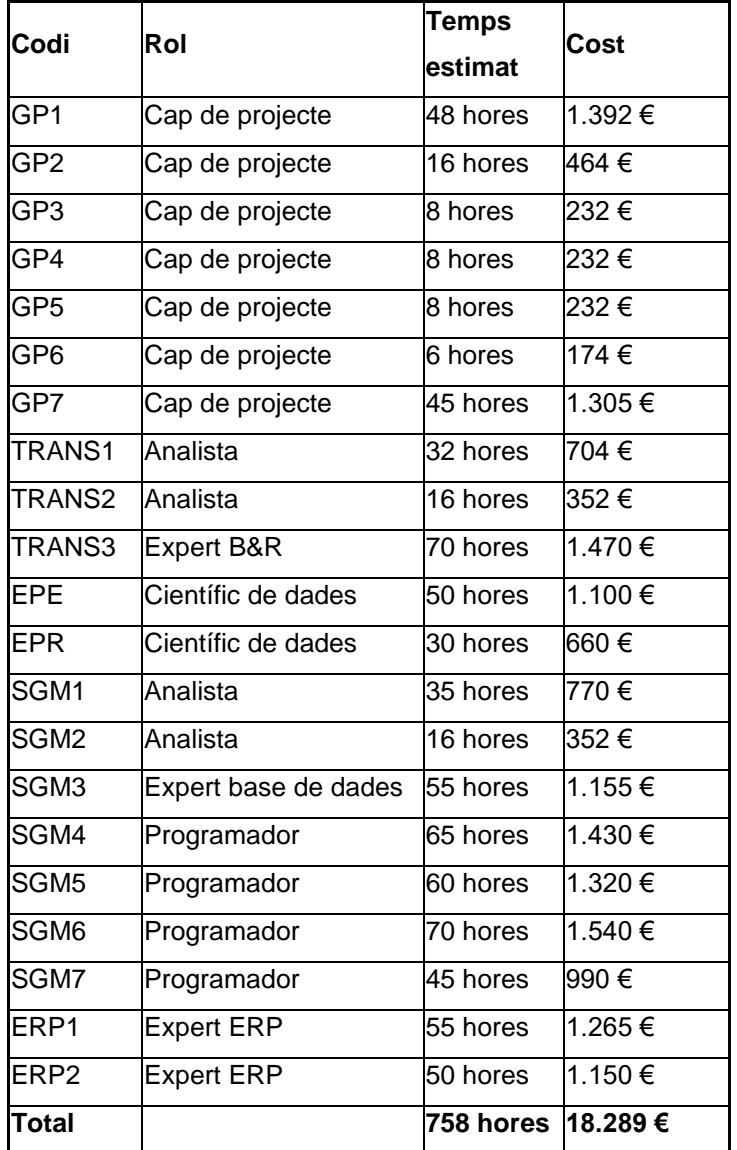

*Taula 5: cost recursos humans*

#### 7.1.2 Hardware

El segon àmbit en què cal tenir en compte els costos és amb el hardware. La manera correcta de comptabilitzar-lo econòmicament és a través de les amortitzacions. Per tal de complir amb la legalitat vigent cal assegurar seguir la normativa que marca l'agència tributària en relació a les amortitzacions[11].

Segons aquest organisme públic, les amortitzacions d'equips per processos d'informació té un coeficient lineal màxim del 25%. Això implica que en la comptabilitat de l'empresa com a màxim podrà amortitzar el 25% del valor de compra cada any.

Seguint aquest criteri s'han de comptabilitzar el conjunt de dispositius informàtics amortitzables. A la següent taula s'especifiquen els dispositius, les hores d'ús, el valor de compra i els costos imputables a cadascun d'ells en aquest projecte.

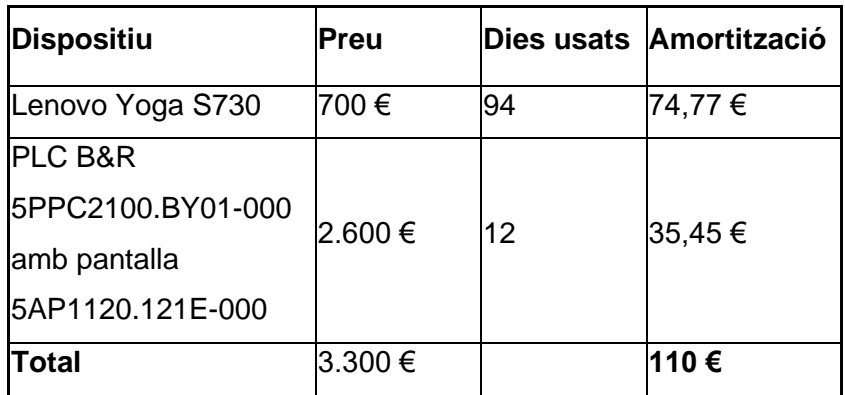

*Taula 6: cost Hardware*

#### 7.1.3 Software

De la mateixa manera s'ha de calcular el cost dels recursos software. Segons l'agència tributària les amortitzacions dels sistemes i programes informàtics tenen un coeficient lineal màxim del 33%. Tanmateix, molts dels programes utilitzats funcionen a través de subscripcions anuals o mensuals. Per aquest motiu resulta més convenient considerar aquests darrers com a despeses i no com a actius intangibles que cal amortitzar.

A la següent taula s'hi especifica el cost associat als recursos software de pagament utilitzats en aquest projecte que es comptabilitzen com a despeses.

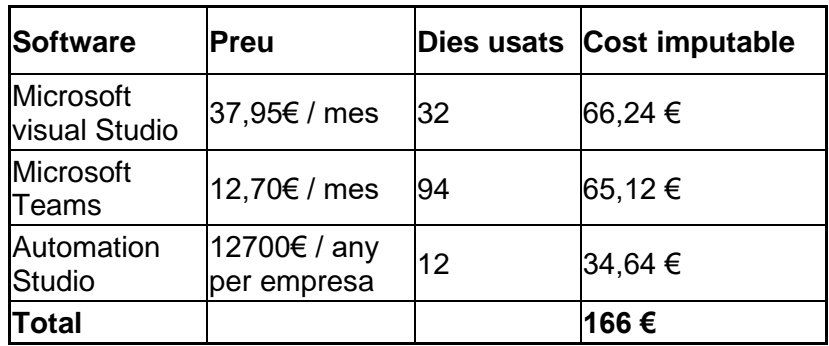

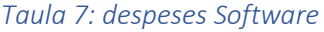

En el cas del software d'Automation Studio imputar-li un cost associat el projecte és molt complex ja que aquest és el software utilitzat per l'empresa en tots els projectes d'automatització. Tenint en compte el nombre de projectes en què està involucrat Tavil s'ha considerat que aquest projecte representa el 5% dels usos d'Automation Studio durant els dies en què s'ha utilitzat aquest software.

Addicionalment s'ha de calcular les amortitzacions del software que es puguin considerar com un actiu intangible. A la següent taula s'hi aprecien les amortitzacions associades a cada software.

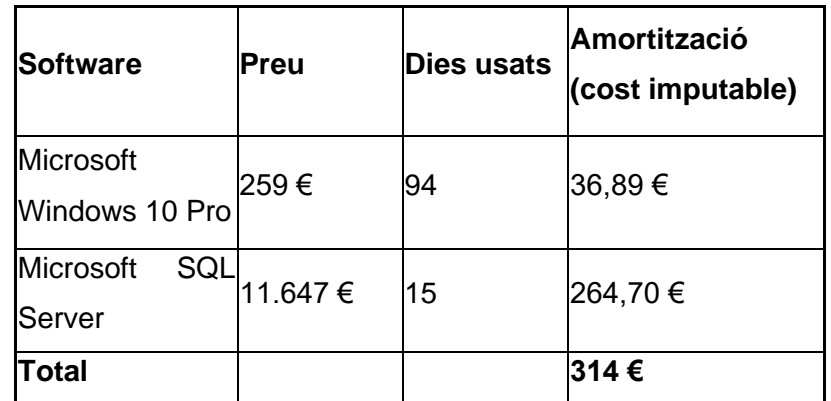

*Taula 8: amortitzacions Software*

En conseqüència, la suma de les despeses Software i les amortitzacions Software és el cost total del Software, que ascendeix a 479,59€ tal com es mostra a la taula següent:

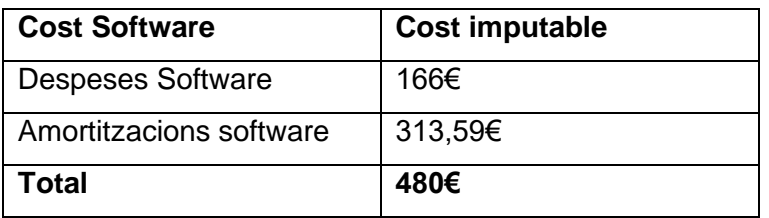

*Taula 9: cost Software*

## 7.1.4 Costos indirectes

Pel que fa els costos indirectes la principal despesa que es pot imputar el projecte és el cost d'electricitat. A la següent taula s'hi especifiquen els costos que els diferents dispositius tenen en el projecte assumint un preu mitjà de 0,1127€/kWh [12].

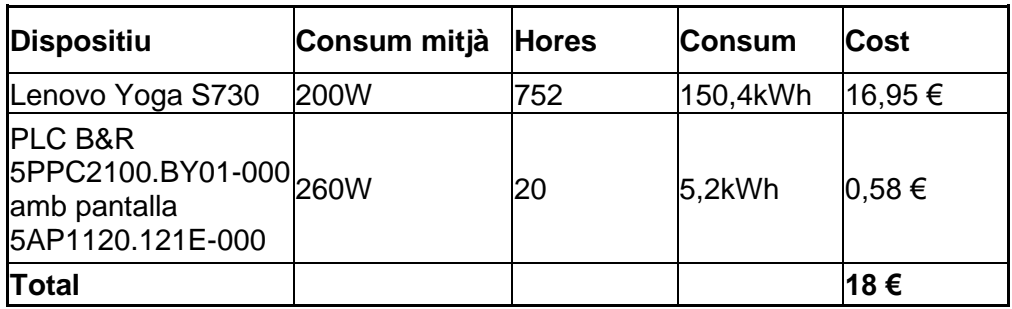

*Taula 10: costs indirectes*

# 7.1.5 Contingències

A més a més dels costos mencionats anteriorment, s'ha afegit una partida de contingències d'un 10% sobre el cost total estimat, un percentatge habitual en el sector informàtic, que representa el sobrecost en els possibles obstacles no previstos que es podrien presentar per alguna reparació o adquisició de hardware, software o desviacions temporals.

Així doncs la partida contingència ascendirà al 10% de la suma dels costos de recursos humans + cost Hardware + cost Software + costos indirectes; és a dir: Contingències =  $(18.289 + 110 + 480 + 18)$  \*  $10\% = 1.890€$ .

## 7.1.6 Imprevistos

Finalment, per pressupostar el fons d'imprevistos s'ha de tenir en compte els possibles impediments o obstacles que pot tenir el projecte. Aquests imprevistos estan directament relacionats amb els riscos; és a dir, per a cadascun dels riscos especificats a la gestió de riscos cal estimar la probabilitat que ocorri així com el cost que suposa la materialització d'aquest. Així docs, el cost de cada risc serà el producte de la probabilitat que succeeixi un imprevist i el cost d'aquest imprevist.

En aquest cas, els riscos associats a aquest projecte són bàsicament desviacions temporals. El cost per desviació de cada tasca serà la suma dels costos en recursos humans, amortitzacions hardware i software i costos indirectes. S'ha considerat que tenen risc potencial les tasques amb complexitat major o igual quatre; és a dir cal sumar-li a la partida de contingències els costos estimats d'aquests riscos.

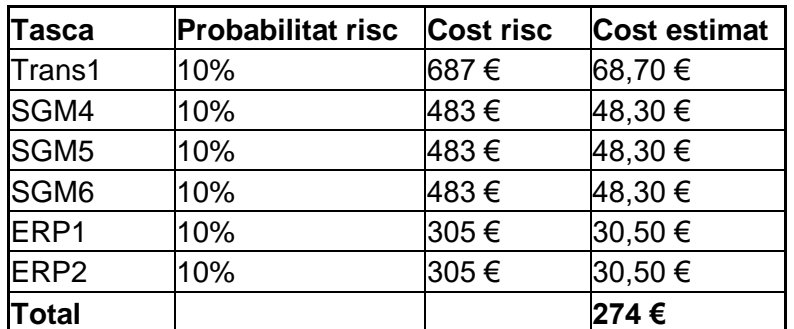

*Taula 11: imprevistos*

## 7.1.6 Cost total

Una vegada detallats els diversos aspectes que cal tenir en consideració, només cal sumar-los tots per poder tenir una estimació del cost de desenvolupament que ha suposat el projecte.

Així doncs, la taula resultant amb els diferents costos desglossats és la següent:

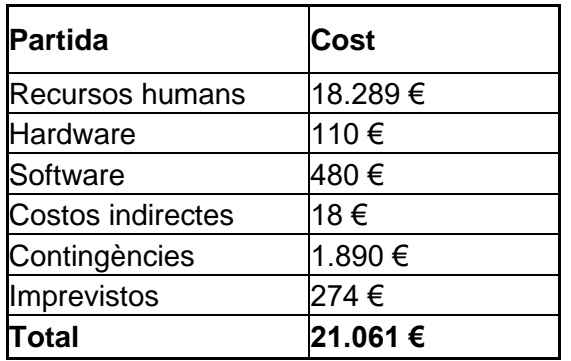

*Taula 12: cost total*

# 7.2 Viabilitat econòmica

Prèviament Tavil ja havia dissenyat, fabricat i venut transelevadors que només incloïa la part mecànica. Així doncs, cal calcular el valor afegit que implica l'addició dels diversos components del projecte.

Anteriorment cada transelevador conjuntament amb dues prestatgeries i la línia de transport es venia per un preu de 470.000€. Cal dir que aquesta xifra és per el cas base. Tavil permet una gran flexibilitat i s'adapta a les necessitats i dimensions que sol·liciti el client.

Gràcies al desenvolupament d'aquest projecte el preu de venda ascendirà a 472.500€. És a dir, el valor afegit que aporta el projecte es situa al voltant dels 2.500€. Tanmateix, existeix una despesa addicional de 1.400€ en cada venda degut als costos en recursos humans. Es necessita més personal qualificat per posar en funcionament el sistema. Per tant, el benefici addicional es situaria al voltant dels 1.100€ per cada transelevador venut; és a partir d'aquesta xifra que s'estudiarà la viabilitat econòmica.

Tavil en els últims dos anys ha venut onze transelevadors. La problemàtica d'aquestes xifres per a un correcte estudi és la alta variabilitat de les vendes. Tanmateix, s'espera que gràcies a aquesta solució les vendes augmentin significativament. D'aquesta manera s'estima que Tavil aconseguirà vendre uns deu transelevadors amb el sistema propi incorporat el primer i s'espera un increment de dos transelevadors addicionals per any durant els propers tres anys.

Un bon indicador per determinar la viabilitat econòmica del projecte és el VAN (valor actual net). Aquest indicar fa projeccions en un determinat període de temps en les quals cal estimar els fluxos de caixa futurs que aportarà el projecte tenint en compte la inflació, exigint una rendibilitat mínima i especificant el valor de la inversió inicial.

Si després d'aplicar la fórmula el resultat del VAN és superior a zero, aleshores es considera que el projecte compleix amb la rendibilitat esperada i, per tant, es considera viable.

$$
\text{VAN} = \sum_{t=1}^4 \frac{V_t}{(1+k)^t} - I_0 = \frac{11000}{(1+0.04)^1} + \frac{13464}{(1+0.04)^2} + \frac{16022}{(1+0.04)^3} + \frac{18667}{(1+0.04)^4} - 21061 = 44\,167\,\textnormal{\textsterling{1}}\,.
$$

On:

Vt és el flux de caixa a cada període t. I0 és el valor de la inversió inicial. k és el tipus d'interès exigit.

En aquest cas s'ha estudiat el valor del VAN en un període de quatre anys. S'ha considerat una inflació del 2% i s'ha exigit una rendibilitat mínima del 4%. Aplicant la fórmula, el resultat del VAN és àmpliament superior a zero, amb la qual cosa es conclou que el projecte és viable econòmicament.

# 7.3 Control de gestió

Una vegada pressupostat el projecte i analitzat la viabilitat econòmica d'aquest, cal realitzar un control rigorós de les despeses i les desviacions. Una de les millors maneres de fer-ho és tenint controlat els costos associats a cadascuna de les tasques. D'aquesta manera, al haver dividit el projecte en tasques d'un tamany notablement reduït, resulta eficaç i senzill comprendre on es produeixen les desviacions, quines en són les causes i els sobrecosts associats.

Així doncs, per a cadascuna de les tasques les dues variables que prenen major rellevància i, per tant, cal controlar rigorosament, és el temps i els recursos econòmics. Per a cada tasca es controlaran els següents paràmetres:

- Hores
	- o Hores estimades
	- o Hores reals
	- o Desviació (hores estimades hores reals)
- Cost
	- o Cost estimat
	- o Cost real (cost recursos humans + amortització hardware + amortització software + despeses software + costos indirectes)
	- o Desviació (cost real cost estimat)

Pel que fa a la totalitat del projecte es controlaran els següents paràmetres:

- Hores totals
	- o Hores totals estimades.
	- o Hores totals reals.
	- o Desviació (hores totals reals hores totals estimades).
- Cost recursos humans.
	- o Cost estimat recursos humans.
	- o Cost real recursos humans.
	- o Desviació(cost real recursos humans cost estimat recursos humans).
- Cost hardware
	- o Cost estimat hardware.
	- o Cost real hardware.
	- o Desviació(cost real hardware cost estimat hardware).
- Cost software
	- o Cost estimat software.
	- o Cost real software.
	- o Desviació(cost real software cost estimat software).
- Costos indirectes
	- o Costos indirectes estimats.
	- o Costos indirectes reals.
	- o Desviació(costos indirectes reals costos indirectes estimats).

Aquest control de la gestió s'actualitzarà setmanalment mitjançant una plantilla Excel a mesura que avanci el projecte. D'aquesta manera es podrà avaluar la precisió de la gestió econòmica per a cada tasca al llarg del projecte i en la totalitat del projecte.

# 7.4 Cost final

Tal com s'ha mencionat a la planificació, amb les modificacions realitzades respecte el pressupost inicial els costos finals del projecte presenten unes desviacions poc significants. De fet hi ha hagut una reducció en costos al reduir el nombre d'hores de la càrrega de treball.

## 7.4.1 Recursos humans

A la taula següent s'especifiquen els costos en recursos humans: per a cada tasca quin treballador associat tindrà, quantes hores hi dedicarà així com el cost de la tasca.

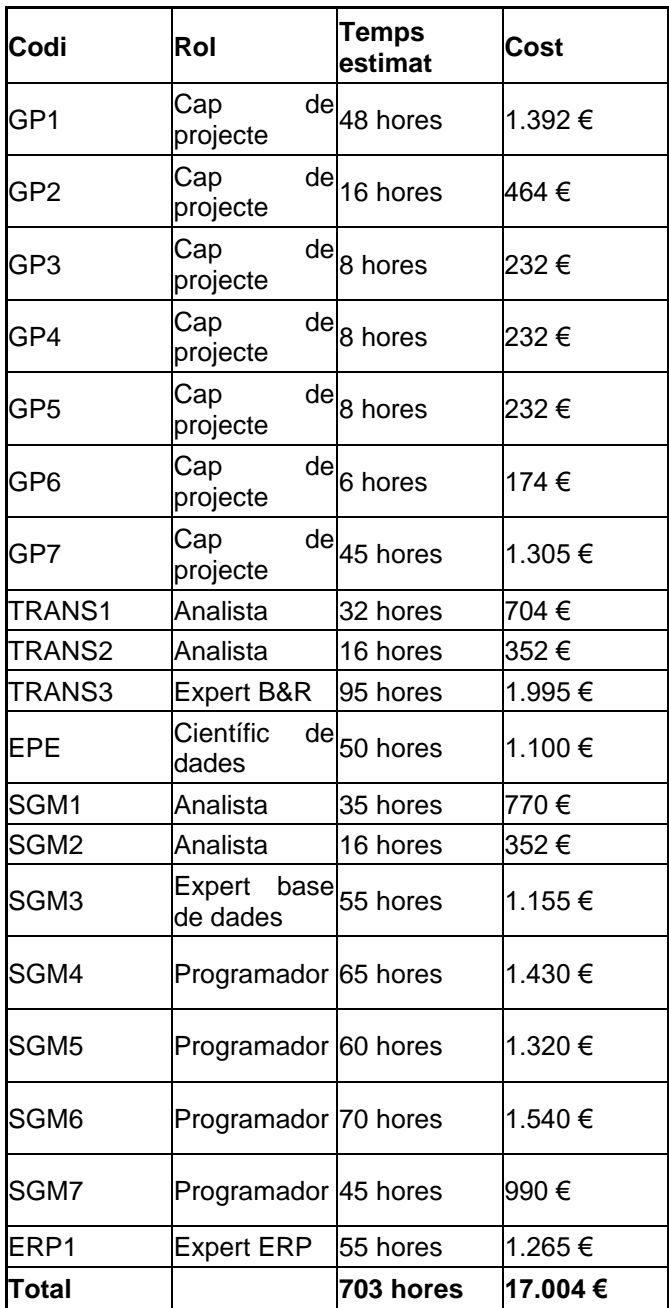

*Taula 13: cost recursos humans*

## 7.4.2 Hardware

Pel que fa el *hardware* la diferència entre el pressupost inicial i l'executat és pràcticament negligible. La diferència se situaria en els 4€.

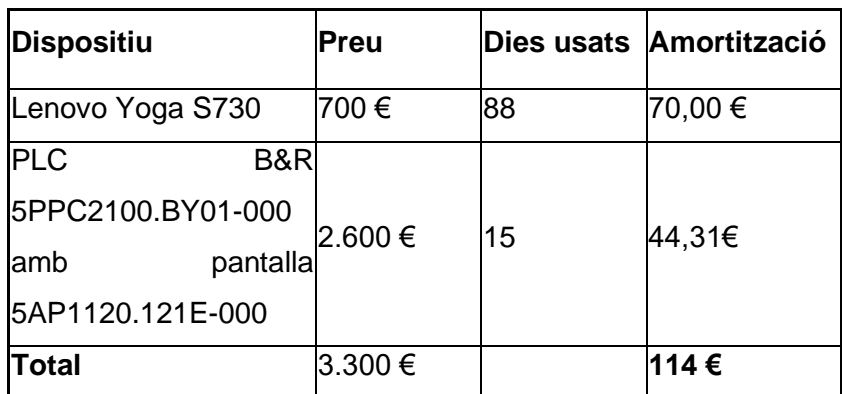

*Taula 14: cost Hardware*

### 7.4.3 Software

En el cas del *software* la diferència de la despesa associada també resulta insignificant: uns 4€ de diferència pel fet d'haver d'usar Automation Studio més dies dels previstos.

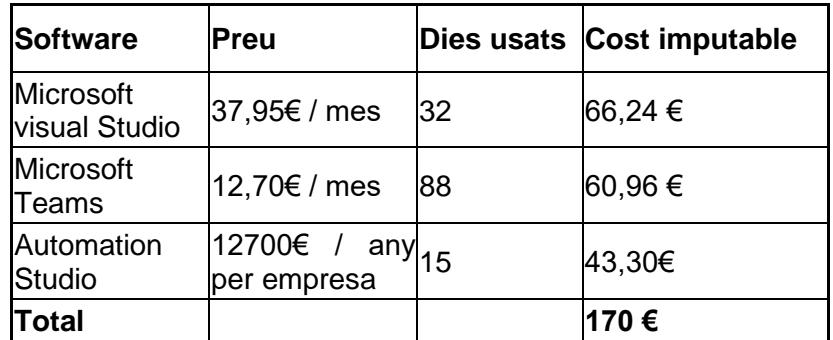

*Taula 15: despeses Software*

El cost imputable de les amortitzacions després dels canvis realitzats són els següents:

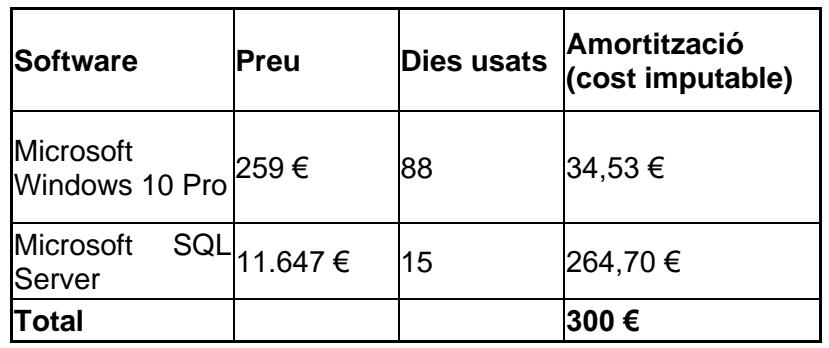

*Taula 16: amortitzacions Software*

Així doncs el cost total del *software* ascendeix a 470€, 10€ menys que en el pressupost inicial.

#### 7.4.4 Costos indirectes

Pel que fa als costos indirectes la diferència és encara més petita amb una diferència d'un euro entre el pressupost inicial i el de seguiment.

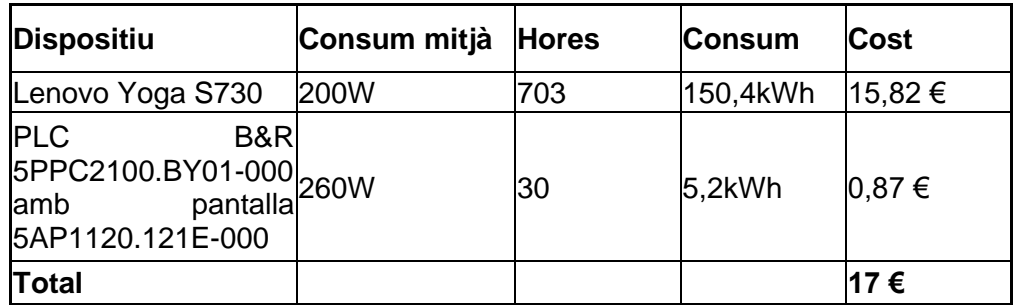

*Taula 17: costs indirectes*

#### 7.4.5 Contingències i imprevistos

Al haver-se executat al 100% dels costos del projecte ja s'han imputat els costos dels imprevistos associats als costos especificats anteriorment. Així doncs, no cal tenir en compte aquesta partida a la hora de calcular els costos finals que ha tingut el projcte.

## 7.4.6 Cost total

Una vegada s'han tingut en compte les modificacions respecte la planificació inicial, només cal sumar-los tots per poder tenir una estimació del cost de desenvolupament que ha suposat el projecte.

Així doncs, la taula resultant amb els diferents costos desglossats és la següent:

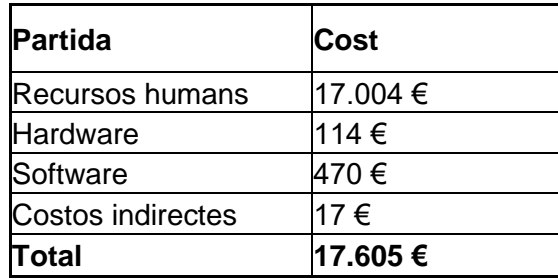

*Taula 18: cost total*

Aquesta xifra és lleugerament inferior a la inicial, uns 3.456€ sobretot degut a la reducció de costos en recursos humans i al fet de no haver hagut d'executar la majoria de d'imprevistos i contingències que s'havien pressupostat inicialment.

# 8.0 Especificació

Una vegada ja es coneix quin sistema es vol construir, els seus objectiu, requisits i actors implicats, cal especificar què ha de fer aquest sistema. Per concebre les funcionalitats que ha de tenir el sistema i de quina manera els actors implicats actuaran hi interactuaran resulten útil utilitzar el llenguatge UML(Unified Modelling Language).

Primer de tot es detallarà el diagrama de casos d'ús on s'especificaran totes les accions que poden els diferents actors, a continuació per cada acció s'especificarà el seu cas d'ús i finalment s'hi inclourà diagrames d'activitat i històries d'usuari pels casos d'ús més importants.

# .1 Diagrama de casos d'ús

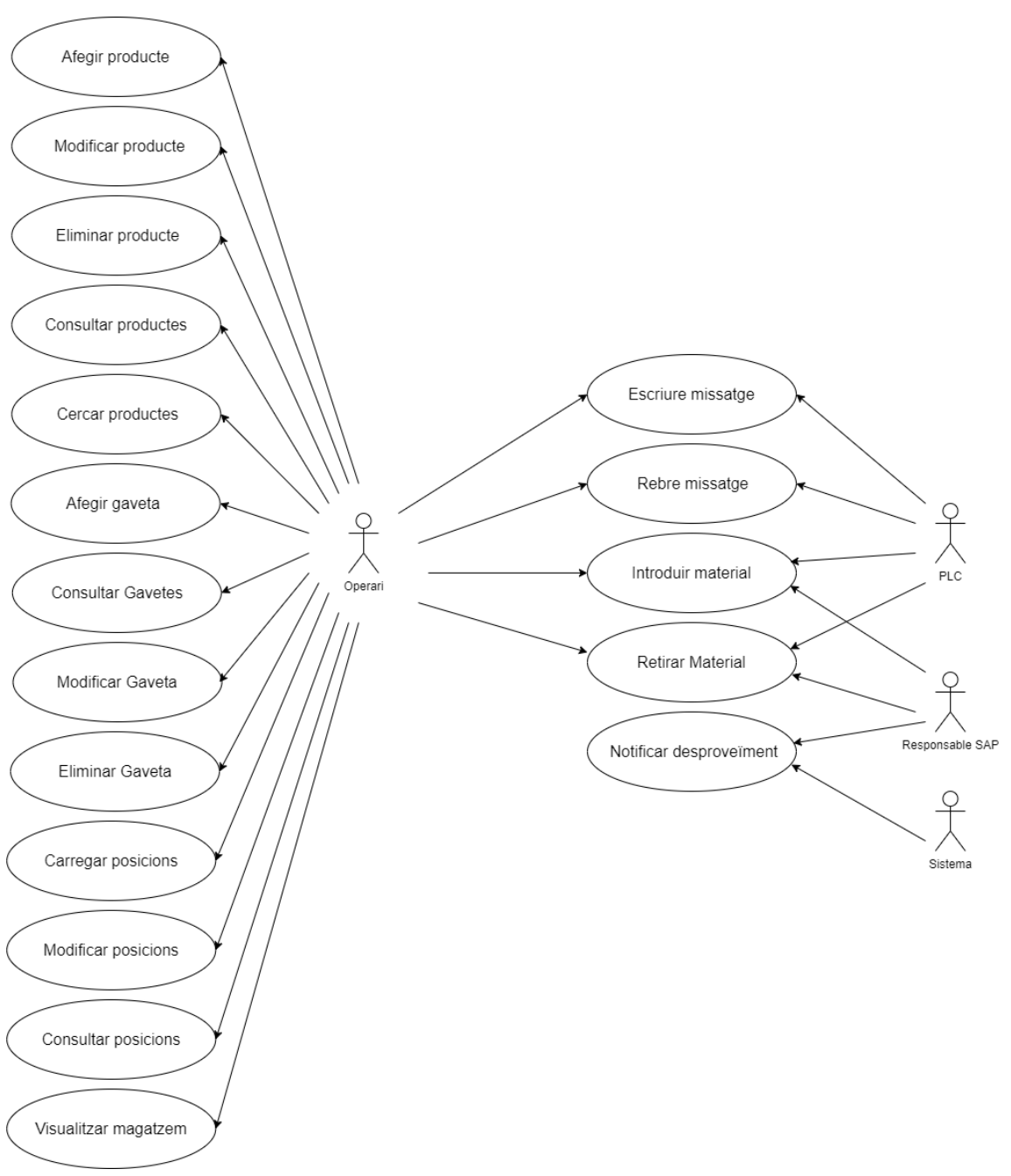

Figura 4: diagrama de casos d'ús

# 8.2 Descripció dels casos d'ús

#### **Afegir producte**

Actor primari: operari.

Precondició: cap.

Activació: l'operari vol afegir un nou producte al sistema.

Escenari principal d'èxit:

- 1. L'operari indica al sistema tota la informació relativa al nou producte (referència (obligatori), marca, model, descripció, dimensions, volum, llargada, amplada, alçada, pes, estoc mínim, quantitat màxima dins gaveta (obilatori) i zona).
- 2. El sistema valida els camps introduïts.
- 3. El sistema registra el nou producte a la base de dades.
- 4. El sistema informa a l'usuari que el producte s'ha afegit correctament.

#### Extensions:

Referència no vàlida: La referència que ha introduït l'operari no és valida (2).

- 1. El sistema avisa a l'operari que la referència ha de tenir un format numèric natural.
- 2. Tornar al pas 1 de l'escenari principal.

Referència ja existeix: La referència que ha introduït l'operari ja existeix (2).

- 1. El sistema informa a l'operari que la referència introduïda ja existeix.
- 2. El sistema pregunta a l'operari si desitja modificar el producte amb els nous camps introduïts.
- 3. Si l'usuari indica que no vol modificar la gaveta tornar al pas 1.
- 4. L'usuari indica que vol modificar el producte.
- 5. El sistema valida els camps introduïts.
- 6. El sistema actualitza la modificació del producte a la base de dades.
- 7. El sistema informa a l'usuari que el producte s'ha modificat correctament.

Quantitat màxima no vàlida: La quantitat màxima que ha introduït l'operari no és valida (2).

- 1. El sistema avisa a l'operari que la quantitat màxima que ha de tenir un format numèric natural superior a zero.
- 2. Tornar al pas 1 de l'escenari principal.

#### **Modificar producte**

Actor primari: operari.

Precondició: cap.

Activació: l'operari vol modificar un producte del sistema.

Escenari principal d'èxit:

- 1. L'operari indica al sistema tota la informació relativa al producte que vol modificar (referència (obligatori), marca, model, descripció, dimensions, volum, llargada, amplada, alçada, pes, estoc mínim, quantitat màxima dins gaveta(obilatori) i zona).
- 2. El sistema valida els camps introduïts.
- 3. El sistema registra el producte modificat a la base de dades.
- 4. El sistema informa a l'usuari que el producte s'ha modificat correctament.

#### Extensions:

Referència no vàlida: La referència que ha introduït l'operari no és valida (2).

- 1. El sistema avisa a l'operari que la referència ha de tenir un format numèric natural.
- 2. Tornar al pas 1 de l'escenari principal.

Referència no existeix: La referència que ha introduït l'operari no existeix (2).

- 1. El sistema informa a l'operari que la referència introduïda no existeix.
- 2. El sistema pregunta a l'operari si desitja crear un nou producte amb els nous camps introduïts.
- 3. Si l'usuari indica que no vol crear un nou producte tornar al pas 1.
- 4. L'usuari indica que vol crear un nou producte.
- 5. El sistema valida els camps introduïts.
- 6. El sistema registra el nou producte a la base de dades.
- 7. El sistema informa a l'usuari que el producte s'ha afegit correctament.

Quantitat màxima no vàlida: La quantitat màxima que ha introduït l'operari no és valida (2).

- 1. El sistema avisa a l'operari que la quantitat màxima que ha de tenir un format numèric natural superior a zero.
- 2. Tornar al pas 1 de l'escenari principal.

#### **Eliminar producte**

Actor primari: operari.

Precondició: cap.

Activació: l'operari vol eliminar un producte del sistema.

Escenari principal d'èxit:

- 1. L'operari indica al sistema la referència del producte que vol eliminar.
- 2. El sistema valida els camps introduïts.
- 3. El sistema demana confirmació a l'usuari per eliminar el producte.
- 4. L'usuari confirma que vol eliminar el producte
- 5. El sistema elimina el producte de la base de dades.
- 6. El sistema informa a l'usuari que el producte s'ha eliminat correctament.

#### Extensions:

Referència no vàlida: La referència que ha introduït l'operari no és valida (2).

- 1. El sistema avisa a l'operari que la referència ha de tenir un format numèric natural.
- 2. Tornar al pas 1 de l'escenari principal.

Referència no existeix: La referència que ha introduït l'operari no existeix (2).

- 1. El sistema informa a l'operari que la referència introduïda no existeix.
- 2. Tornar al pas 1 de l'escenari principal.

Existeixen productes al magatzem : Existeixen gavetes que contenen el producte que es vol eliminar (2).

- 1. El sistema informa a l'operari que no s'ha pogut eliminar el producte perquè existeixen gavetes que contenen el producte que es vol eliminar. El sistema li informa que si desitja eliminar aquest producte primer ha de treure totes les existències d'aquest producte del magatzem.
- 2. Tornar al pas 1 de l'escenari principal.

#### **Consultar productes**

Actor primari: operari.

Precondició: cap.

Activació: l'operari vol consultar els producte del sistema.

Escenari principal d'èxit:

- 1. L'operari indica al sistema que vol consultar el conjunt de productes del magatzem.
- 2. El sistema retorna el conjunt de productes del magatzem indicant per cada producte la seva referència, marca, model, descripció, dimensions, volum, llargada, amplada, alçada, pes, estoc mínim, quantitat màxima dins gaveta, zona i quantitat).

#### **Cercar productes**

Actor primari: operari.

Precondició: cap.

Activació: l'operari vol cercar algun producte del sistema.

Escenari principal d'èxit:

- 1. L'operari indica al sistema la referència, marca, model o descripció del producte que vol buscar.
- 2. El sistema retorna els productes del magatzem els quals continguin en la seva referència, marca, model o descripció una coincidència amb el text introduït per l'operari; indicant per a cada producte la seva referència, marca, model, descripció, dimensions, volum, llargada, amplada, alçada, pes, estoc mínim, quantitat màxima dins gaveta, zona i quantitat).

### **Afegir Gaveta**

Actor primari: operari.

Precondició: cap.

Activació: l'operari vol afegir una nova gaveta al sistema.

Escenari principal d'èxit:

- 1. L'operari indica al sistema la informació relativa a la nova gaveta (Rfid, (obligatori), referència del producte, la quantitat de productes i la ubicació (PLC, estanteria, fila, columna).
- 2. El sistema valida els camps introduïts.
- 3. El sistema registra la nova gaveta a la base de dades.
- 4. El sistema informa a l'usuari que la gaveta s'ha afegit correctament.

#### Extensions:

Rfid no vàlid: L'Rfid que ha introduït l'operari no és vàlid (2).

- 1. El sistema avisa a l'operari que l'Rfid ha de tenir 16 caràcters.
- 2. Tornar al pas 1 de l'escenari principal.

Rfid ja existeix: L'Rfid que ha introduït l'operari ja existeix (2).

- 1. El sistema informa a l'operari que l'Rfid introduït ja existeix.
- 2. El sistema pregunta a l'operari si desitja modificar la gaveta amb els nous camps introduïts.
- 3. Si l'usuari indica que no vol modificar la gaveta tornar al pas 1.
- 4. L'usuari indica que vol modificar la gaveta.
- 5. El sistema valida els camps introduïts.
- 6. El sistema actualitza la modificació de la gaveta a la base de dades.
- 7. El sistema informa a l'usuari que la gaveta s'ha modificat correctament.

Referència no existeix: La referència del producte que ha introduït l'operari no existeix (2).

- 1. El sistema informa a l'operari que la referència del producte introduït no existeix.
- 2. Tornar al pas 1 de l'escenari principal.

Ubicació no existeix: La ubicació que ha introduït l'operari no existeix (2).

- 1. El sistema avisa a l'operari que la ubicació que ha introduït no existeix.
- 2. Tornar al pas 1 de l'escenari principal.

Ubicació ocupada: La ubicació que ha introduït l'operari està ocupada per una altra gaveta (2).

- 1. El sistema avisa a l'operari que la ubicació que ha introduït està ocupada per una altra gaveta
- 2. El sistema pregunta a l'operari si vol sobreescriure la gaveta.
- 3. Si l'usuari indica que vol sobreescriure la gaveta tornar al pas 2.
- 4. Si l'usuari indica que no vol sobreescriure la gaveta tornar al pas 1.

#### **Modificar Gaveta**

Actor primari: operari.

Precondició: cap.

Activació: l'operari vol modificar una gaveta del sistema.

Escenari principal d'èxit:

- 1. L'operari indica al sistema la informació relativa de la gaveta (Rfid, (obligatori), referència del producte, la quantitat de productes i la ubicació (PLC, estanteria, fila, columna).
- 2. El sistema valida els camps introduïts.
- 3. El sistema modifica la gaveta a la base de dades.
- 4. El sistema informa a l'usuari que la gaveta s'ha modificat correctament.

#### Extensions:

Rfid no vàlid: L'Rfid que ha introduït l'operari no és vàlid (2).

- 1. El sistema avisa a l'operari que l'Rfid ha de tenir 16 caràcters.
- 2. Tornar al pas 1 de l'escenari principal.

Rfid no existeix: L'Rfid que ha introduït l'operari no existeix (2).

- 1. El sistema informa a l'operari que l'Rfid introduït no existeix.
- 2. El sistema pregunta a l'operari si desitja crear la gaveta amb els nous camps introduïts.
- 3. Si l'usuari indica que no vol crear una nova gaveta tornar al pas 1.
- 4. L'usuari indica que vol crear la gaveta.
- 5. El sistema valida els camps introduïts.
- 6. El sistema registra la nova gaveta a la base de dades.
- 7. El sistema informa a l'usuari que la gaveta s'ha afegit correctament.

Referència no existeix: La referència del producte que ha introduït l'operari no existeix (2).

- 3. El sistema informa a l'operari que la referència del producte introduït no existeix.
- 4. Tornar al pas 1 de l'escenari principal.

Ubicació no existeix: La ubicació que ha introduït l'operari no existeix (2).

- 3. El sistema avisa a l'operari que la ubicació que ha introduït no existeix.
- 4. Tornar al pas 1 de l'escenari principal.

Ubicació ocupada: La ubicació que ha introduït l'operari està ocupada per una altra gaveta (2).

- 5. El sistema avisa a l'operari que la ubicació que ha introduït està ocupada per una altra gaveta
- 6. El sistema pregunta a l'operari si vol sobreescriure la gaveta.
- 7. Si l'usuari indica que vol sobreescriure la gaveta tornar al pas 2.
- 8. Si l'usuari indica que no vol sobreescriure la gaveta tornar al pas 1.

#### **Consultar gavetes**

Actor primari: operari.

Precondició: cap.

Activació: l'operari vol consultar les gavetes del sistema.

Escenari principal d'èxit:

- 1. L'operari indica al sistema que vol consultar el conjunt de gavetes del magatzem.
- 2. El sistema retorna el conjunt de gavetes del magatzem indicant per cada gaveta el seu Rfid, referència del producte, la quantitat de productes i la ubicació (PLC, estanteria, fila, columna) en ordre ascendent per Rfid.

#### **Eliminar gaveta**

Actor primari: operari.

Precondició: cap.

Activació: l'operari vol eliminar una gaveta del sistema.

Escenari principal d'èxit:

- 1. L'operari indica al sistema l'Rfid de la gaveta que vol eliminar.
- 2. El sistema valida els camps introduïts.
- 3. El sistema demana confirmació a l'usuari per eliminar la gaveta.
- 4. L'usuari confirma que vol eliminar la gaveta.
- 5. El sistema elimina la gaveta de la base de dades.
- 6. El sistema informa a l'usuari que la gaveta s'ha eliminat correctament.

#### Extensions:

Rfid no vàlid: L'Rfid que ha introduït l'operari no és valid (2).

- 1. El sistema avisa a l'operari que l'Rfid ha de tenir 16 caràcters.
- 2. Tornar al pas 1 de l'escenari principal.

Rfid no existeix: L'Rfid que ha introduït l'operari no existeix (2).

- 1. El sistema informa a l'operari que l'Rfid introduït no existeix.
- 2. Tornar al pas 1 de l'escenari principal.

Existeixen productes a la gaveta: Existeixen gavetes que contenen el producte que es vol eliminar (2).

- 1. El sistema informa a l'operari que si elimina la gaveta també eliminarà el productes que en formen part.
- 2. El sistema pregunta si vol eliminar la gaveta.
- 3. Si l'usuari indica que vol eliminar la gaveta tornar al pas 2.
- 4. Si l'usuari indica que no vol eliminar la gaveta tornar al pas 1.

La gaveta està dins al magatzem: La gaveta que es vol eliminar està dins al magatzem.

- 1. El sistema informa a l'operari que la gaveta que vol eliminar està dins al magatzem.
- 2. El sistema pregunta si vol eliminar la gaveta.
- 3. Si l'usuari indica que vol eliminar la gaveta tornar al pas 2.
- 4. Si l'usuari indica que no vol eliminar la gaveta tornar al pas 1.

#### **Carregar posicions**

Actor primari: operari.

Precondició: cap.

Activació: l'operari vol carregar les posicions del sistema.

Escenari principal d'èxit:

- 1. L'operari indica a quina alçada es troba la zona de càrrega i descàrrega de material del transelevador.
- 2. L'operari indica al sistema per a cada posició del transelevador a quina estanteria pertany i les seves coordenades cartesianes respecte la posició inicial.
- 3. El sistema valida els camps introduïts.
- 4. El sistema calcula el temps que trigaria el transelevador a arribar a cada posició.
- 5. El sistema assigna una zona a la posició
- 6. El sistema informa a l'usuari que les posicions s'han carregat correctament.

#### Extensions:

Alçada no vàlida: L'alçada que ha introduït l'operi no és vàlid (2).

- 1. El sistema informa a l'operari que l'alçada ha de ser un nombre natural.
- 2. Tornar al pas 1 de l'escenari principal.

Posició no vàlida: La posició que ha introduït l'operari no és vàlida (2).

- 1. El sistema informa a l'operari que la posició que ha introduït no és vàlida.
- 2. El sistema indica a l'operari en quin format han d'estar les posicions.
- 3. Tornar al pas 1 de l'escenari principal.

#### **Modificar posició**

Actor primari: operari.

Precondició: cap.

Activació: l'operari vol modificar una posició del sistema.

Escenari principal d'èxit:

- 1. L'operari indica al sistema la informació relativa a la posició (plc (obligatori), estanteria (obligatori), fila(obligatori), columna(obligatori), rfid gaveta, estat, temps i zona.
- 2. El sistema valida els camps introduïts.
- 3. El sistema modifica la posició de la base de dades.
- 4. El sistema informa a l'usuari que la posició s'ha modificat correctament.

#### Extensions:

Temps no vàlid: El temps que ha introduït l'operari no és vàlid (2).

- 1. El sistema informa a l'operari que el format del temps introduït ha d'estar conformat per un nombres natural.
- 2. Tornar al pas 1 de l'escenari principal.

Gaveta no existeix: L'Rfid que ha introduït l'operari no existeix (2).

- 1. El sistema informa a l'operari que l'Rfid introduït no existeix.
- 2. Tornar al pas 1 de l'escenari principal.

Gaveta posicionada: L'Rfid que ha introduït l'operari està en una altra ubicació(2).

- 1. El sistema informa a l'operari que l'Rfid introduït està en una altra ubicació.
- 2. Tornar al pas 1 de l'escenari principal.

Posició no existeix: La posició (plc, estanteria, fila, columna) que ha introduït l'operari no existeix (2).

- 1. El sistema informa a l'operari que la posició introduïda no existeix.
- 2. Tornar al pas 1 de l'escenari principal.

#### **Consultar posicions**

Actor primari: operari.

Precondició: cap.

Activació: l'operari vol consultar les posicions del sistema.

Escenari principal d'èxit:

- 1. L'operari indica al sistema que vol consultar el conjunt de posicions del magatzem.
- 2. El sistema retorna el conjunt de posicions del magatzem indicant per cada posició el plc, estanteria, fila , columna, rfid gaveta, estat, temps i zona.

#### **Visualitzar magatzem**

Actor primari: operari.

Precondició: les posicions del magatzem han estat carregades.

Activació: l'operari vol visualitzar gràficament l'estat del conjunt de les posicions del magatzem.

Escenari principal d'èxit:

- 1. L'operari indica l'estanteria del plc que vol visualitzar gràficament.
- 2. El sistema visualitza el conjunt de posicions de l'estanteria del plc indicant per cada posició el seu estat.
- 3. El sistema indica l'ocupació de l'estanteria i del magatzem.

#### **Escriure missatge**

Actor primari: operari, plc.

Precondició: SGM i PLC estan connectats.

Activació: l'operari vol confirmar el correcte funcionament dels missatges.

Escenari principal d'èxit:

- 1. L'operari emplena tots els camps del datagrama del missatge de l'SGM.
- 2. L'operari comprova que el PLC ha rebut el missatge.

PLC no rep el missatge:

- 1. L'operari ha de comprovar la comunicació entre l'SGM i el PLC.
- 2. Tornar al pas 1 de l'escenari principal.

#### **Rebre missatge**

Actor primari: operari, plc.

Precondició: SGM i PLC estan connectats.

Activació: l'operari vol confirmar el correcte funcionament dels missatges.

Escenari principal d'èxit:

- 1. L'operari emplena tots els camps del datagrama d'un missatge del PLC.
- 2. L'operari comprova que l'SGM ha rebut el missatge.

PLC no rep el missatge:

- 1. L'operari ha de comprovar la comunicació entre l'SGM i el PLC.
- 2. Tornar al pas 1 de l'escenari principal.

#### **Notificar desproveïment**

Actor primari: sistema, SAP.

Precondició: SGM i SAP estan connectats.

Activació: L'estoc mínim d'algun producte ha passat a estar per sota del límit establert.

Escenari principal d'èxit:

- 1. El sistema avisa a SAP la referència, marca i model del producte el qual el seu estoc mínim està per sota del límit establert.
- 2. EL responsable de SAP confirma l'avís. .

SAP no rep el missatge:

- 1. L'operari ha de comprovar la comunicació entre l'SGM i el SAP.
- 2. Tornar al pas 1 de l'escenari principal.

### **Introduir material**

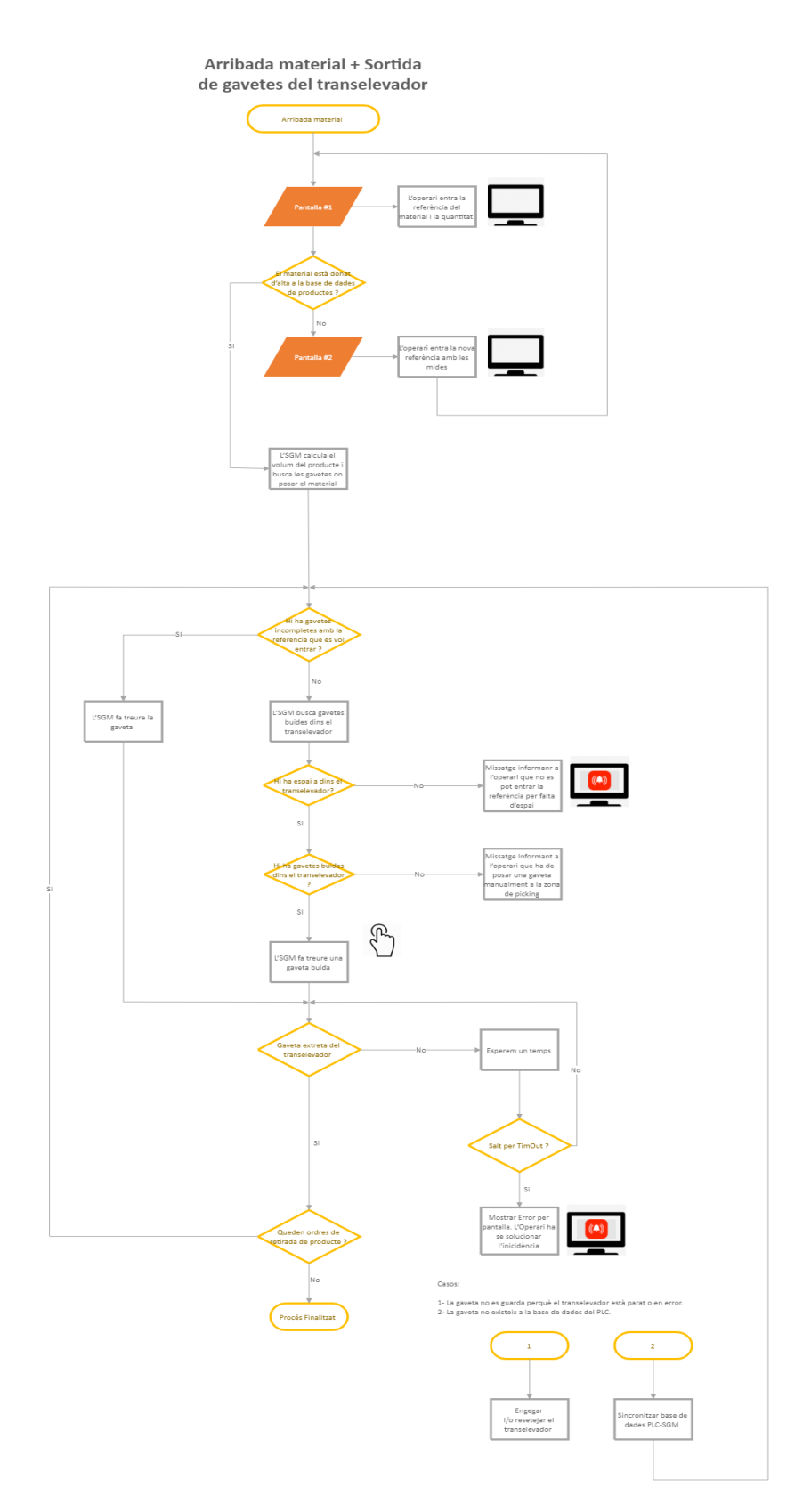

Figura 5: diagrama d'activitat introduir material (arribada de material i sortida de gavetes de la zona de Picking).

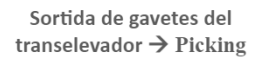

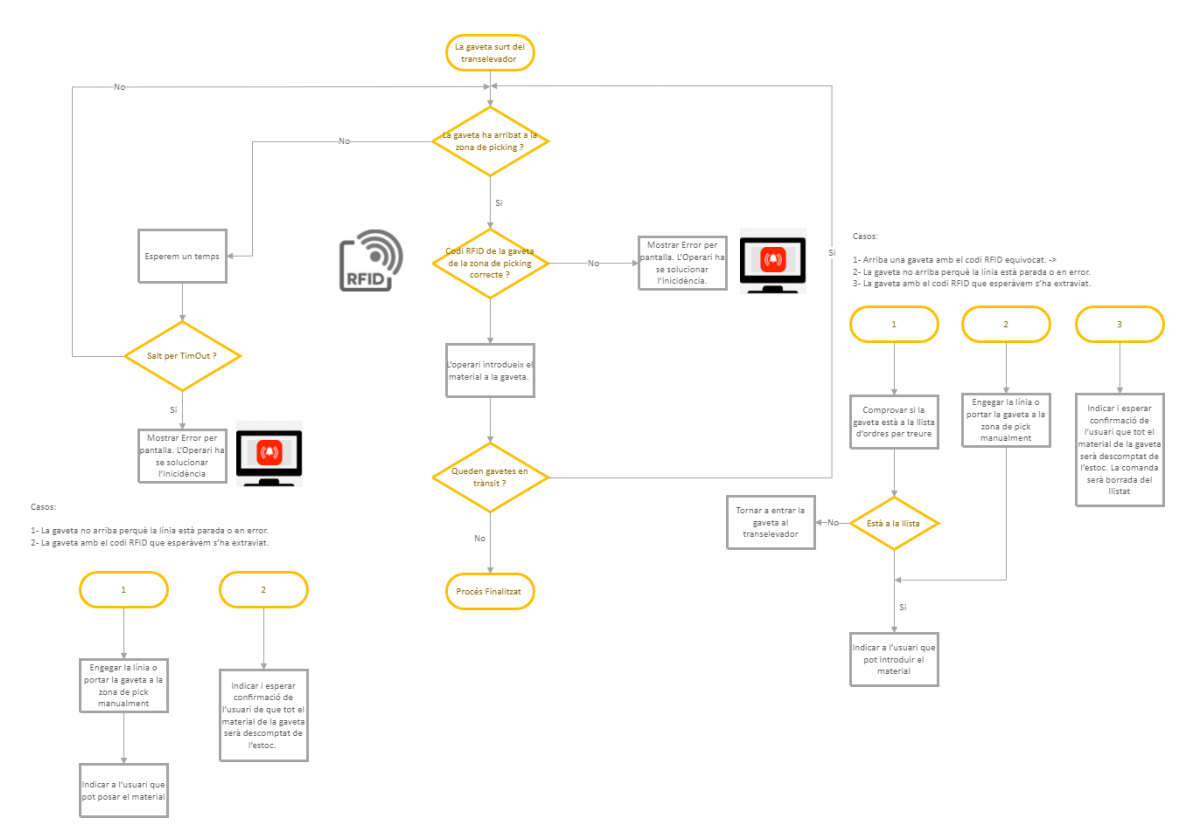

Figura 6: diagrama d'activitat introduir material (sortida de gavetes del transelevador i Picking).

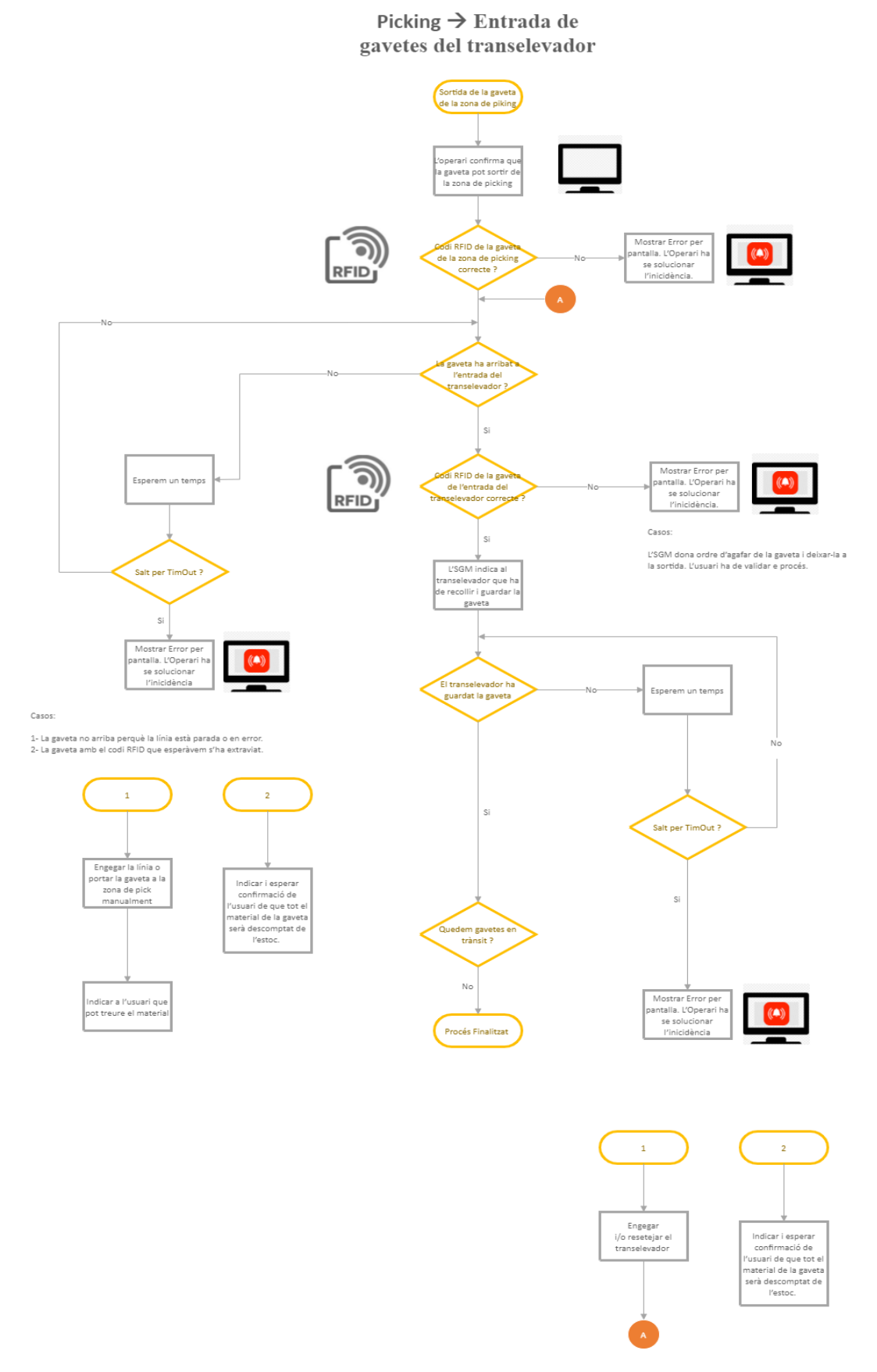

Figura 7: diagrama d'activitat introduir material (entrada de gavetes al transelevador).
#### **Retirar material**

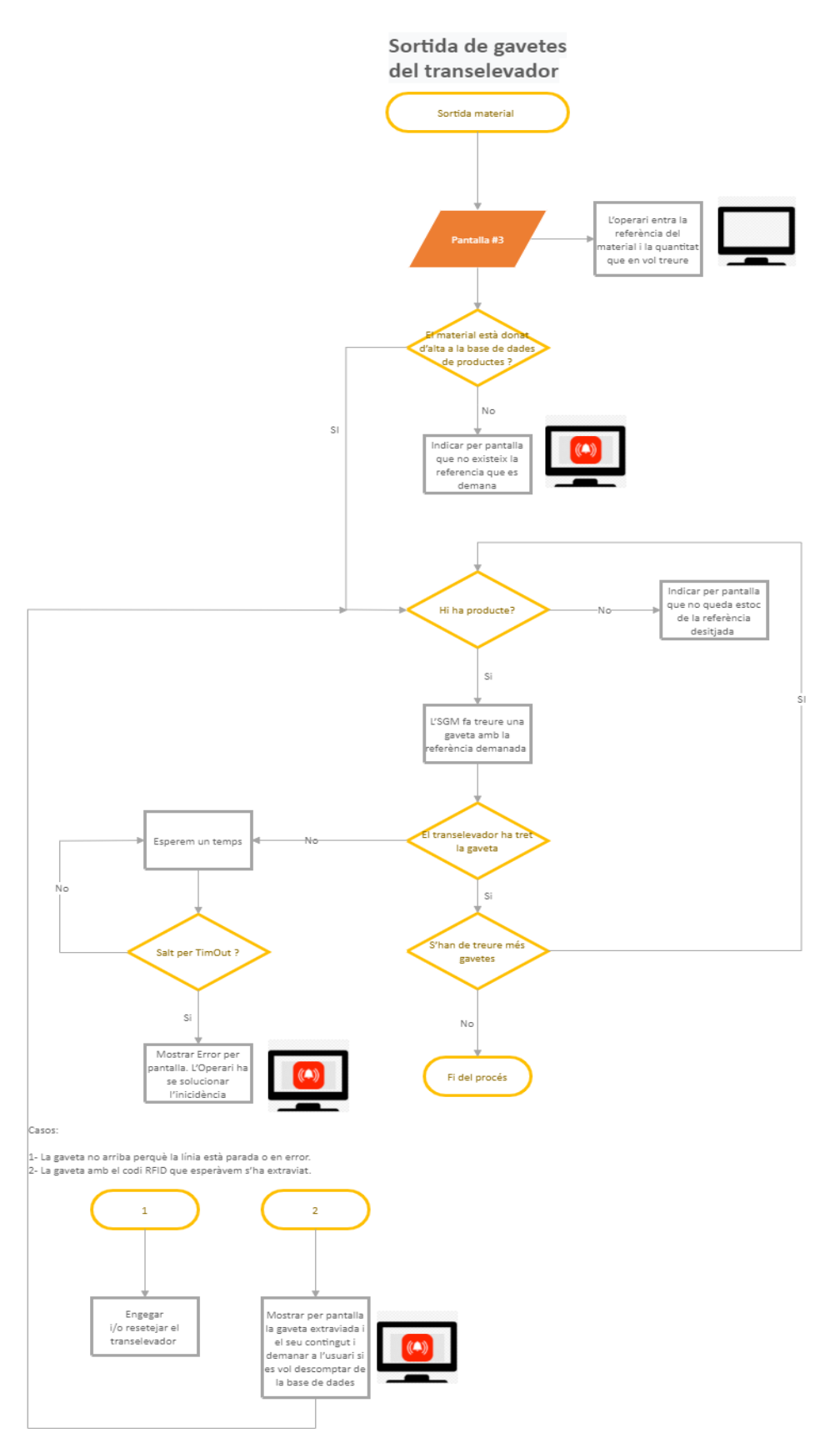

Figura 8: diagrama de retirar material (sortida de gavetes del transelevador).

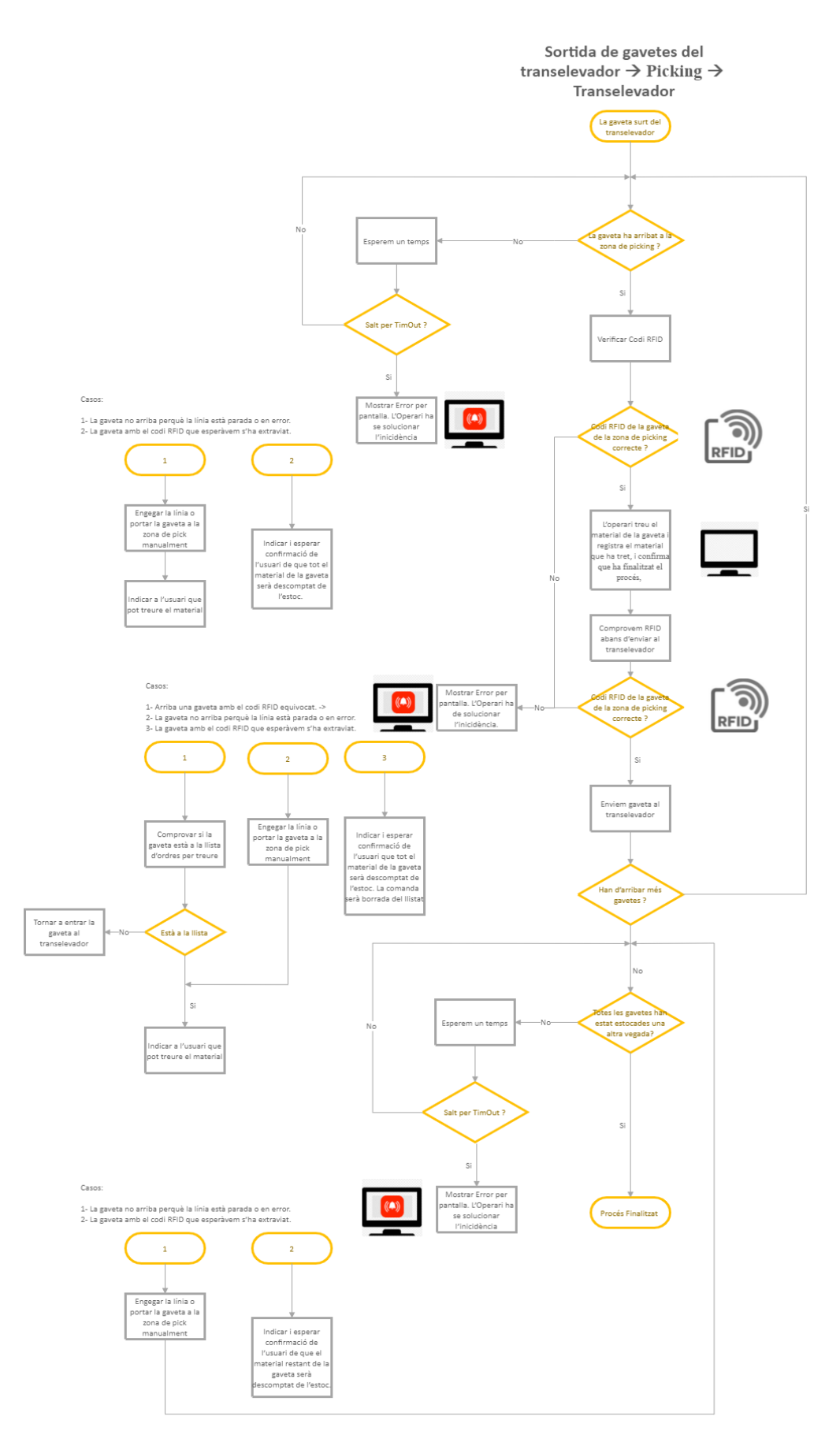

Figura 9: diagrama de retirar material (Picking i entrada de gavetes).

## 8.3Esquema conceptual de dades

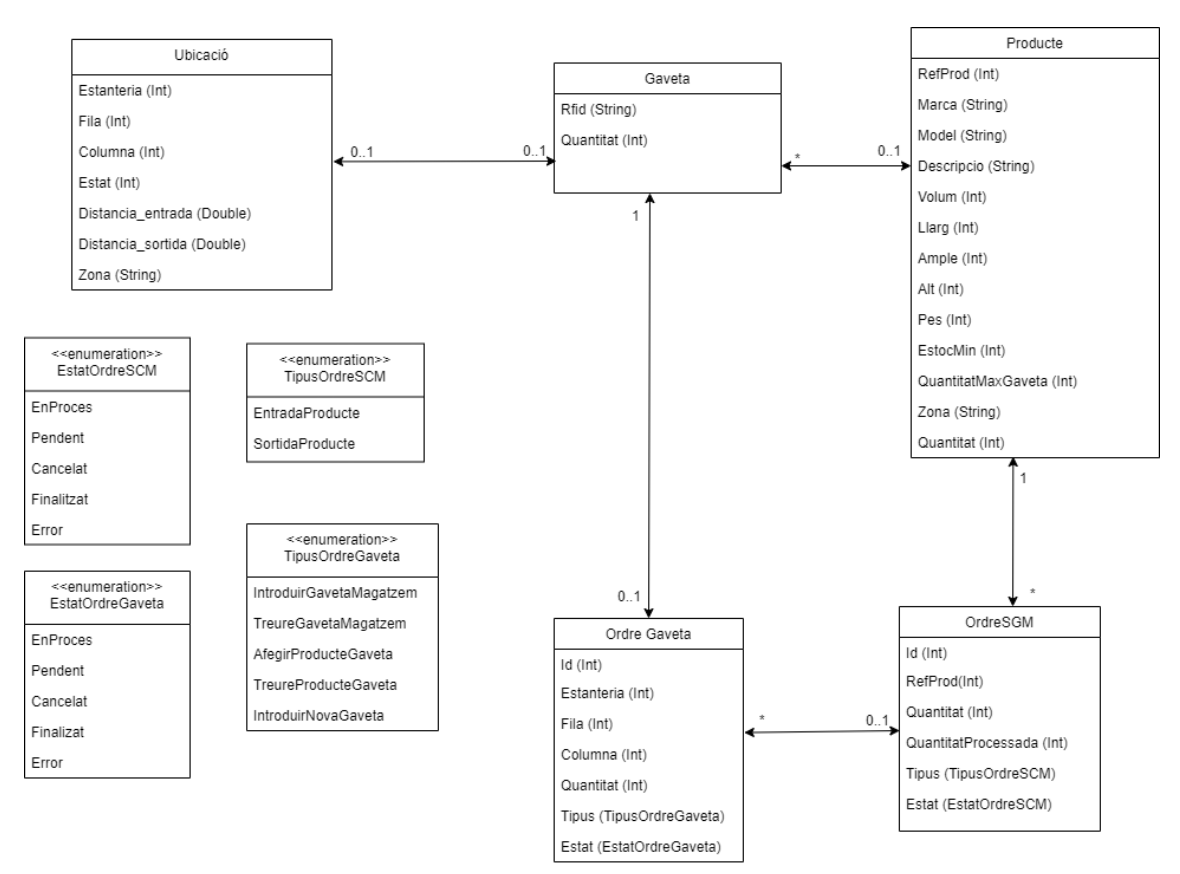

Figura 10: esquema conceptual de les dades

#### **Restriccions textuals**

Claus externes:

Ubicacio(PLC, Estanteria, Fila, Columna)

Gaveta(RFID)

Producte(RefProd)

OrdreSGM(Id)

OrdreGaveta(Id)

La quantitat de productes d'una gaveta no pot ser superior a la quantitat màxima per gaveta d'aquell producte.

Si la gaveta no està associada a cap producte la seva quantitat de productes no pot ser superior a zero.

La quantitat d'una OrdreGaveta no pot ser superior a la quantitat d'OrdreSGM associada.

La quantitat processada d'una OrdreSGM no pot ser superior a la seva quantitat.

#### **Descripció**

**Ubicacio**: El magatzem està format per ubicacions. Cada ubicació s'identifica segons el plc que controla al transelevador, la estanteria, la fila i la columna. Per a cada ubicació es coneix la distància i el temps entre aquesta i l'entrada del transelevador així com la zona a la qual correspon segons la seva proximitat(A, B o C). Una ubicació pot estar buida —no hi ha cap gaveta—, ocupada —hi ha una gaveta—, reservada —s'espera que hi arribi una gaveta— o en error —el PLC envia un missatge d'error—.

**Gaveta**: Una gaveta s'identifica pel seu RFID. Una gaveta pot estar associada una posició, un producte i a una OrdreGaveta. A més, d'una gaveta es coneix si està buida i si es troba dins o fora del magatzem. Les gavetes que estan associades a productes se'n coneix la quantitat de productes que hi tenen dins.

**Producte**: Un producte s'identifica per la seva RefProd. Per a cada producte es coneix la quantitat màxima de productes que caben dins una gaveta, la quantitat de productes que hi ha al magatzem, la quantitat a partir de la qual es considera que hi ha un nivell insuficient d'estoc i la zona(A, B, C) a la qual és recomanable emmagatzemar aquest producte. A més, un producte té diversos atributs que donen informació sobre aquest (marca, model, descripció, volum, llarg, ample, alt o pes).

**OrdreSGM**: Una OrdreSGM s'identifica per la seva Id i es genera quan el sistema vol introduir o retirar productes del magatzem. Per a cada OrdreSGM es coneix la quantitat de productes que s'han d'introduir o retirar del magatzem així com la quantitat processada (la quantitat de productes els quals ja s'han introduït o retirat del magatzem). Una ordre pot estar en procés, pendent de realitzar, cancel·lada, finalitzada o en error.

**OrdreGaveta**: Una OrdreGaveta s'identifica per la seva ID i es genera quan es vol introduir una gaveta buida o bé es genera arran de la creació d'una OrdreSGM —es generen tantes OrdreGaveta de tal manera que la suma de les quantitats de producte d'OrdreGaveta sigui igual a la quantitat d'OrdreSGM. Així doncs, de cada OrdreGaveta se'n coneix la quantitat de productes els quals una gaveta haurà d'introduir o retirar. El sistema especificarà la ubicació (plc, estanteria, fila, columna) depenent de l'estat (EnProcés, Pendent, Cancel·lat, Finalitzat o Error) i el tipus (IntroduirGavetaMagatzem, TreureProducteMagatzem, AfegirProducteGaveta, TreureProducteGaveta o IntroduirNovaGaveta).

## 8.4 Diagrames de flux

Per tal de especificar el procés d'entrada o sortida de gavetes al transelevador s'ha dissenyat un diagrama de flux amb UML que representen els missatges que s'intercanvien el PLC i l'SGM i les accions que realitza el transelevador.

Les estacions implicades en aquests diagrames són:

ET1: final de la línia de transport on es té lloc l'entrada de gavetes al transelevador; és a dir, els punts on es troben els dos lectors RFID.

ES1: Ubicacions de l'estanteria.

ST1: Inici de la línia de transport on té lloc la sortida de gavetes del transelevador; és a dir; la línia de transport inferior de ET1.

La figura 13 mostra el diagrama de flux tant per les entrades de gavetes com les sortides:

#### Entrada de gavetes

#### Sortida de gavetes

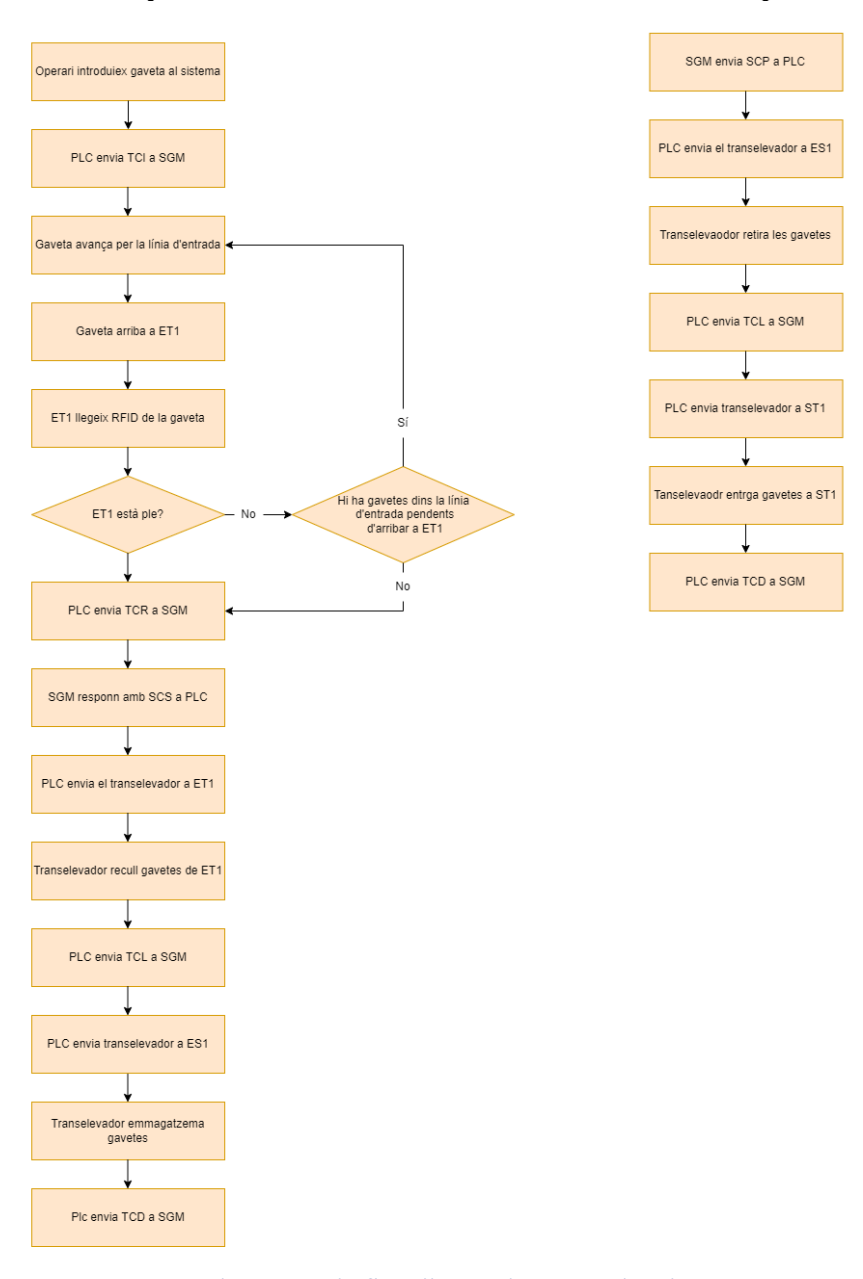

Figura 11: diagrama de flux d'entrades i sortides de gavetes

# 9.0 Polítiques d'emmagatzematge

Una vegada es coneix l'arquitectura física del projecte i el funcionament del transelevador cal establir a quines posicions del magatzem s'han d'ubicar les diferents gavetes.

Encara que també són molt rellevants altres paràmetres com la velocitat o l'acceleració del transelevador, a nivell informàtic el més important de cara a millorar la eficiència i la velocitat de càrrega i descàrrega dels diferents productes del magatzem és optimitzar el temps de cicle.

## 9.1 Temps de cicle

El temps de cicle en un transelevador és el temps que triga aquest en realitzar una operació completa. Existeixen dos tipus diferents de temps de cicle: el temps de cicle simple i el temps de cicle combinat.

Per una banda, el temps de cicle simple consisteix en el temps en realitzar una única operació, de càrrega o bé de descàrrega; és a dir, el temps que triga el transelevador a carregar un producte, emmagatzemar-lo i tornar a la posició inicial de càrrega.

Tanmateix, aquest tipus d'operació resulta ineficient. El període entre que el transelevador ja ha emmagatzemat el producte i torna a la posició inicial es podria aprofitar per desemmagatzemar algun producte: això és el que es coneix com a temps de cicle combinat.

El temps de cicle combinat és el temps que triga el transelevador en carregar un producte des de la zona d'entrada, emmagatzemar-lo, recollir un altre producte del magatzem, descarregar-lo a la zona de sortida i finalment retornar a la posició inicial de càrrega.

A més a més, com que el transelevador té dues forquilles el funcionament del transelevador encara es pot optimitzar més. Per aquest motiu també s'ha de considerar els moviments simples (el transelevador transporta una única gaveta o bé en transporta dues que es poden emmagatzemar en posicions contigües) o bé els moviments dobles (el transelevador transporta dues gavetes que no es poden emmagatzemar en posicions contigües).

Per tal de poder calcular el temps de cicle el primer que cal conèixer és la velocitat i acceleració màxima a la qual el transelevador pot arribar. Depenent la direcció en el què es mogui el transelevador té un rendiment diferent.

Així doncs, aquestes són les velocitats i acceleracions assolides de tal manera que pugui funcionar en seguretat i sense vibracions excessives:

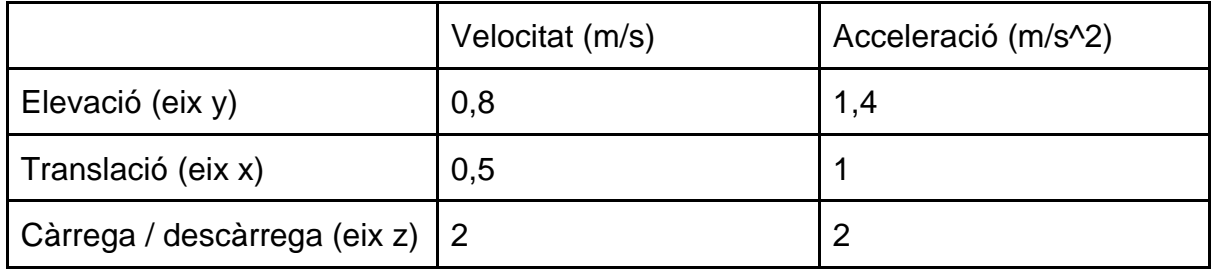

*Taula 19: velocitat i acceleració transelevador*

A més a més es necessita conèixer les dimensions del magatzem. Conèixer aquests valors resulta essencial per poder calcular el temps de cicle.

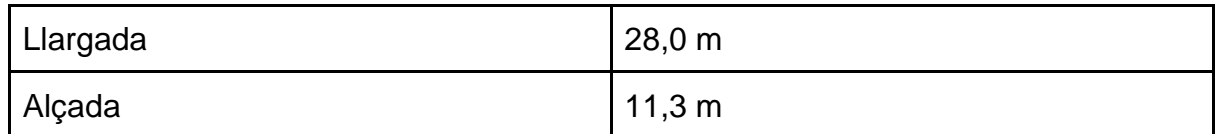

*Taula 20: mides estanteries del magatzem*

## 9.2 Temps de cicle UNE

Una vegada coneguts aquests paràmetres es pot considerar el temps emprat per a completar una operació. Una forma realista i simple de fer-ho, tal com recomana la norma UNE-58912, és considerant que totes les posicions del magatzem s'hi accedeixen amb la mateixa probabilitat.

Per tal d'aplicar aquesta norma es requereix conèixer la posició de quatre punts essencials: La posició de càrrega, la posició de descàrrega i dos punts representatius que serveixen per a facilitar el càlcul: el primer punt representatiu es troba a un cinquè de la llargada i a dos terços de l'alçada; el segon punt representatiu es troba a dos terços de la llargada i a un cinquè de l'alçada respecte les dimensions del magatzem.

Així doncs els punts resultants són els següents:

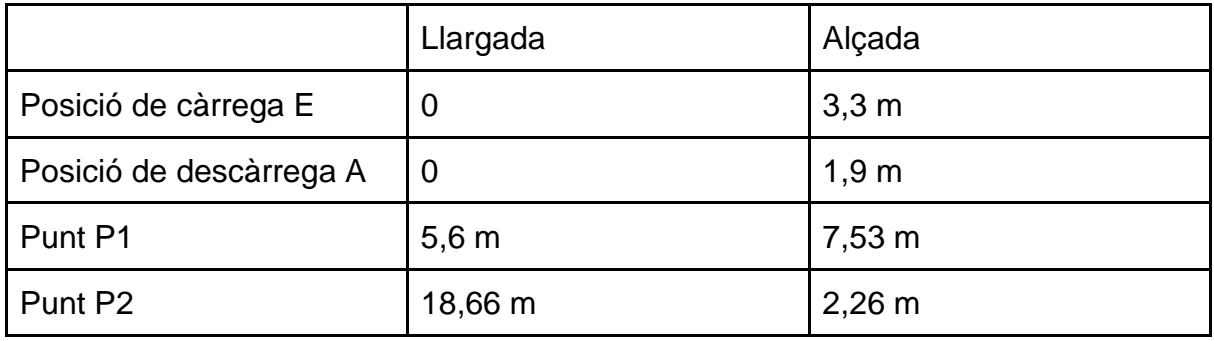

*Taula 21: posicions punts norma seguint norma UNE*

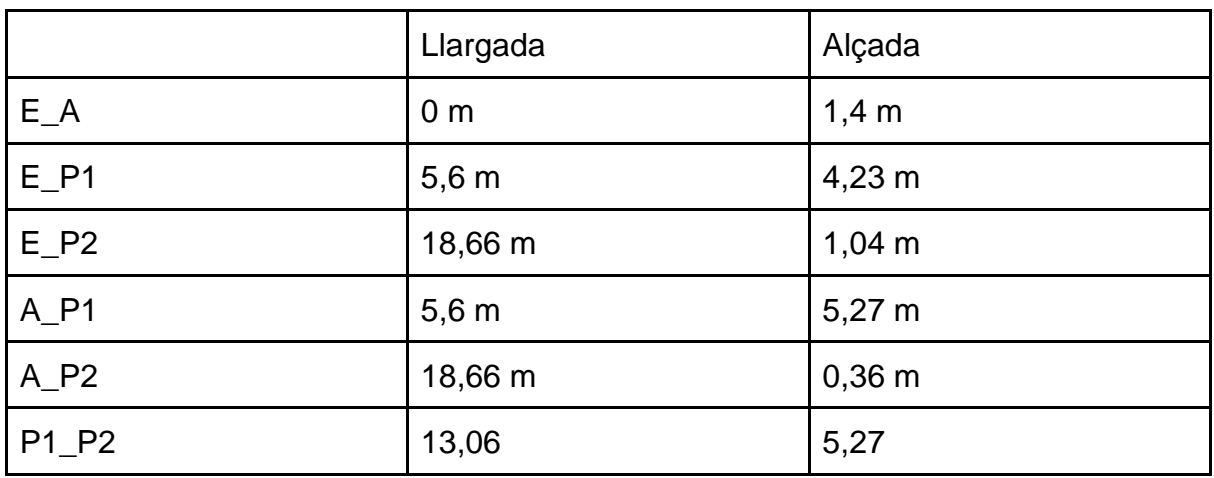

En conseqüència la distància entre els diferents punts és la següent:

*Taula 22: distància entre punts seguint norma UNE*

Com que el desplaçament d'elevació i translació es mouen de forma independent entre ells es considera el temps que trigarà el transelevador a fer el moviment que requereixi més temps (elevació o bé traslació).

Aplicant les fórmules de moviment rectilini uniforme i moviment rectilini uniformement accelerat s'arriba a la obtenció dels temps següents:

#### **Fórmula moviment rectilini uniforme**

$$
x = x_0 + v_0 \cdot t
$$

On:

*x* és la posició. x*0* és la posició inicial. *v0* és la velocitat. *t* és *el temps*

#### **Fórmula moviment rectilini uniformement accelerat**

 $\mathbf{x}=\mathbf{x}_0+v_0\cdot t+\frac{1}{2}\cdot a\cdot t^2$ 

On:

*x* és la posició posició. x*0* és la posició inicial. *v0* és la velocitat inicial. *t* és el temps *a* és la acceleració

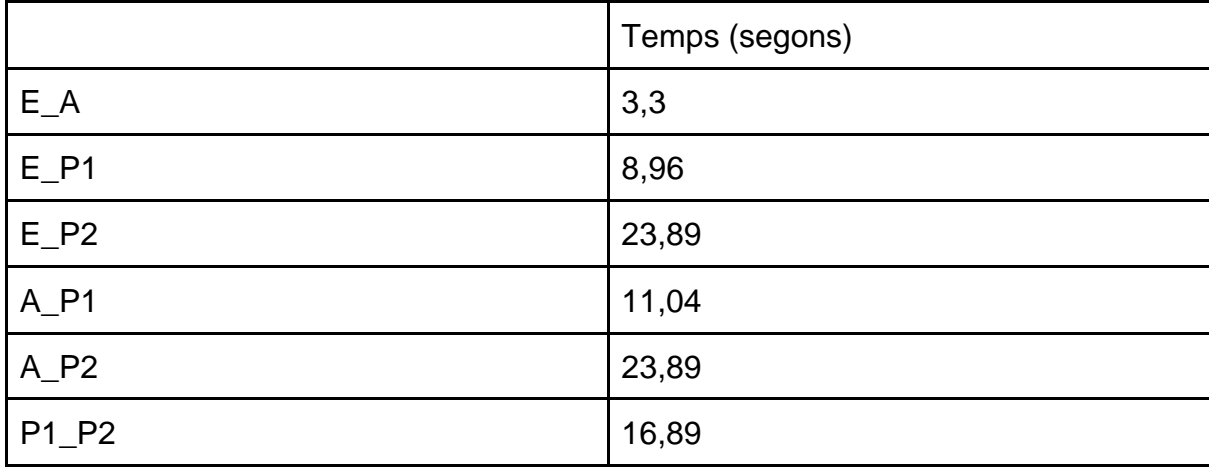

*Taula 23: temps entre punts seguin norma UNE*

Així doncs el temps de cicle simple calculat seguint la norma UNE-58912 és la següent: tcic\_emm\_simple=½(E\_P1\*2 + E\_P2\*2)+tf1=½(8,96\*2+23,89\*2)+3,5\*2=39,85 segons tcic\_emm\_doble=(E\_P1 + P1\_P2 + E\_P2)+tf1=8,96+ 16,89 + 23,89 + 3,5\*3 = 60,24 segons tcicle\_desemm\_simple = $\frac{1}{2}$ (A\_P1 \* 2 + A\_P2 \* 2) + tf1 =  $\frac{1}{2}$ (11,04 \* 2 + 23,89 \*2  $)+3,5$   $*$  2 = 41,93 segons

tcic\_desemm\_doble=(A\_P1 + P1\_P2 + A\_P2)+tf1=11,04+ 16,89 + 23,89 + 3,5\*3  $= 62,32$  segons

on tf és el temps del conjunt d'operacions de càrrega i descàrrega

Pel temps de cicle combinat la fórmula que aplica la norma UNE-5891 és la següent:

tcicl\_comb\_simple= $\frac{1}{2}$ ((E\_P1 + P1\_P2 + A\_P2+E\_A) + (A\_P1 + P1\_P2 + E\_P2  $+ E_A$ )+tf2 = ½((8,96 + 16,89 + 23,89 + 3,3) + (11,04 + 16,89 + 23,89 + 3,3)) + 3,5 \* 3= 64,58 segons

tcicl\_comb\_doble=½( $(E_P1 + 3 * P1_P2 + A_P2 + E_A) + (A_P1 + 3 * P1_P2 +$ E P2 + E A))+tf2 =  $\frac{1}{2}$ ((8,96 + 50,67 + 23,89 + 3,3) + (11,04 + 50,67 + 23,89 +  $(3,3)$ ) +  $3,5$  \*  $5=105.36$  segons

#### 9.3 Temps de cicle ABC

Els temps de cicle calculats anteriorment serveixen com a aproximació per conèixer el seu rendiment pel cas base. Tanmateix, considerar que s'accedirà uniformement, amb la mateixa probabilitat a cadascuna de les posicions del magatzem no és una política eficient en absolut.

Una millora significativa es troba aplicant el mètode d'emmagatzematge ABC. Aquest mètode permet emmagatzemar els productes depenent del valor i la rotació que aquest producte tingui per a l'empresa; és a dir, aquells productes amb un valor i rotació més elevats s'ubiquen en les posicions més properes i fàcilment accessibles. En canvi, aquells productes amb un valor i rotació menors s'ubiquen a les posicions més allunyades del magatzem.

Per aplicar aquest mètode es fa mitjançant la llei de Pareto o també anomenada llei del 80/20: el 80% de les conseqüències provenen del 20% de les causes. Aquesta llei aplicada al magatzem implica que el 80% de la demanda o dels beneficis de l'empresa prové del 20% dels productes.

En un magatzem la rotació que existeix entre els diferents productes és molt desigual. Habitualment el 20% dels productes són responsables de la major part de la rotació: concretament del 80%. El 30% següent dels productes són responsables del 12% de la rotació. Finalment, el 50% dels productes restants són responsables del 8% de la rotació.

Així doncs, la distribució del magatzem ha de ser capaç d'ajustar-se a aquestes característiques. Per aquest motiu, es divideix el magatzem en tres zones diferenciades:

- La zona A on s'hi ubiquen el 20% de les posicions més properes.
- La zona B on s'hi ubiquen les posicions que es troben entre el 20% i el 50% de les posicions més properes del magatzem.
- La zona C on s'hi ubiquen el 50% de les posicions més llunyanes.

Per calcular el temps de cicle mitjà resultant d'aplicar el mètode ABC resulta més complex. En aquest cas no és aplicable la norma UNE-58912 ja que la divisió del magatzem en tres zones no segueix una distribució uniforme on cada zona té una forma rectangular.

En conseqüència, el temps de cicle mitjà s'ha de calcular mitjançant la força de la computació seguint els següents passos:

1. Establir les coordenades X,Y on s'ubica cadascuna de les posicions de la prestatgeria.

- 2. Calcular el temps que triga el transelevador en arribar a cadascuna de les posicions des de la posició inicial.
- 3. Ordenar de menor a major el temps obtingut de cada posició.
- 4. Fixar per a cada posició la zona a la qual correspon (A, B o bé C).
- 5. Calcular el temps mitjà que triga el transelevador en arribar a cada zona des de la posició inicial(T\_A, T\_B, T\_C).
- 6. Calcular el temps mitjà que triga el transelevador en arribar a cada zona des de cadascuna de les tres zones (T\_AA, T\_AB, T\_AC, T\_BB, T\_BC, T\_CC).

Aplicant aquesta política d'emmagatzematge els temps de cicle mitjans són els següents:

tcic\_emm\_simple= 2\*  $(0.8 * T A + 0.12 * T B + 0.08 * T C) + tf1 = 2 * (0.8 * 7.08$  $+ 0.12 * 14.58 + 0.08 * 26.69 + 2 * 3.5 = 26.09$  segons

tcic\_emm\_doble =  $0.64 * (T_A + T_AA + T_A) + 0.096 * (T_A + T_AB + T_B) +$  $0,064$  \* (T\_A + T\_AC + T\_C) + 0,096 \* (T\_B + T\_BA + T\_A) + 0,0144 (T\_B + T\_BB + T\_B) + 0,0096 \* (T\_B + T\_BC + T\_C) + 0,064 (T\_C + T\_CA + T\_A) + 0,0096 \*  $(T_C + T_C + T_B) + 0,0064$  \*  $(T_C + T_C + T_C) + tf1 = 0,64$  \*  $(7,08 + 6,59 + 7,08) + 0,096 * (7,08 + 11,12 + 14,58) + 0,064 * (7,08 + 21,23 +$  $26,49$ ) + 0,096  $*$  (14,58 + 11,12 + 7,08) + 0,0144  $*$  (14,58 + 9,43 + 14,58) + 0,0096 \* (14,58 + 16,05 + 26,29) + 0,064 \* (26,49 + 21,23 + 7,08) + 0,0096 \* (26,49 +  $16,05 + 14,58$  + 0,0064  $*$  (26,49 + 9,80 + 26,49) + 3  $*$  3,5 = 39,14 segons

tcicl\_comb\_simple = tcic\_emm\_doble +  $E_A + tf1 = 39,14 + 3,3 + 3,5 = 45,94$ segons.

tcicl\_comb\_doble = tcicl\_comb\_simple + 3  $*$  (0,064  $*$  T\_AA + 0,144  $*$  T\_AB +  $0.096 * TAC + 0.096 * TBA + 0.0144 * TBB + 0.0096 * TBC + 0.064 * TCA$  $+ 0,0096 * T_C$ CB + 0,0064  $* T_C$ CC) = 45,94 + 2  $* (0,064 * 6,59 + 0,144 * 11,12 +$ 0,096 \* 21,23 + 0,096 \* 11,12 + 0,0144 \* 9,43 + 0,0096 \* 16,05 + 0,064 \* 21,23 +  $0.0096 * 16.05 + 0.0064 * 9.8 = 59.92$  segons.

Amb aquestes xifres es pot apreciar amb claredat que la important millora que suposa aplicar el mètode d'emmagatzematge ABC. En concret, s'ha reduït el temps de cicle en un 43,8% en el cas més complert —temps de cicle combinat doble— utilitzant el mètode ABC.

# 10.0 Comunicació SGM-PLC

Per tal que l'SGM pugui comunicar-li al PLC a quines posicions s'han d'emmagatzemar o desemmagatzemar les gavetes cal establir un protocol de comunicació així com definir els diferents missatges i els seus disparadors.

## 10.1 Protocol OPC\_UA

Existeixen nombrosos protocols de comunicació diferents i cadascun ha estat pensat per a propòsits diferents. En aquest sentit, en entorns industrials on es necessita poder comunicar dispositius independentment del fabricant és molt utilitzat el protocol OPC UA.

OPC UA (*Open Platform Communications Unified Architecture*) és un protocol de comunicació desenvolupat per OPCFundation utilitzat per intercanviar informació entre dispositius, màquines o sistemes de forma segura.

Es tracta d'un protocol que es pot utilitzar independentment de la plataforma o el sistema operatiu utilitzat. En aquest sentit, OPC UA és apte de comunicar màquines (PLCs) amb múltiples aplicacions o sistemes com és l'SGM.

Encara que existeixin diversos patrons de comunicació suportats per OPC UA com ara publicar-subsciure —més adient per comunicar nombrosos dispositius— , en aquest projecte s'utilitza el patró client-servidor ja que només existeix un client.

Així doncs, amb aquest protocol el PLC del transelevador és el servidor, de manera que l'SGM s'hi comunica assumint el rol de client d'OPC UA.

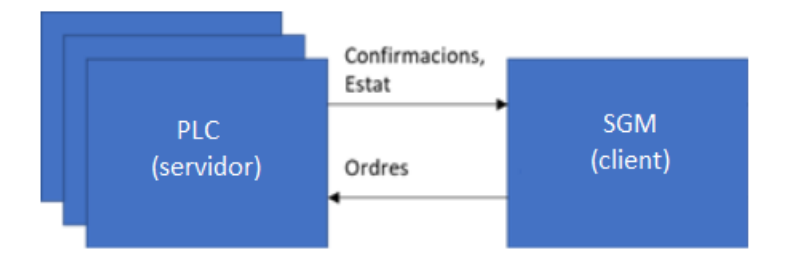

Figura 12: esquema comunicació OPC UA

## 10.2 Descripció dels missatges

Els missatges enviats sempre tenen el següent format:

Cap*ç*alera + Cos del missatge

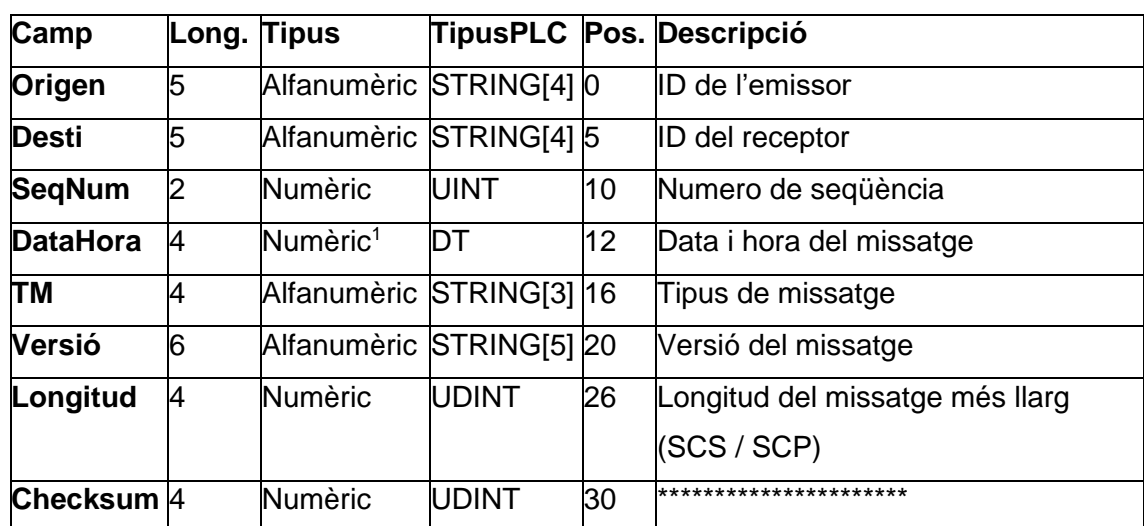

On la capçalera té la següent estructura:

*Taula 24: capçalera missatges OPC UA*

#### 10.2.1 Missatges de PLC a SGM

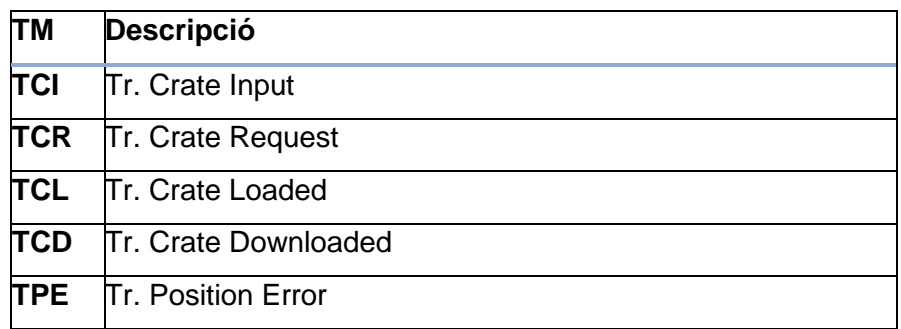

*Taula 25: tipus missatges OPC UA de PLC a SGM*

#### **Missatge TCI**

El missatge TCI es genera quan l'operari entra una gaveta a la zona de treball.

Els arguments del missatge TCI són:

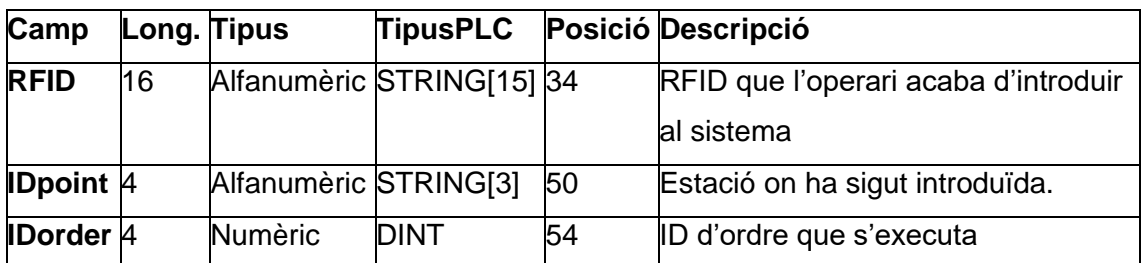

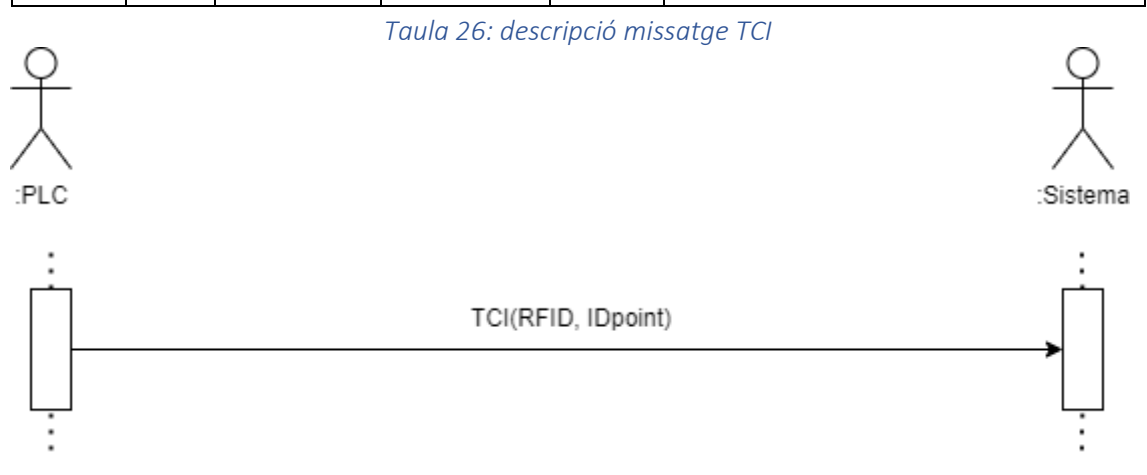

Figura 13: esquema del comportament TCI

**Context:** Sistema::TCI(RFID,IDpoint)

#### **pre:**

```
Gaveta.allInstances() -> not exists(g | g.Rfid = RFID) or exists(g |
```
g.ForaMagatzem = true)

#### **Post:**

```
OrdreGaveta.allInstances() -> exists (og | og.Estacio = IDpoint
and og.gaveta.Rfid = RFID)
```
#### **Missatge TCR**

El missatge TCR es genera quan una o varies gavetes arriben al final de la línia d'entrada, i estan llestes per ser carregades i emmagatzemades per el Transelevador.

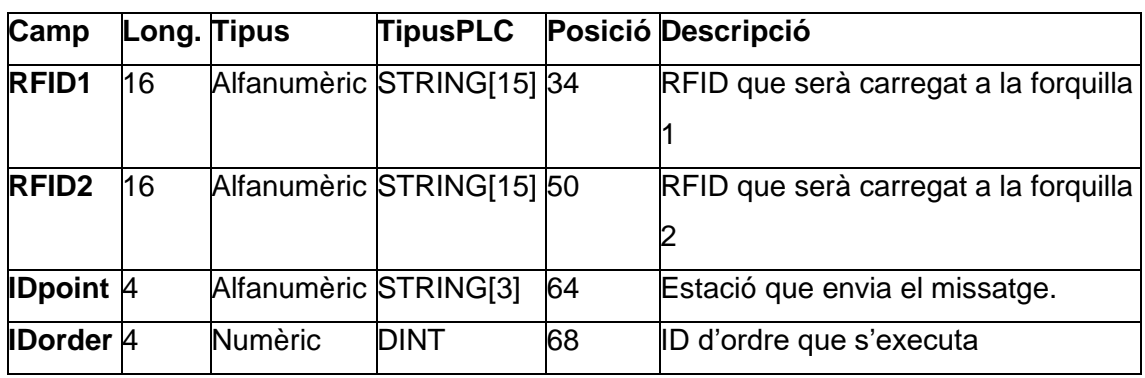

Els arguments del missatge TCR són:

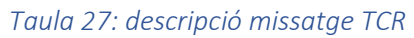

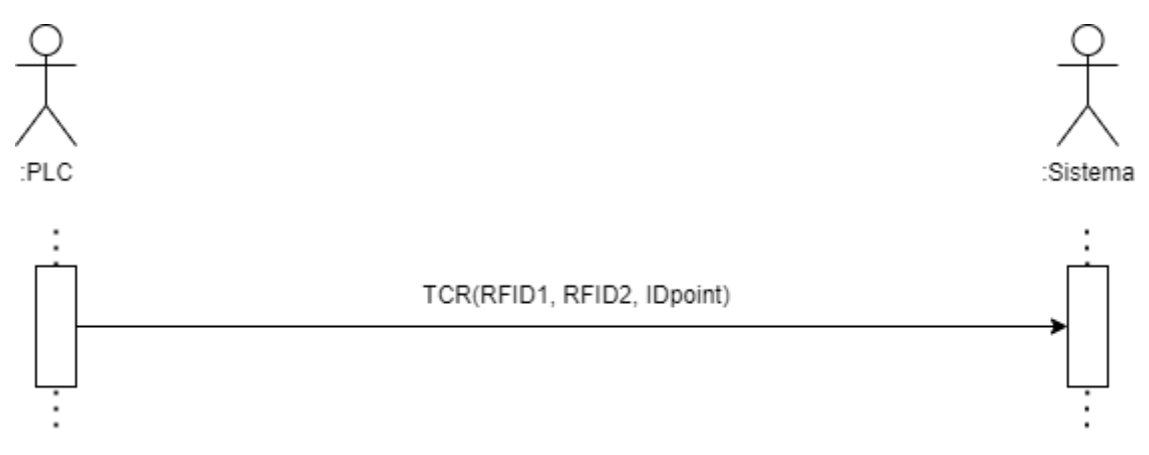

Figura 14: esquema del comportament TCR

**Context:** Sistema::TCR(RFID1, RFID2 ,IDpoint)

**pre:**

Gaveta.allInstances() -> exists(g | g.Rfid = RFID1 or g.Rfid = RFID2)

**Post:**

**If** Gaveta.allInstances() -> exists (g | g.Rfid = RFID1) then

Ubicacio.allInstances() -> exists (u | u.gaveta.Rfid = RFID1 and

u.EstatUbicacio= Reservada)

**if** Gaveta.allInstances() -> exists (g | g.Rfid = RFID2) then

Ubicacio.allInstances() -> exists (u | u.gaveta.Rfid = RFID2 and

u.EstatUbicacio= Reservada)

## **Missatge TCL**

El missatge TCL es genera quan el Transelevador carrega una gaveta a la forquilla Z1 o Z2 correctament.

Els arguments del missatge TCL són:

| <b>Camp</b>          | Long. Tipus |                       | <b>TipusPLC</b>           |    | Posició Descripció             |
|----------------------|-------------|-----------------------|---------------------------|----|--------------------------------|
| <b>RFID1</b>         | 16          |                       | Alfanumèric STRING[15] 34 |    | RFID que hem carregat a la     |
|                      |             |                       |                           |    | forquilla 1                    |
| <b>RFID2</b>         | 16          |                       | Alfanumèric STRING[15] 50 |    | RFID que hem carregat a la     |
|                      |             |                       |                           |    | forquilla 2                    |
| Origen1 <sup>4</sup> |             | Alfanumèric STRING[3] |                           | 64 | Dpoint d'on hem carregat RFID1 |
| Origen2 <sup>4</sup> |             | Alfanumèric STRING[3] |                           | 68 | Dpoint d'on hem carregat RFID2 |
| <b>IDorder</b>       | 4           | <b>Numèric</b>        | <b>DINT</b>               | 72 | ID d'ordre que s'executa       |

*Taula 28: descripció missatge TCL*

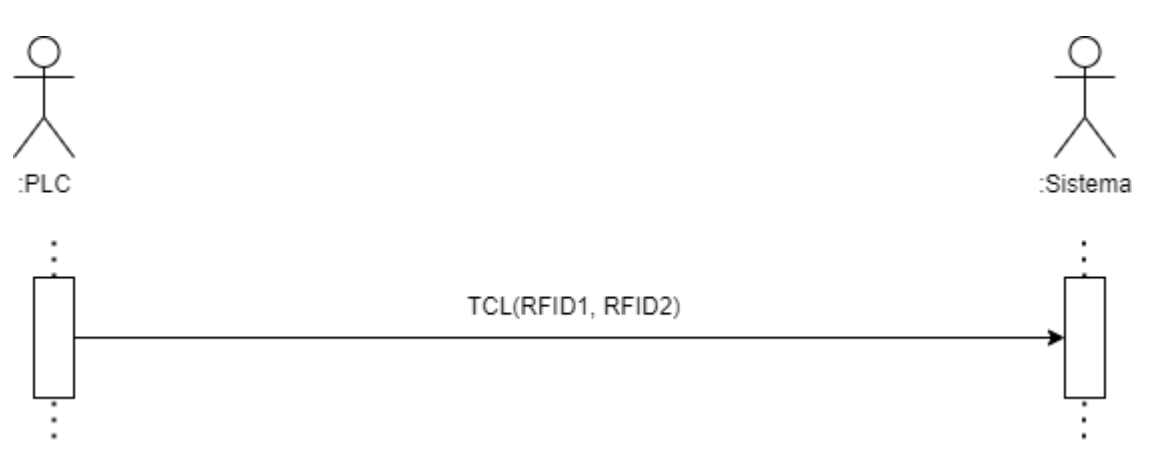

Figura 15: esquema del comportament TCL

**Context:** Sistema::TCL(RFID1, RFID2)

#### **pre:**

Gaveta.allInstances() -> exists(g | g.Rfid = RFID1 or g.Rfid = RFID2 and

g.ubicacio.EstatUbicacio.Ocupada)

#### **Post:**

If Gaveta.allInstances() -> exists (g | g.Rfid = RFID1) then Gaveta.allInstances()

-> exists( g.ubicacio.Rfid = RFID1 and g.Rfid = RFID1 and

g.ubicacio.EstatUbicacio=Lliure and

g.OrdreGaveta.OrdreSGM.QuantitatProcessada=

- g.OrdreGaveta.OrdreSGM.QuantitatProcessada@pre +
- g.OrdreGaveta.Quantitat

If Gaveta.allInstances() -> exists (g | g.Rfid = RFID2) then Gaveta.allInstances()

-> exists( g.ubicacio.Rfid = RFID2 and g.Rfid = RFID2 and

g.ubicacio.EstatUbicacio=Lliure and

g.OrdreGaveta.OrdreSGM.QuantitatProcessada=

g.OrdreGaveta.OrdreSGM.QuantitatProcessada@pre +

g.OrdreGaveta.Quantitat

#### **Missatge TCD**

El missatge TCD es genera quan el Transelevador descarrega una gaveta des de la forquilla Z1 o Z2 correctament.

Els arguments del missatge TCD són:

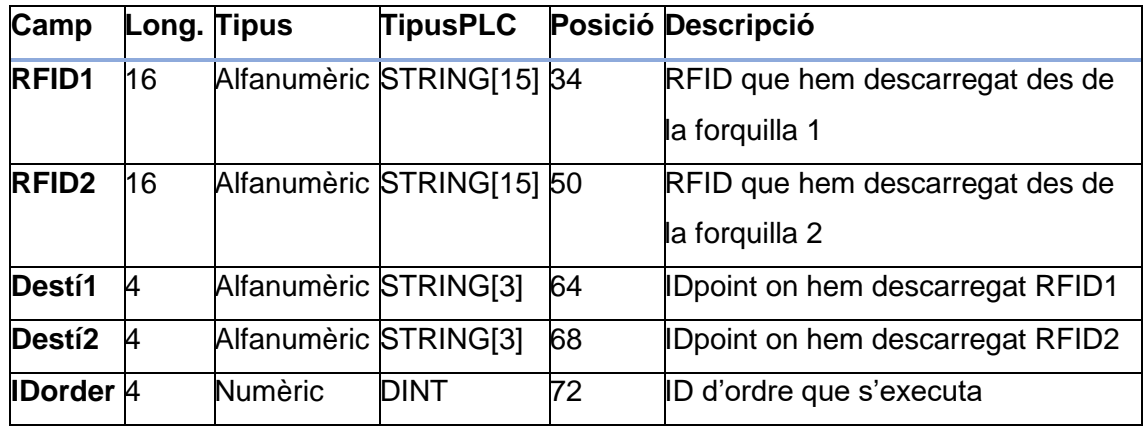

*Taula 29: descripció missatge TCD*

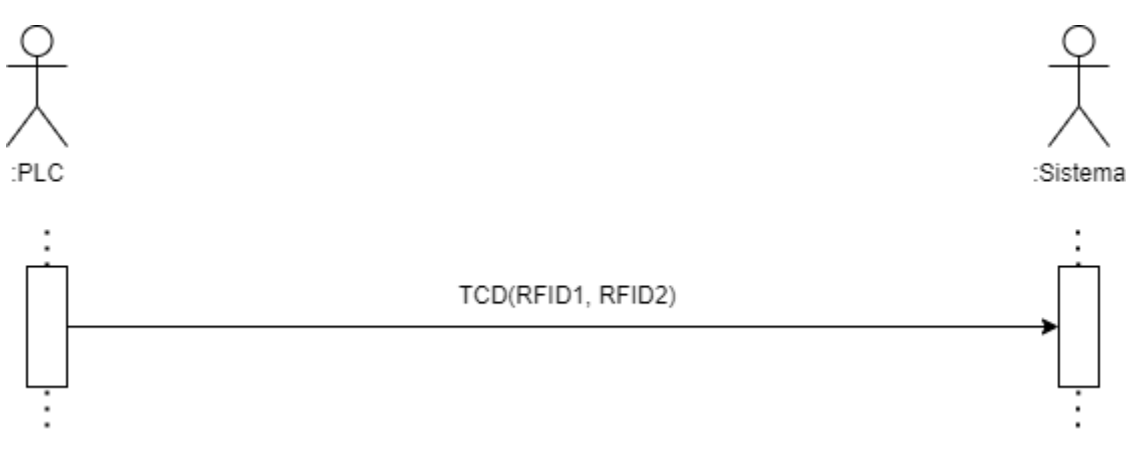

Figura 16: esquema del comportament TCD

**Context:** Sistema::TCD(RFID1, RFID2)

**pre:**

Gaveta.allInstances() -> exists(g | g.Rfid = RFID1 or g.Rfid = RFID2 and g.ubicacio.EstatUbicacio=Reservada)

#### **Post:**

If Gaveta.allInstances() -> exists (g | g.Rfid = RFID1) then Gaveta.allInstances() -> exists( g.ubicacio.Rfid = RFID1 and g.Rfid = RFID1 and g.ubicacio.EstatUbicacio=Ocupada and g.OrdreGaveta.OrdreSGM.QuantitatProcessada= g.OrdreGaveta.OrdreSGM.QuantitatProcessada@pre + g.OrdreGaveta.Quantitat) If Gaveta.allInstances() -> exists (g | g.Rfid = RFID2) then Gaveta.allInstances() -> exists( g.ubicacio.Rfid = RFID2 and g.Rfid = RFID2 and g.ubicacio.EstatUbicacio=Ocupada and g.OrdreGaveta.OrdreSGM.QuantitatProcessada= g.OrdreGaveta.OrdreSGM.QuantitatProcessada@pre + g.OrdreGaveta.Quantitat

#### **Missatge TPE**

El missatge TPE es genera quan el Transelevador detecta una discrepància entre l'estat real d'una ubicació i l'estat que li indica l'SGM.

Els arguments del missatge TPE són:

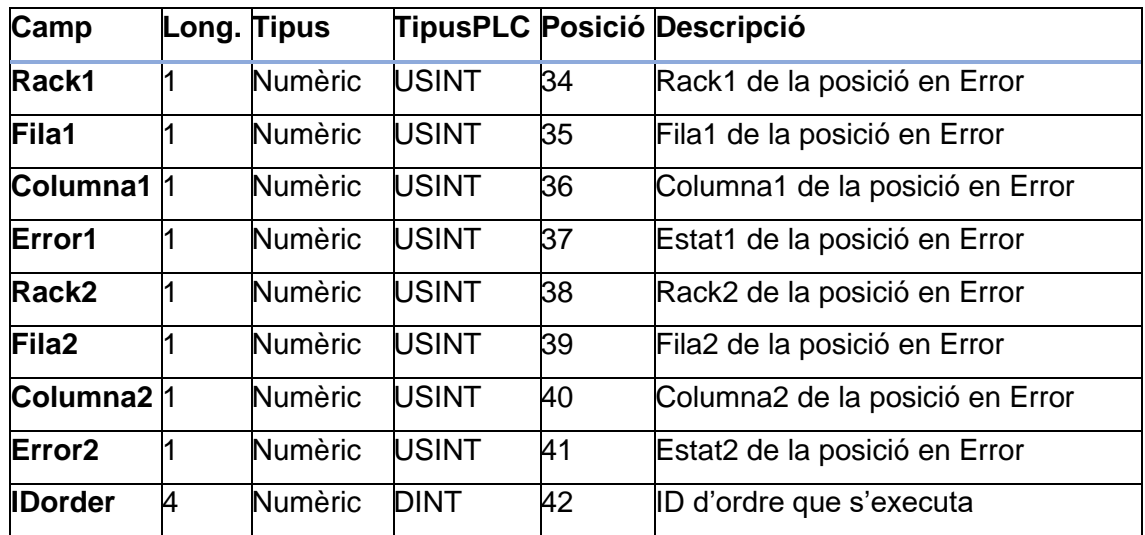

*Taula 30: descripció missatge TPE*

## 10.2.2 Missatges de SGM a PLC

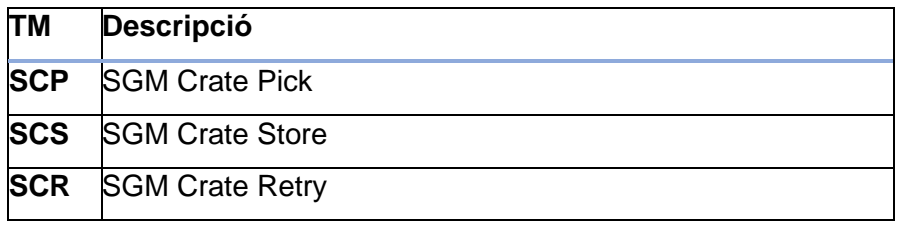

*Taula 31: tipus de missatges OPC UA de SGM a PLC*

## **Missatge SCP**

El missatge SCP indica al Transelevador les ubicacions on ha de recollir les gavetes.

Els arguments del missatge SCP són:

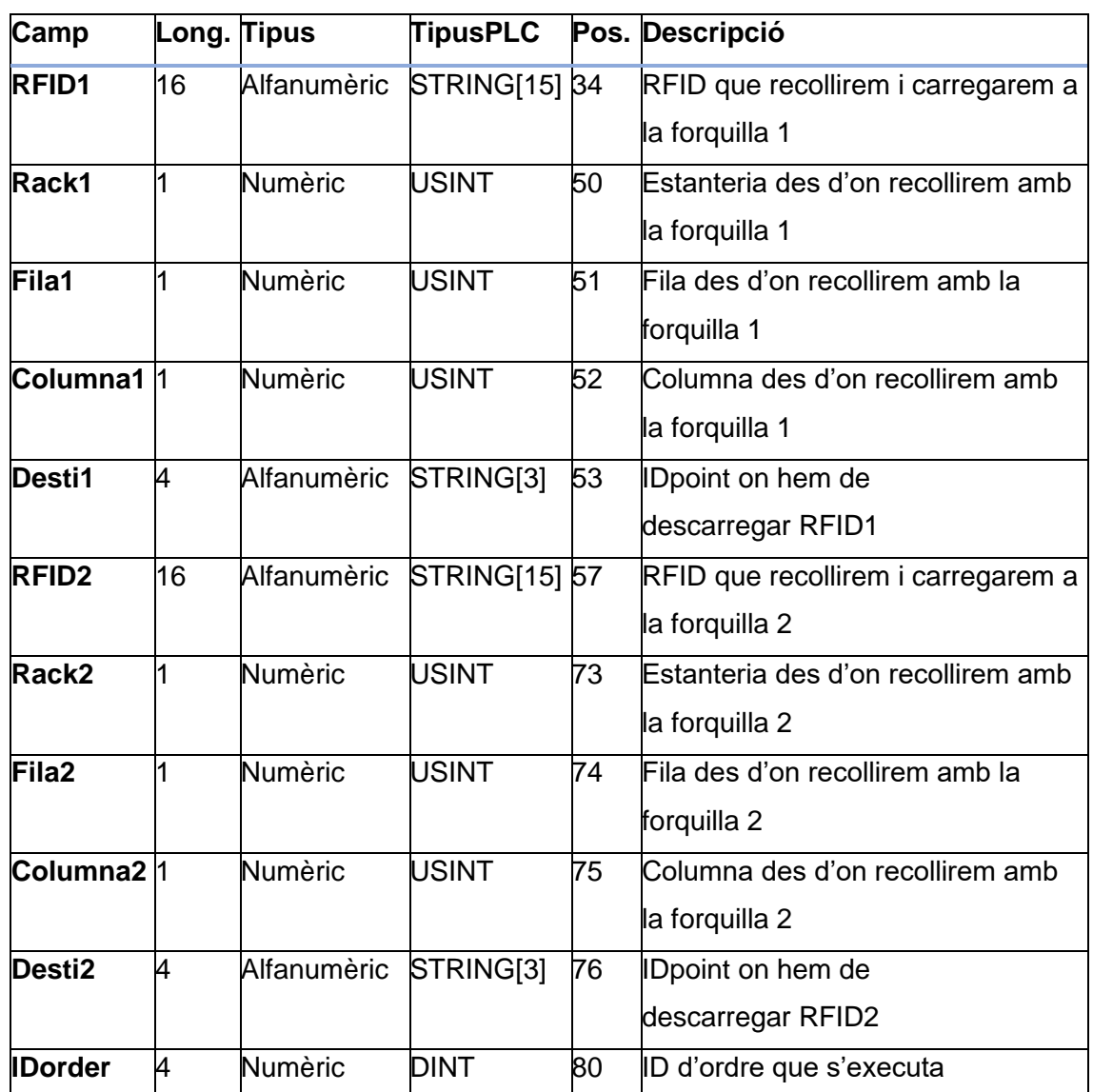

*Taula 32: descripció missatge SCP*

## **Missatge SCS**

El missatge SCS indica les posicions on el Transelevador ha d'emmagatzemar les gavetes.

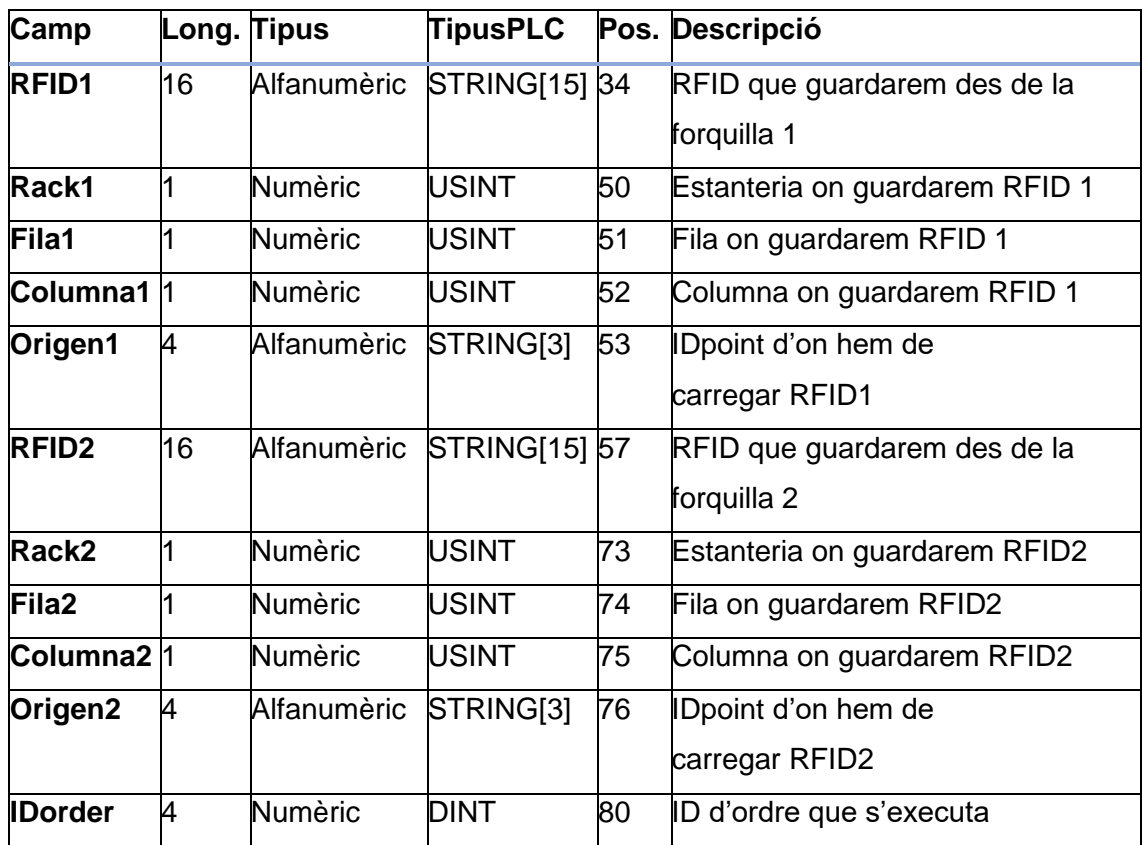

Els arguments del missatge SCS són:

*Taula 33: descripció missatge SCS*

#### **Missatge SCR**

El missatge SCR indica la posició on el Transelevador ha d'emmagatzemar les gavetes, si la posició que indicava l'SGM, en primer moment al missatge SCS està ocupada.

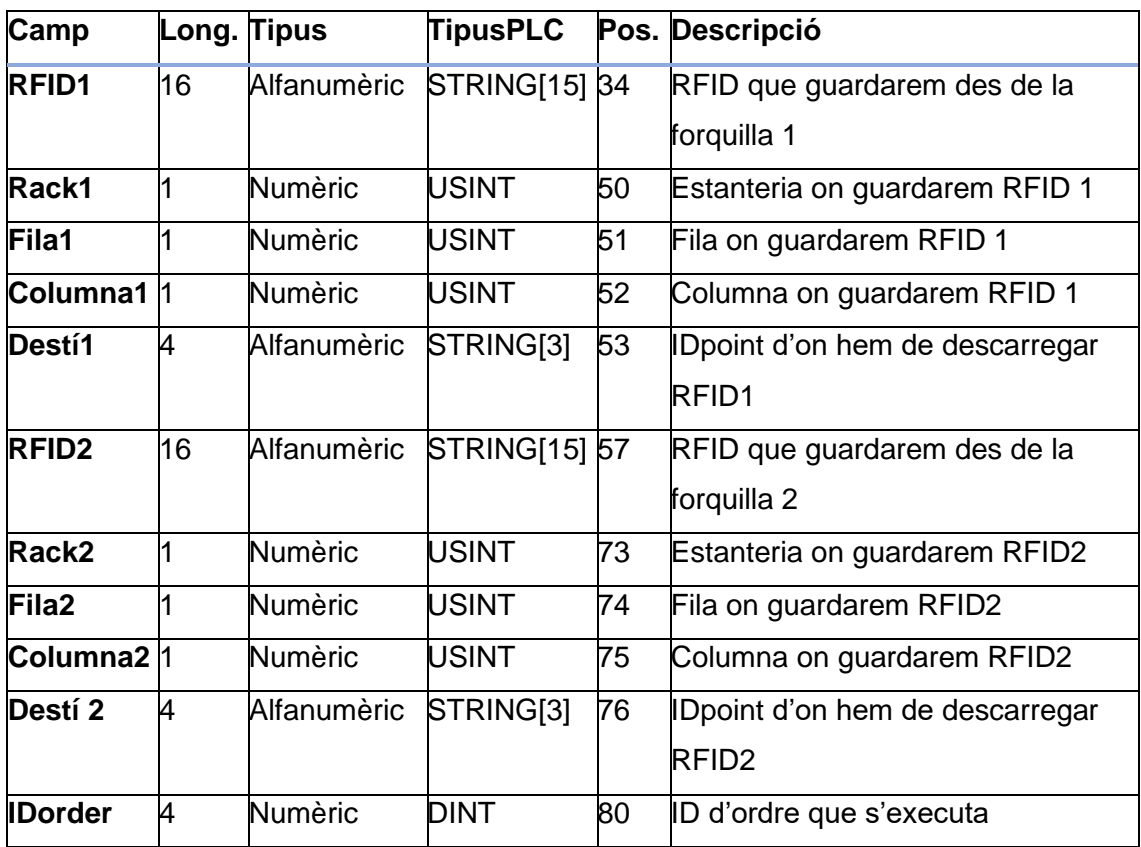

Els arguments del missatge SCR són:

*Taula 34: descripció missatge SCR*

## 11.0 Comunicació SGM-SAP

El sistema de gestió de magatzems ha de ser capaç de funcionar tant en standalone —sense estar connectat a cap sistema ERP— com estant integrat amb un sistema ERP.

La comunicació entre l'SGM i el sistema ERP dependrà de les necessitats de cada client. Cada client compte amb un sistema ERP diferent amb unes funcionalitats diferents. Així doncs, caldrà adaptar la comunicació SGM-sistema ERP per a cada nou client.

Per tal de tenir un producte funcional, en aquest projecte es treballarà amb el sistema ERP del què representa que és el primer client del sistema per a la gestió de magatzems automàtics: la mateixa empresa TAVIL utilitzarà aquest sistema per a la gestió de productes de recanvis.

El sistema ERP de TAVIL és el SAP ERP i serà en aquest sistema sobre el qual es dissenyarà la comunicació amb l'SGM intentat ser el màxim genèric per tal que sigui adaptable per a qualsevol sistema ERP.

Per a poder comunicar el sistema SAP ERP i l'SGM s'utilitzarà ALE (Application Link Enabling). Aquesta és una tecnologia de SAP que permet comunicar-se entre sistemes SAP o bé entre un sistema SAP i un sistema extern.

## 11.1 Idoc

La comunicació entre aquests sistemes es fa mitjançant documents IDOC (*Intermediate Document*). Aquest és un format de document SAP que s'utilitza per l'intercanvi de dades entre sistemes. Els documents IDOC consten de tres parts:

• Registre de control: conté informació relacionada amb el document com ara el tipus d'IDOC, l'emissor, el receptor, direcció del document(entrada o bé sortida)... Cada Idoc ha de tenir exactament un registre de control.

- Registre de dades: consta d'una capçalera de 63 bytes amb informació de referència i jerarquia i així com una secció on s'hi troben el conjunt de dades del cos de missatge podent arribar fins als 1000 bytes. En el registre de dades poden haver-hi múltiples segments, que al seu torn poden contenir múltiples segment addicionals.
- Registre d'estat: conté informació sobre l'estat actual del document així com el seu historial. Aquests registres només existeixen dins el sistema SAP.

El sistema ERP SAP té definida una interfície anomenada *WMS-WCU interface* [13]per tal de poder comunicar el mòdul de gestió de magatzems de SAP amb altres sistemes externs com poden ser els magatzems automàtics formats per transelevadors.

Aquesta interfície consta de fins a dotze tipus de missatges IDOC diferents dels quals només sis seran utilitzats per a la comunicació entre els dos sistemes: crear ordre, enviar ordre, cancel·lar ordre, confirmar ordre, consultar estat de l'inventari i rebre informació.

## 11.2 Diagrama de flux

A continuació es mostra el diagrama de flux normal del sistema per entendre les comunicacions entre el sistema SAP i l'SGM en el cas que s'introdueixi una nova ordre d'introduir o retirar materials des del sistema SAP. En qualsevol moment el sistema SAP pot cancel·lar la ordre TO així com consultar l'inventari.

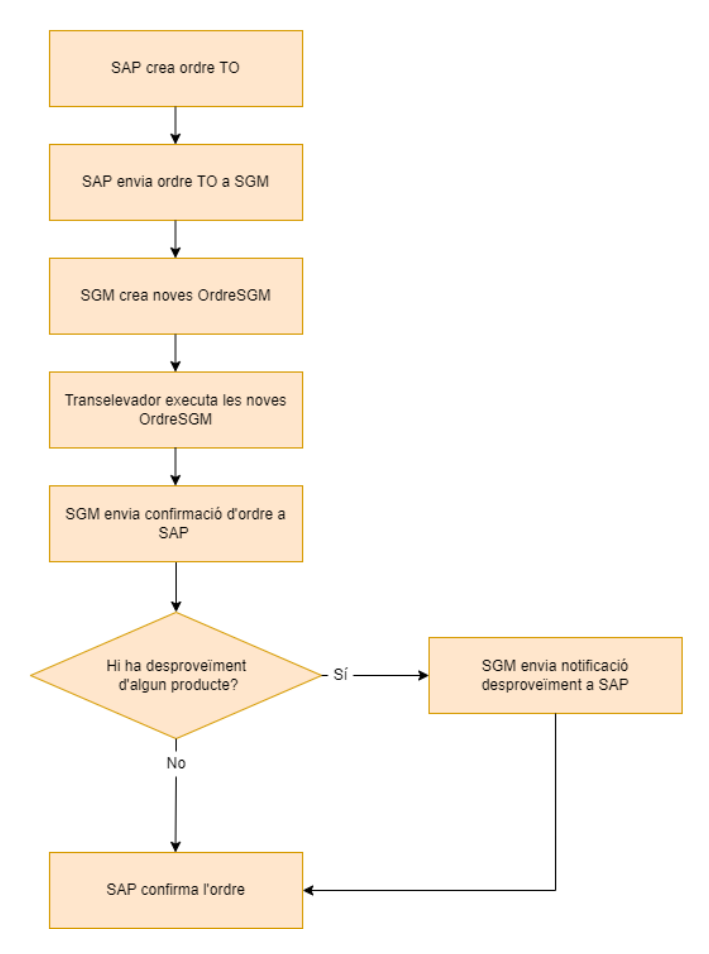

Figura 17: diagrama de flux SAP - SGM

## 11.3 Descripció dels missatges

Aquests tipus de missatges estan estandarditzats i estan dissenyats de tal manera que ja s'indiquen el conjunt de camps que pot tenir el missatge així com la seva llargada.

Així doncs, el registre de control de qualsevol d'aquests missatges IDOC estaran formats per la estructura definida: EDI\_DC40 és el registre de control per les interfícies amb sistemes externs a SAP. Per a cadascun dels camps cal saberne la seva longitud ja que posteriorment s'hauran de tractar. A més a més, cal conèixer d'entre els múltiples camps que existeixen quins resultaran rellevants per l'SGM. La seva estructura és la següent:

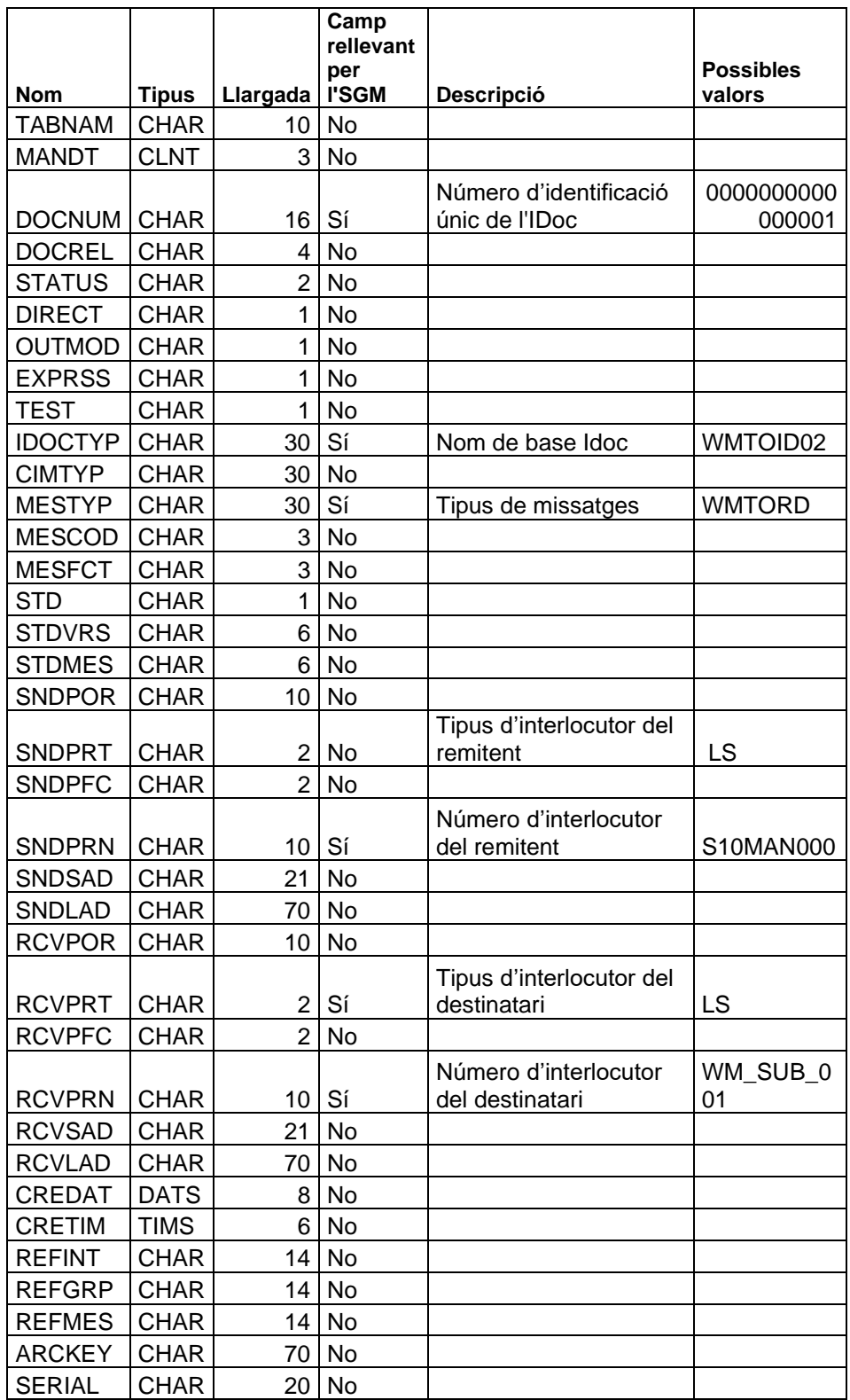

*Taula 35: registre de control Idoc EDI\_DC40*

Per altra banda, el registre de dades estarà format per la estructura definida EDI\_DD40. La descripció dels seus caps és la següents

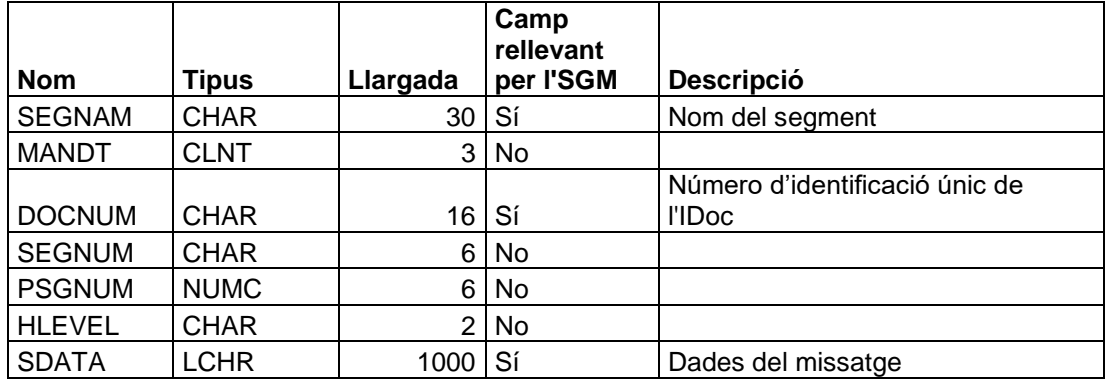

*Taula 36: registre de dades Idoc EDI\_DD40*

Els missatges que es poden enviar entre el sistema SAP i l'SGM són els següents:

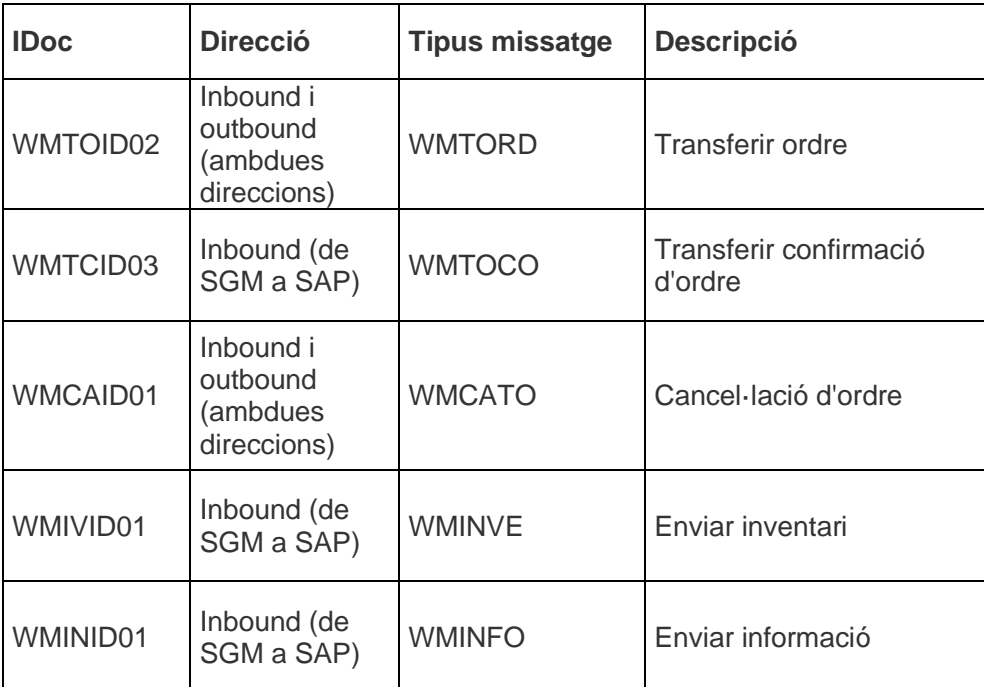

*Taula 37: Idocs entre SAP i SGM*

#### **Transferir ordre (de SAP a SGM)**

Quan el sistema SAP vol enviar una ordre d'introduir o retirar material del magatzem a l'SGM s'utilitza l'Idoc WMTOID02.

Disparador: pot ser automàtic —a partir de la data i la hora o bé a partir d'un esdeveniment que la desencadeni— o manual —un operari genera l'Idoc.

Prerequisits: prèviament ha estat creada una ordre de transferència amb l'Idoc WMTRID01.

L'Idoc WMTOID02 està format per tres segments: E1LTOIRH (capçalera de l'ordre de transferència), E1LTOIRI (elements de l'ordre de transferència) i E1LPHUX (unitat de manipulació de *picking*).

Del conjunt de camps del segment E1LTOIRH (capçalera de l'ordre de transferència) l'SGM tractarà els següents:

| Camp         | <b>Format</b>     | <b>Descripció</b>    |
|--------------|-------------------|----------------------|
|              |                   | Número               |
| <b>LGNUM</b> | CHAR <sub>3</sub> | transelevador        |
|              |                   | Tipus d'ordre:       |
|              |                   | E=Introduir material |
| TRART        | CHAR 1            | A=Retirar material   |

*Taula 38: transferir ordre segment E1LTOIRH*

Del conjunt de camps del segment E1LTOIRI (elements de l'ordre de transferència) l'SGM tractarà els següents:

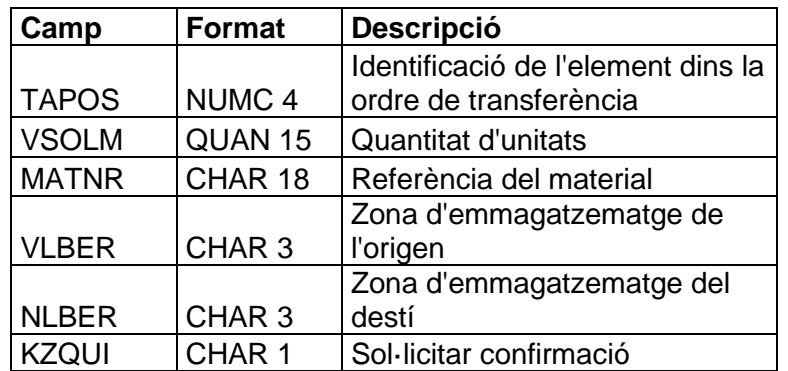

*Taula 39: transferir ordre segment E1LTOIRH*

Del conjunt de camps del segment E1LPHUX (unitat de manipulació de *picking*) l'SGM tractarà els següents:

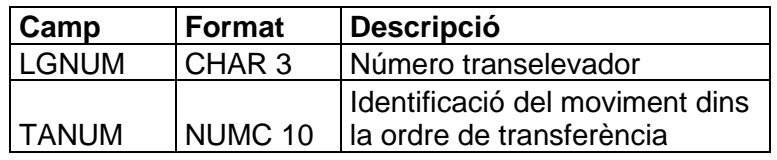

*Taula 40: transferir ordre segment E1LPHUX*

#### **Transferir ordre (de SGM a SAP)**

Quan l'SGM vol enviar una ordre a SAP indicant que s'ha introduït o retirat material del magatzem s'utilitza l'Idoc WMTOID02.

Disparador: El transelevador ha executat una OrdreSGM en mode *stand-alone* —una ordre creada directament per l'SGM— i l'estat d'aquesta ordre es troba en finalitzat.

L'Idoc utilitzat és el mateix que l'anterior (WMTOID02) i els segments que utilitzarà seran els mateixos. L'única diferència es troba en el segment E1LTOIRI (elements de l'ordre de transferència) ja que no cal especificar-ne el camp VLBER (Zona d'emmagatzematge de l'origen) si es tracta d'una entrada de material.

#### **Confirmació orde de transferència**

Quan l'SGM vol confirmar una ordre a SAP indicant que s'ha introduït o retirat material del magatzem s'utilitza l'Idoc WMTCID03.

Prerequisits: El sistema SAP prèviament havia transferit una ordre a l'SGM sol·licitant una confirmació d'ordre amb el camp KZQUI del segment E1LTOIRI.

Disparador: Una ordreSGM la qual ha estat creada mitjançant una ordre de SAP passa a estat finalitzat o bé a error.

Si la OrdreSGM passa a estat finalitzat aleshores l'SGM només enviarà un segment: E1LTCOH (capçalera de la confirmació l'ordre).

Si la OrdreSGM passa a estat error aleshores l'SGM enviarà dos segments: E1LTCOH (capçalera de la confirmació de l'ordre de transferència) i E1LTCOI (confirmació d'elements de l'ordre de transferència).

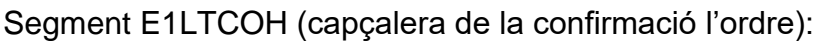

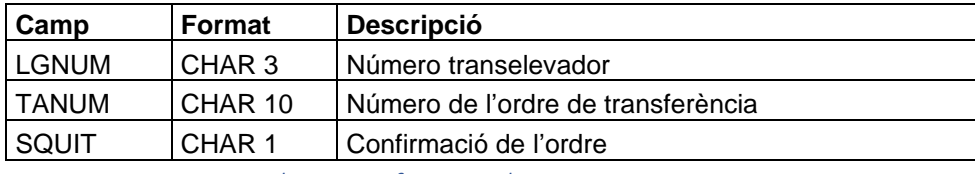

*Taula 41: confirmar ordre segment E1LTCOH*

Segment E1LTCOI (capçalera de la confirmació l'ordre):

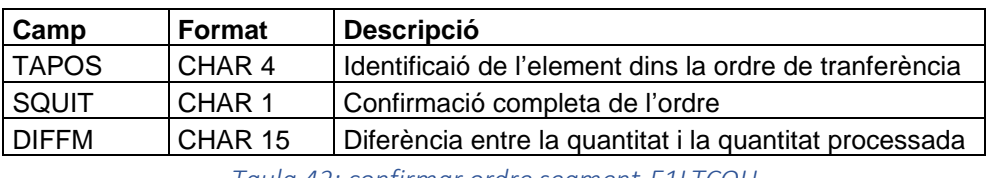

*Taula 42: confirmar ordre segment E1LTCOH*

#### **Cancel·lació ordre de transferència (SAP a SGM)**

Quan el sistema SAP vol cancel·lar una ordre de transferència envia a l'SGM l'Idoc WMCAID01.

Prerequisit: La ordre de transferència no ha estat confirmada.

Disparador: Pot ser automàtica mitjançant un temps de time-out des que ha enviat l'ordre i no ha rebut confirmació o bé manualment.

Aquest Idoc consta de dos segments: E2LTCAH (capçalera de l'ordre de transferència i E2LTCA (element de l'ordre de transferència).

Els camps del segment E2LTCAH (capçalera de la confirmació l'ordre) són els següents:

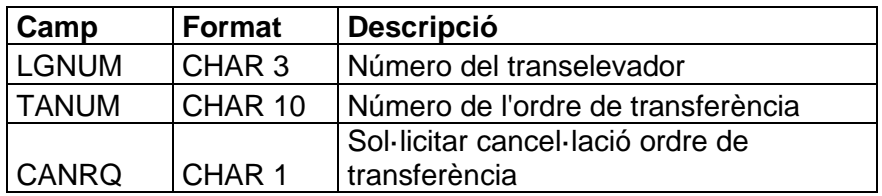

*Taula 43: confirmar ordre segment E2LTCAH*

Els camps del segment E2LTCA (element de l'ordre de transferència).) són els següents:

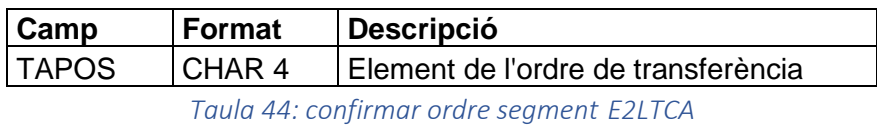

#### **Cancel·lació ordre de transferència (SGM a SAP)**

Quan l'SGM vol respondre a una cancel·lació d'una ordre de transferència envia a al sistema SAP l'Idoc WMCAID01.

Disparador: l'SGM rep l'Idoc WMCAID01.

Si l'SGM no ha executat l'ordre aleshores aquest cancel·larà l'OrdreSGM i respondrà a SAP que ha estat possible cancel·lar la transferència de l'ordre. Si l'ordre ja ha estat executada l'SGM respondrà a SAP que no ha estat possible cancel·lar l'ordre.

Aquest Idoc consta de dos segments: E2LTCAH (capçalera de l'ordre de transferència i E2LTCA (element de l'ordre de transferència).

Els camps del segment E2LTCAH (capçalera de la confirmació l'ordre) són els següents:

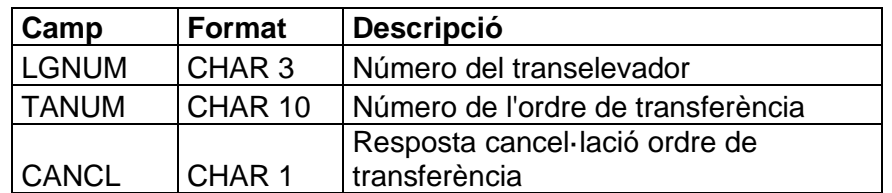

*Taula 45: confirmar ordre segment E2LTCAH*

Els camps del segment E2LTCA (element de l'ordre de transferència).) són els següents:

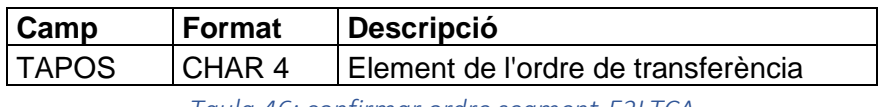

*Taula 46: confirmar ordre segment E2LTCA*

#### **Consultar inventari**

Quan el sistema SAP vol consultar l'inventari i rebre una resposta per part de l'SGM s'utilitza l'Idoc WMIVID01.

Disparador: l'SGM rep un missatge de SAP del tipus WMINVE dels documents de l'inventari.

L'SGM enviarà el recompte de l'inventari dels documents utilitzant el segment E1LINVX que conté els camps següents:

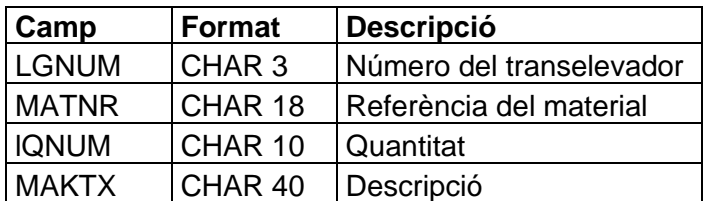

*Taula 47: consultar inventari segment E2LTCA*

#### **Transferència d'informació**

Quan l'SGM vol enviar informació textual al sistema SAP utilitza l'Idoc WMINID01.

Disparador: l'estoc d'un producte passa a estar per sota de la quantitat la qual s'ha establert que és l'estoc mínim d'aquell producte.

L'SGM transferirà aquesta informació SAP utilitzant el segment E2LINFX que conté els camps següents:

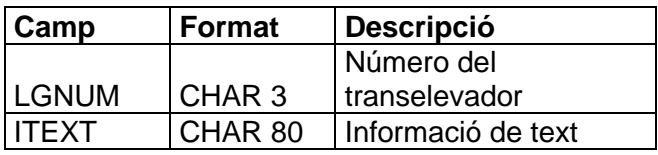

*Taula 48: transferència d'informació segment E2LINFX*
# 11.0 Disseny

Una vegada s'han analitzat quines funcionalitats ha de fer el sistema, cal estudiar de quina manera les farà. En aquest projecte existeixen diversos actors i tecnologies implicades, per la qual cosa cal dissenyar un sistema que sigui capaç d'integrar totes aquestes tecnologies i resulti coherent per a tots els actors.

Primer de tot cal conèixer la tecnologia implicada i la seva arquitectura. Saber amb quines eines i dispositius interactuarà el sistema permet adequar-s'hi i minimitzar possibles errors.

A més a més, un vegada es coneix la arquitectura del sistema es poden estudiar les possibles polítiques d'emmagatzematge que existeixen i quina seria la més adient per aquest projecte específic tenint en compte diferents paràmetres.

Coneixent l'arquitectura del sistema i la política d'emmagatzematge permet estudiar les dues comunicacions més rellevants del sistema: la comunicació entre l'SGM i el PLC i la comunicació entre l'SGM i el sistema SAP.

Una vegada es coneixen tots els detalls sobre el sistema global només queda dissenyar l'arquitectura lògica de l'SGM, els patrons de disseny utilitzats i la integració amb les diverses tecnologies.

# 11.1 Arquitectura física

Per a la realització d'aquest projecte es necessita utilitzar una àmplia varietat de tecnologies i dispositius. Tanmateix, comptar amb tantes tecnologies incrementa considerablement la complexitat. Per aquest motiu conèixer la arquitectura física resulta de gran utilitat.

Per tal de comptar amb una visió general de les característiques i dimensions del projecte s'ha dissenyat aquest esquema per millorar la comprensió del seu funcionament.

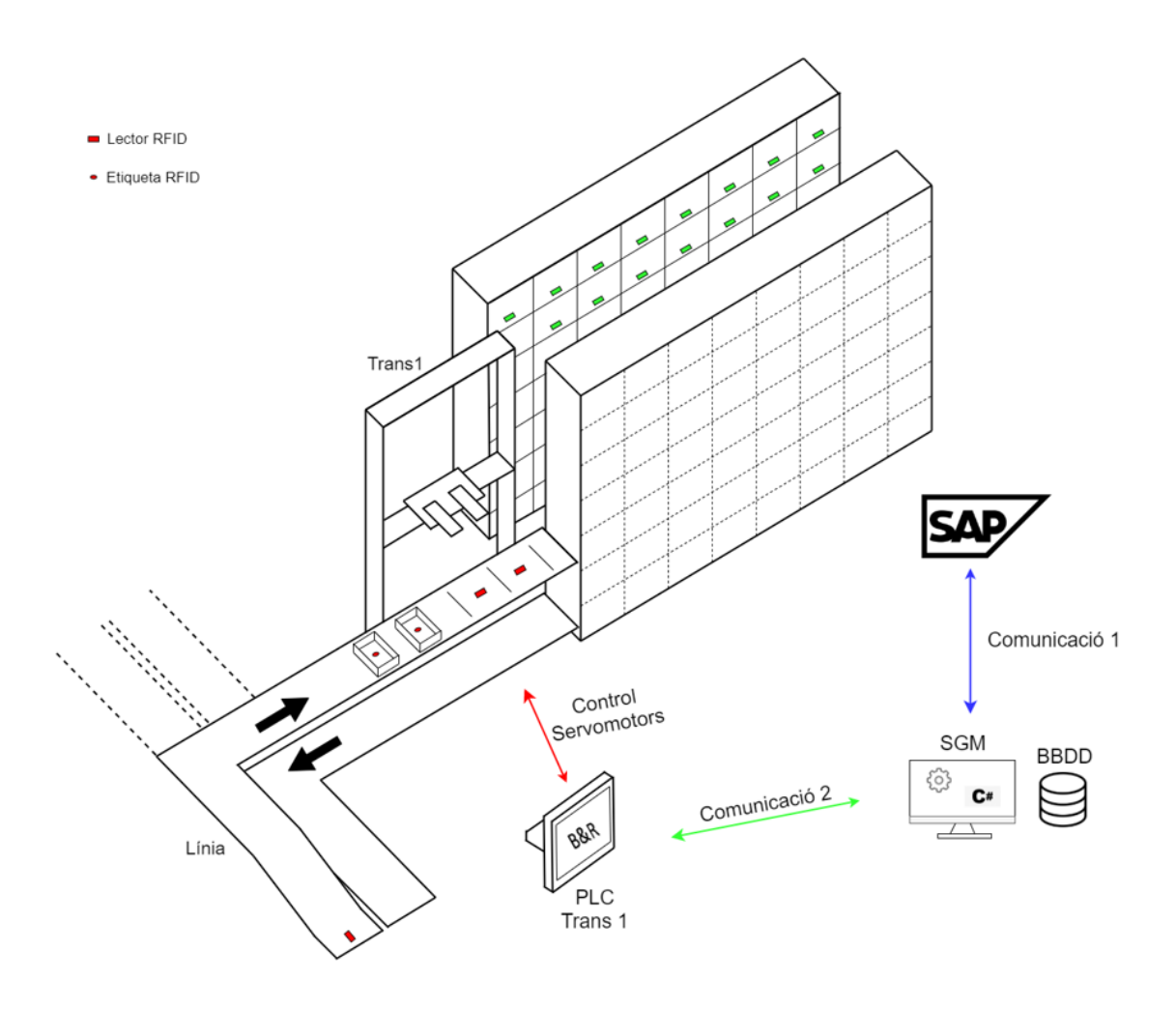

Figura 18: esquema del sistema per a gestionar magatzems automàtics

L'esquema mostra el funcionament pel cas base. En aquest cas només s'hi aprecia un únic transelevador. Tanmateix, la capacitat d'emmagatzematge és fàcilment escalable; només faria falta afegir les estanteries i els transelevadors necessaris en paral·lel als actuals així com afegir les bifurcacions requerides a la línia de transport.

Tal com es mostra a l'esquema del cas base existeix un únic PLC. Aquest PLC és capaç de gestionar tant la línia de transport com el transelevador. Tanmateix, si el projecte augmentés de dimensions i hi haguessin més transelevadors en paral·lel aleshores caldria un PLC addicional per cada transelevador addicional.

Una vegada vistos els components que conformen el projecte es detallarà el funcionament i les característiques dels components més rellevants del projecte:

#### **Transelevador**

El transelevador es tracta d'un robot capaç de moure's en les tres dimensions x, y i z per tal d'estocar i desestocar gavetes en les diverses entrades que té l'estanteria. Es tracta d'un transelevador bicolumna que es mou al llarg de les estanteries gràcies al rail central que existeix entre les dues estanteries. D'aquesta manera s'aconsegueix posicionar el transelevador en la posició de l'entrada desitjada. Aleshores les forquilles són capaces d'accedir a les entrades de les dues estanteries ja que es poden desplaçar en ambdós sentits.

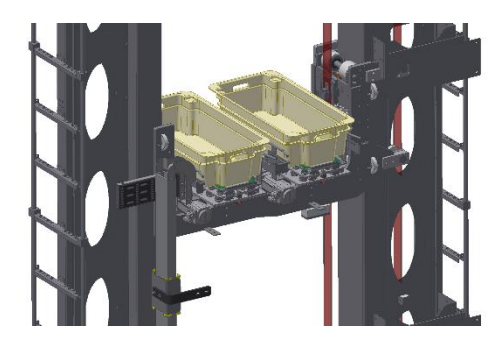

Figura 19: transelevador bicolumna amb dues forquilles

Addicionalment, també cal destacar que el transelevador té dues forquilles per a transportar gavetes. Aquest fet implica que en cada viatge el transelevador serà capaç de transportar fins a dues gavetes simultàniament.

#### **Estanteries**

Les estanteries resulten les estructures de tota la instal·lació que requereixen d'una disponibilitat física més elevada. Consta d'unes dimensions de 15065mm (profunditat) x 1120mm (amplada) x 13050 mm (alçada).

Cada estanteria consta de 1064 entrades (38 files x 28 columnes). Cada entrada té unes dimensions útils de 450 x 1120 x 300 mm. A més a més, és possible incrementar alguns centimeters la amplada útil ja que el sistema permet que les gavetes sobresurtin lleugerament de l'estanteria.

#### **Gavetes**

A cada entrada hi ha capacitat per emmagatzemar-hi una única gaveta . Les gavetes que per definició utilitzarà TAVIL seran les *Congost 1242* [14] fetes de plàstic amb unes dimensions exteriors de 400 x 1200 x 200 mm. Pel que fa a l'interior de les gavetes consta d'unes dimensions de 1160 x 360 x 190 mm. Amb aquestes dimensions s'aconsegueix maximitzar la capacitat disponible de cada entrada.

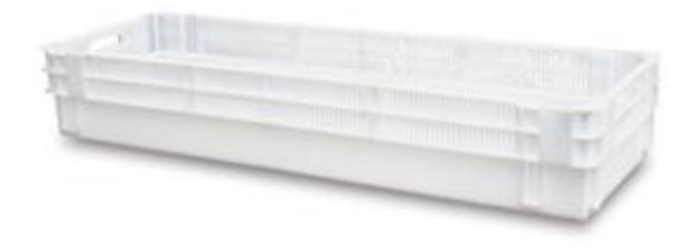

Figura 20: gavetes *Congost 1242*

#### **Etiqueta RFID**

Per tal d'identificar cada gaveta s'utilitza una identificació per radiofreqüència (RFID). Aquest tipus d'identificació té el gran avantatge que no requereix contacte físic ni estar visible respecte el lector RFID per ser identificat sinó que només requereix proximitat

L'etiqueta *RFID Transponder IPC02-50P* [15] s'utilitza per a tenir identificada totes les gavetes. Cada gaveta conté aquesta etiqueta a la part interior central. Aquest model no necessita de bateria per a poder funcionar, és llegible per ambdós costats, té un identificador de 40 bits i ofereix un grau de protecció IP68 (protegeix contra la entrada de qualsevol partícula i és resistent a l'aigua).

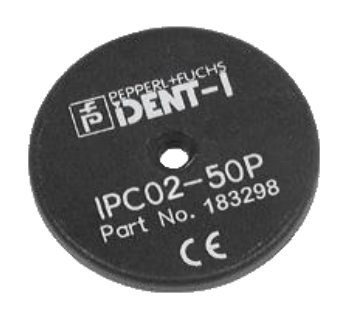

Figura 21: *RFID Transponder IPC02-50P*

#### **Lector RFID**

En aquest projecte es farà servir el lector *IPH-FP-V1* [16] que és capaç de llegir l'etiqueta mitjançant ones de radio; el lector serà capaç de llegir des de 0 mm fins a 90 mm; uns distància més que suficient ja que la distància entre el lector i etiqueta és d'aproximadament 10 mm.

Tal com es pot veure a la *figura 5* hi ha tres lectors identificats amb un rectangle vermell: un ubicat a la zona de treball de l'operari i dos al tram final de la línia d'entrada.

El primer s'utilitza perquè el sistema pugui identificar una gaveta quan aquest entra a la línia de transport d'entrada. Els altres dos lectors s'utilitzaran per comprovar que les gavetes es troben ubicades al tram final de la línia d'entrada i, en conseqüència, el transelevador pot iniciar els moviments necessaris per col·locar les gavetes a les ubicacions lliures que hagi decidit l'SGM.

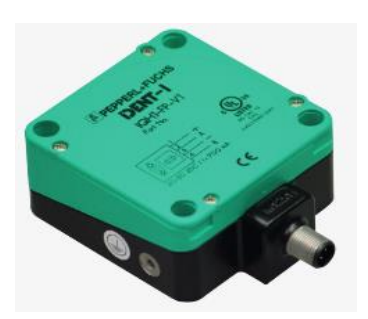

Figura 22: *RFID Transponder IPC02-50P*

### **PLC**

El PLC és un controlador lògic programable que s'utilitza per automatitzar diferents processos. El PLC utilitzat és el *B&R 5PPC2100.BY01-000* [17] amb un processador Intel Atom E3815 de 1.46 GHz i una SDRAM de 1 GB. Aquest PLC és el responsable de gestionar i coordinar els diversos motors i actuadors i de rebre informació dels sensors —incloent el lector RFID— tant de la línia de transport com del transelevador.

Aquest és el dispositiu on s'hi insereix i s'hi executa el software programat amb Automation Studio per a fer moure el transelevador així com comunicar-se amb l'SGM.

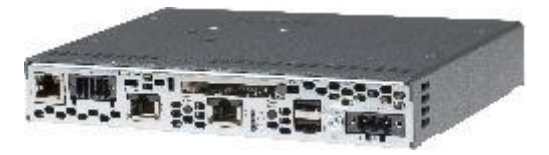

Figura 23: *PLC B&R 5PPC2100.BY01-000*

## 11.2 Disseny del software

El disseny del software és l'etapa intermèdia entre l'especificació i la implementació en un projecte software. Gràcies a l'especificació es coneix de quina manera interactuen els diferents actors, quins han de ser els principals processos del sistema i l'esquema conceptual de les dades.

A partir d'aquest punt, cal dissenyar l'arquitectura i patrons utilitzats, els diversos components dels sistemes així com les seva relacions i interdependències.

Tal com s'ha vist a l'estat de l'art, actualment els sistemes de gestió de magatzems poden estar basats en el núvol o bé on-premise. El plantejament inicial del projecte és que el sistema sigui on-premise; tanmateix, s'ha de tenir en compte les eventuals ampliacions que pugui tenir el projecte així com la possibilitat d'oferir una solució al núvol de cara al futur.

Així doncs, cal dissenyar el sistema de tal manera que pugui ser escalable i portable a més de tenir altres propietats rellevants com el manteniment, l'eficiència o la fiabilitat.

A tot això, cal destacar que l'aplicació serà compatible amb el sistema operatiu Windows. Tanmateix, a la hora de dissenyar interfícies i desenvolupar el sistema també cal tenir present que aquest projecte ha de poder funcionar en ordinadors industrials els quals tenen integrats Windows. Aquest tipus d'ordinadors són més robustos en entorns industrials al suportar temperatures variables, partícules diverses així com possibles errors mecànics o elèctrics.

De cara a desenvolupar al sistema aquest fet no suposa un canvi significatiu. En aquest sentit, cal tenir en compte que la interacció amb l'usuari ha de poder ferse també de forma tàctil; és a dir, interactuant directament amb l'usuari a través d'una pantalla sense la utilització de ratolins ni *touchpads*.

#### **Windows Presentation Foundation**

El desenvolupament del sistema es farà mitjançant Visual Studio. Aquest és un IDE compatible amb múltiples llenguatges de programació i que facilita notablement el desenvolupament de projectes de grandàries i dimensions diverses. En aquest projecte s'utilitza C#, un llenguatge de programació desenvolupat per Microsoft per tal de ser usat a la seva plataforma .NET; és a dir, pel desenvolupament d'aplicacions.

Windows Presentation Foundation és el marc de treball escollit per crear l'aplicació d'escriptori. Aquesta plataforma permet per una banda utilitzar un llenguatge declaratiu com és XAML per a dissenyar les interfícies d'usuari i per altra banda permet utilitzar altres llenguatges de programació com C# per a controlar-ne la lògica de negoci.

L'aplicació estarà connectada a una base de dades on s'hi emmagatzema tota la informació relativa al magatzem així com les seves operacions. Així doncs, el programa utilitzarà el sistema de gestió de bases de dades relacional Microsoft SQL Server degut a la seva fàcil connectivitat i integració amb Visual Studio.

#### **Patró MVVM**

En aquest sentit, un dels arquitectes de Windows Presentation Foundation de Microsoft va donar a conèixer l'any 2005 el patró Model-View-ViewModel (MVVM) [18].

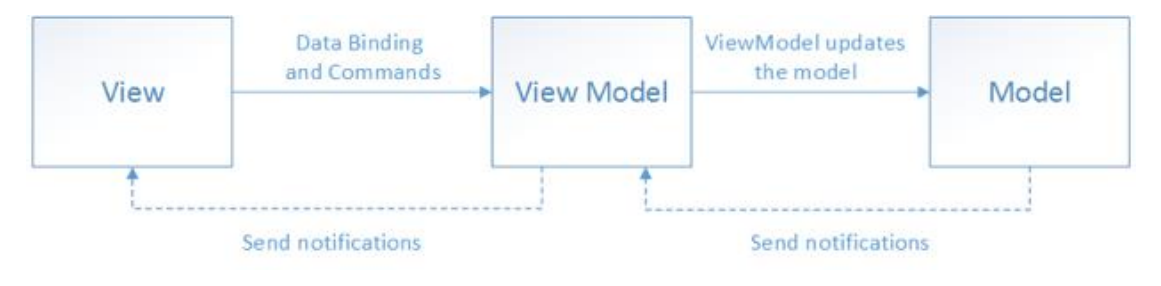

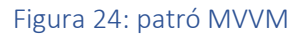

Com indica el seu nom, aquest patró està format principalment per tres components: el model, la vista i model de la vista. L'objectiu d'aquest patró es separar la vista de la lògica del negoci. Gràcies a això resulta més fàcil reutilitzar codi, escalar el projecte, mantenir-lo i testejar-lo així com permetre que treballin en el mateix projecte varies persones en paral·lel.

Cada component del patró té unes responsabilitats i unes funcions diferents tal com es detalla a continuació:

#### **Model**

El model és la capa responsable d'implementar tota la lògica del projecte així com de gestionar les dades. Aquesta capa no és capaç de conèixer informació sobre les altres dues capes —la vista del model i la vista— i, per tant, tots els components d'aquests capa poden modificar sense preocupar-se de quina sigui la vista del projecte. Aquest fet facilita la reutilització de codi i la adaptació de cara a la escalabilitat del projecte o possibles modificacions dels requisits.

#### **La vista**

La vista és la responsable de dissenyar la interfície d'usuari; és a dir, tot el que veurà per pantalla l'usuari. WPF permet dissenyar les interfícies d'usuari tant e XAML com en C#. Tanmateix, utilitzant aquest patró es recomana fer ús de del llenguatge declaratiu XAML i limitar l'ús de C# només en aquells components de disseny que resultin complexos d'implementar en XAML.

Així doncs, la vista es pot implementar i modificar independentment de la lògica del projecte. Per a definir quines són aquelles dades pròpies del projecte que es volen mostrar per pantalla s'utilitzen els *data bindings*. Aquest processos són els encarregats de presentar i interactuar amb les dades. Quan les dades canvien el seu valor aquest procés permet una actualització automàtica, en temps real, de les dades presentades.

Per altra banda, per a interactuar amb el sistema normalment es fa a través de botons o seleccionant algun element. En aquest sentit es poden utilitzar els *Commands* per a indicar que ha ocorregut un esdeveniment i que això desencadeni operacions en les altres capes del projecte.

#### **Model de la Vista**

El model de la vista és la responsable de determinar quines dades del model es mostren a la vista. El model de la vista interactua amb el model per tal de rebre dades o actualitzar-les i que aquestes interaccions es puguin notificar a la vista.

Per tal que la vista i el model de la vista es puguin notificar quan alguna propietat ha estat modificada, el model de la vista ha de tenir implementada la interfície *INotifyPropertyChanged* i ha de generar l'esdeveniment *PropertyChanged* cada vegada que es modifica una propietat indicant-ne el seu nom.

#### **Navegació**

La navegació en un sistema son les transicions o els camins que existeixen per tal d'arribar a una interfície d'usuari. El sistema que es vol implementar ha d'ajudar a l'usuari a saber en tot moment a on es troba, saber com arribar fàcilment a la interfície desitjada per tal de reduir el temps en trobar el conjunt de funcionalitats del sistema, especialment aquelles més utilitzades.

La navegació del sistema és molt simple: consta d'una pantalla d'inici des d'on es poden accedir a totes les pantalles del sistema i aquestes al mateix temps poden tornar a la pàgina d'inici.

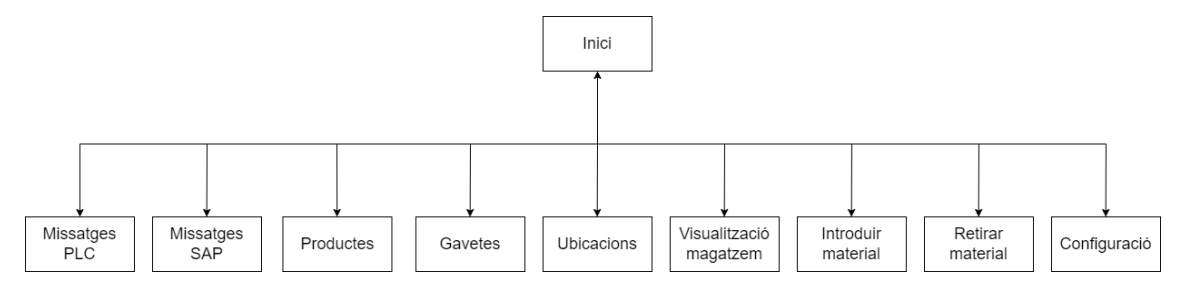

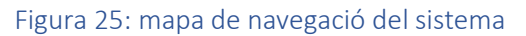

Cal destacar que la cerca d'un element en una llista té una complexitat lineal per a una persona humana. Per tant, en el cas que el sistema escalés el nombre de funcionalitats, aleshores seria convenient redefinir la navegació de tal manera que augmentés el nombre de nivells del mapa de navegació del sistema i es reduís el nombre d'elements possibles a interaccionar a cada nivell, agrupant-los segons les seves funcionalitats. D'aquesta manera es podria reduir considerablement el temps de cerca de l'usuari.

#### **Diagrama de classes del disseny**

Tenint en compte el patró utilitzat i les vistes existents a la figura 10 es mostra el diagrama de classes del disseny.

El disseny resulta senzill i intuïtiu. Per a cada interfície de la capa de la vista hi ha una classe en el model de la vista de tal manera que en controli la seva lògica. Cada classe del model de la vista té un seguit d'operacions per tal de comunicarse amb el model i poder oferir aquestes dades a la vista. El model es divideix en dues classes principals: Una que controla la lògica del domini —SGM— i una altra que interactua fent *queries* SQL amb la base de dades—BaseDeDades.

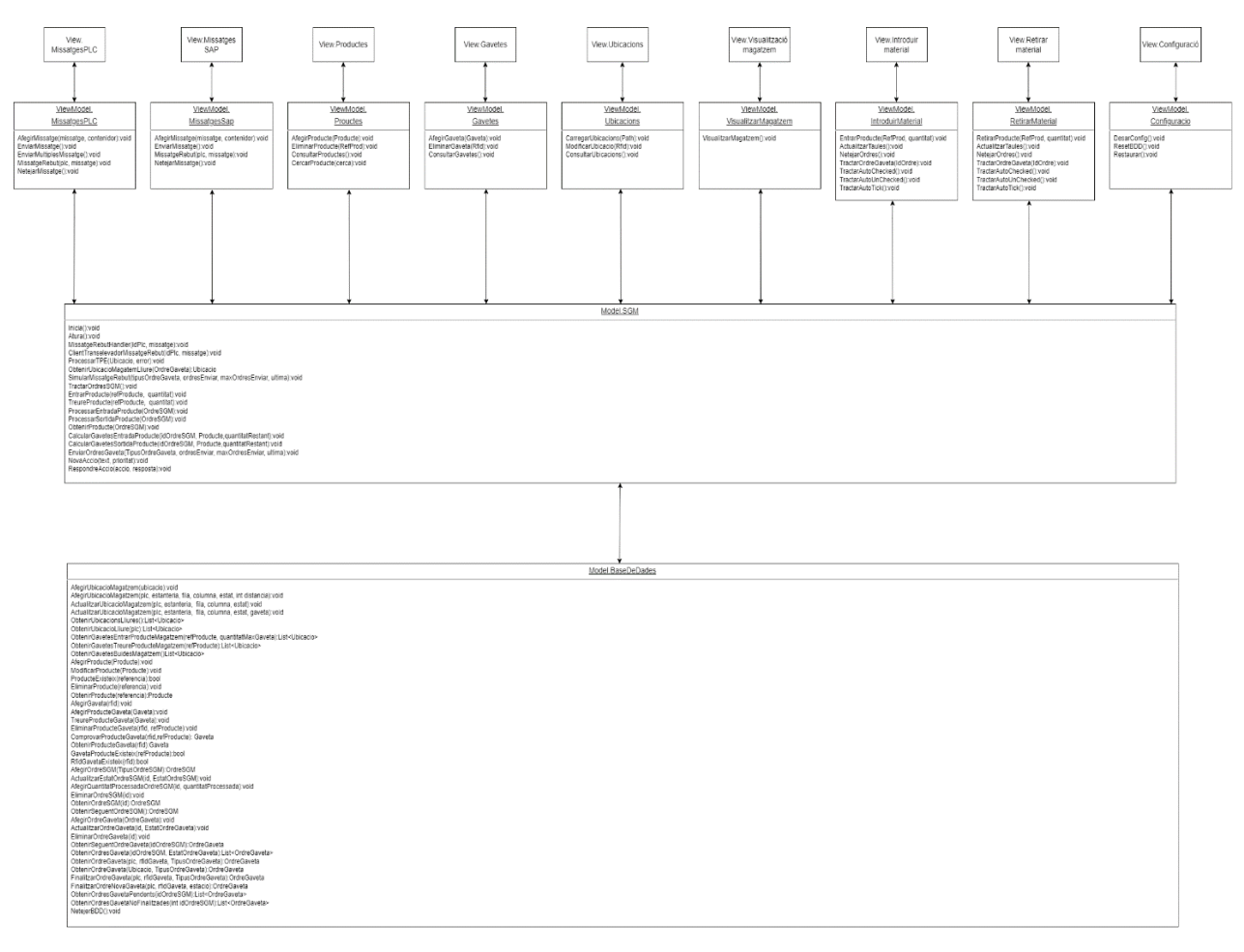

Figura 26: diagrama de classes del disseny

#### **Disseny de la base de dades**

Per passar de l'especificació de l'esquema conceptual de dades al disseny cal mirar si existeix alguna associació n-ària o alguna classe especial. Com que no és el cas, l'esquema resultant de la base de dades és pràcticament idèntic respecte l'esquema conceptual de les dades.

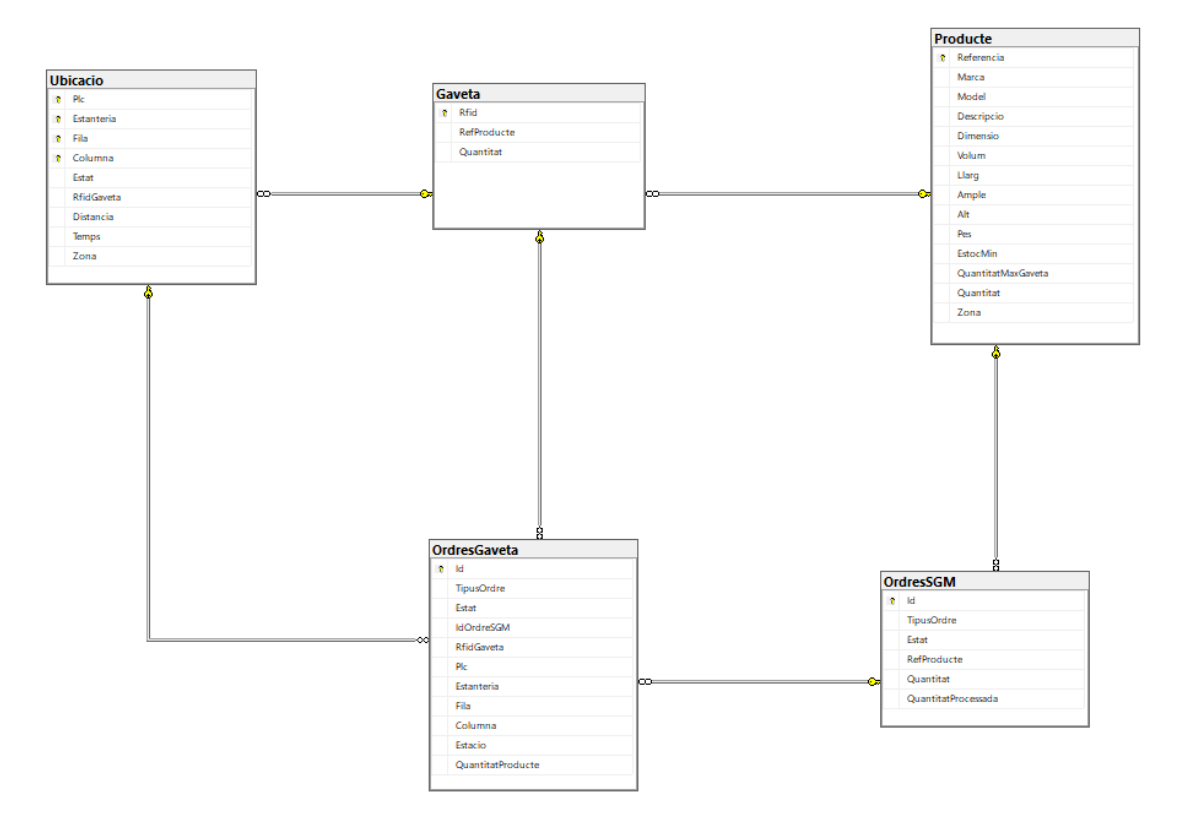

Figura 27: disseny de la base de dades

#### **Restriccions textuals**

Claus externes:

- Ubicacio(PLC, Estanteria, Fila, Columna)
- Gaveta(RFID)
- Producte(RefProd)
- OrdreSGM(Id)
- OrdreGaveta(Id)

Claus foranes:

- OrdresGaveta(PLC, Estanteria, Fila, Columna) referencia Ubicacio(PLC, Estanteria, Fila, Columna)
- OrdreGaveta(IdOrdreSGM) referncia OrdreSGM(Id)
- OrdreGaveta(RfidGaveta) referncia Gaveta(RFID)
- Gaveta(RefProducte) referencia Producte(RefProd)
- Ubicacio(RfidGaveta) referencia Gaveta(RFID)
- OrdreSGM(RefProducte) referncia Producte(RefProd)
- 1. La quantitat de productes d'una gaveta no pot ser superior a la quantitat màxima per gaveta d'aquell producte.
- 2. Si la gaveta no està associada a cap producte la seva quantitat de productes no pot ser superior a zero.
- 3. La quantitat d'una OrdreGaveta no pot ser superior a la quantitat d'OrdreSGM associada.
- 4. La quantitat processada d'una OrdreSGM no pot ser superior a la seva quantitat.

# 11.3 Diagrames de seqüència

De cara a fer el desenvolupament del sistema resulta útil haver dissenyat prèviament part de les seves operacions. Gràcies al disseny de l'arquitectura coneixem quines operacions té cada classe però falta per estudiar quines accions desencadena cada operació i com cada una d'aquestes s'interrelaciona amb les altres operacions i classes del sistema.

En aquest sentit, els diagrames de seqüència resulten una eina útil de cara a dissenyar el funcionament d'operacions, tant per descriure el funcionament com per les relacions que guarda cadascuna d'elles amb les altres classes.

A continuació es detallen algunes de les operacions del sistema amb el seu diagrama de seqüència corresponent:

#### **AfegirProducte**

La Figura 14 mostra el diagrama de seqüència que es desencadena quan un usuari prem sobre el botó d'afegir un producte. La vista del model de Productes coneix automàticament a través dels bindings tota la informació que hi ha per pantalla. Així doncs, la classe Productes del model de la vista de comença a fer les operacions necessàries per afegir el producte.

Primer de tot, la classe Productes del model de la vista comprova que el producte no existeixi cridant a una operació cridant a una operació de la classe del model BaseDeDades indicant-li la seva referència que comprova retorna si el producte existeix. Si no existeix, torna a cridar a una operació de BaseDeDades per afegir el producte i la vista mostra per pantalla un missatge informant que el producte s'ha afegit correctament i actualitza el llistat de productes que apareix per pantalla.

Tanmateix, si el producte ja existeix apareix un missatge per pantalla preguntant a l'usuari si vol modificar el producte amb els paràmetres introduïts. Si l'usuari prem que sí aleshores la vista del model de Productes crida a BaseDeDades per tal d'actualitzar el producte. Finalment s'actualitza el producte i es mostra per pantalla informació indicant que el producte s'ha eliminat i s'actualitza el llistat de productes que apareix per pantalla.

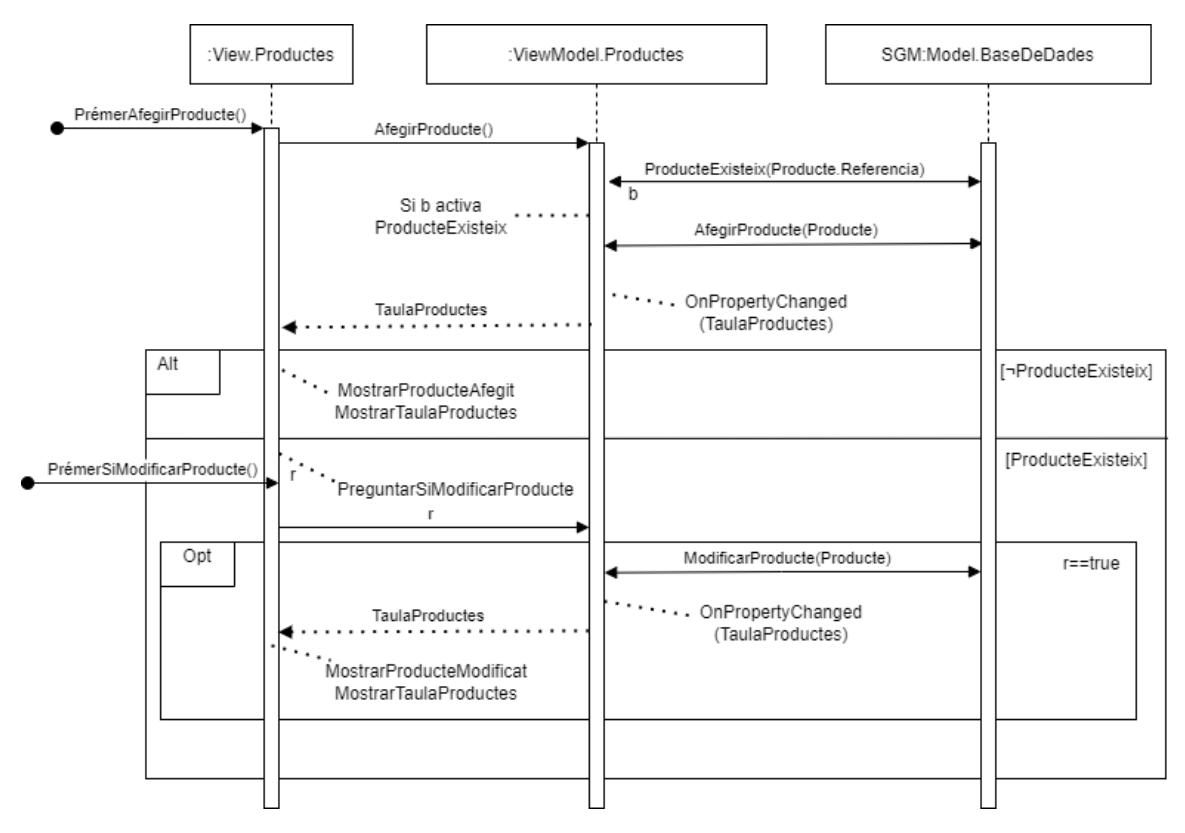

Figura 28: diagrama de seqüència afegir producte

#### **Eliminar Producte**

La figura 19 mostra el procés d'eliminar un producte una vegada l'usuari confirma que vol eliminar aquell producte. El primer que fa és comprovar que fa la classe de la vista del model és cridar a BaseDeDades per comprovar que el producte existeix i posteriorment comprovar que no existeixi cap gaveta que contingui el producte que es vol eliminar.

Si les comprovacions són comprovacions són correctes aleshores s'elimina el producte amb la referència indicada i finalment s'informa a l'usuari que el producte s'ha eliminar correctament i l'usuari veu per pantalla el conjunt de productes del sistema actualitzats.

En cas que el producte no existís o alguna gaveta contingués algun producte amb aquesta referència s'informa a l'usuari de quin error es tracta: o bé el producte no es pot eliminar perquè la referència indicada no existeix o bé perquè existeix alguna gaveta que conté el producte.

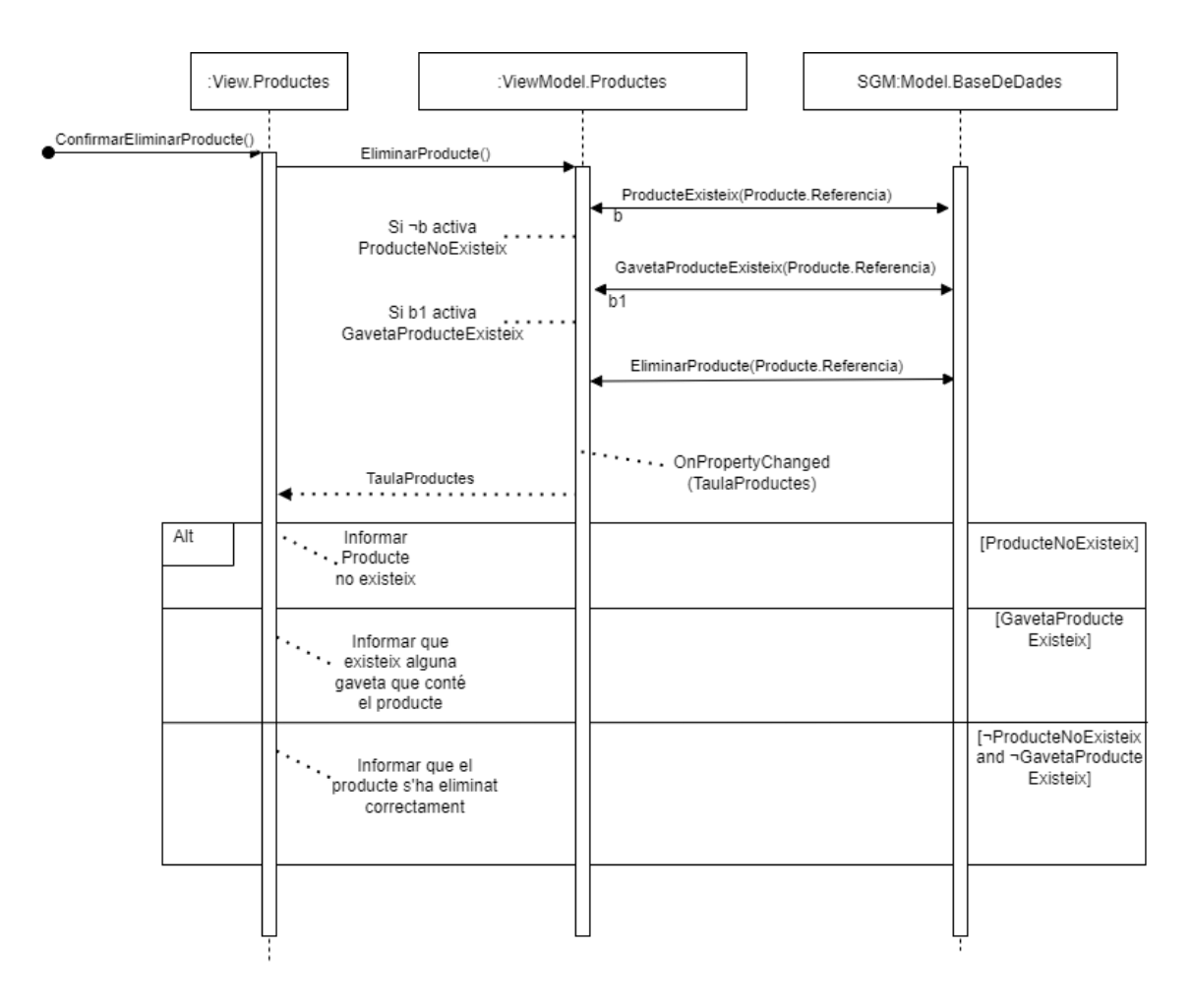

Figura 29: diagrama de seqüència eliminar producte

#### **Introduir Material**

En el cas que el sistema funcioni en stand-alone —sense comunicació amb un sistema ERP— aleshores l'operació d'introduir material al magatzem s'activa al prémer un botó que desencadena una sèrie d'accions. Primer de tot, la classe vista IntroduirMaterials preguntarà a SGM si la referència del producte existeix, que el seu torn ho preguntarà a BaseDeDades. Si existeix aleshores s'iniciarà el procés per afegir una nova ordre SGM a la base de dades indicant que es tracta del tipus d'ordre d'introduir material, la referència del producte i la quantitat. Finalment es mostra per pantalla que l'ordre s'ha afegit correctament actualitzant el llistat d'ordres SGM.

Si la referència no existia aleshores es mostra per pantalla l'error que la referència introduïda no existia.

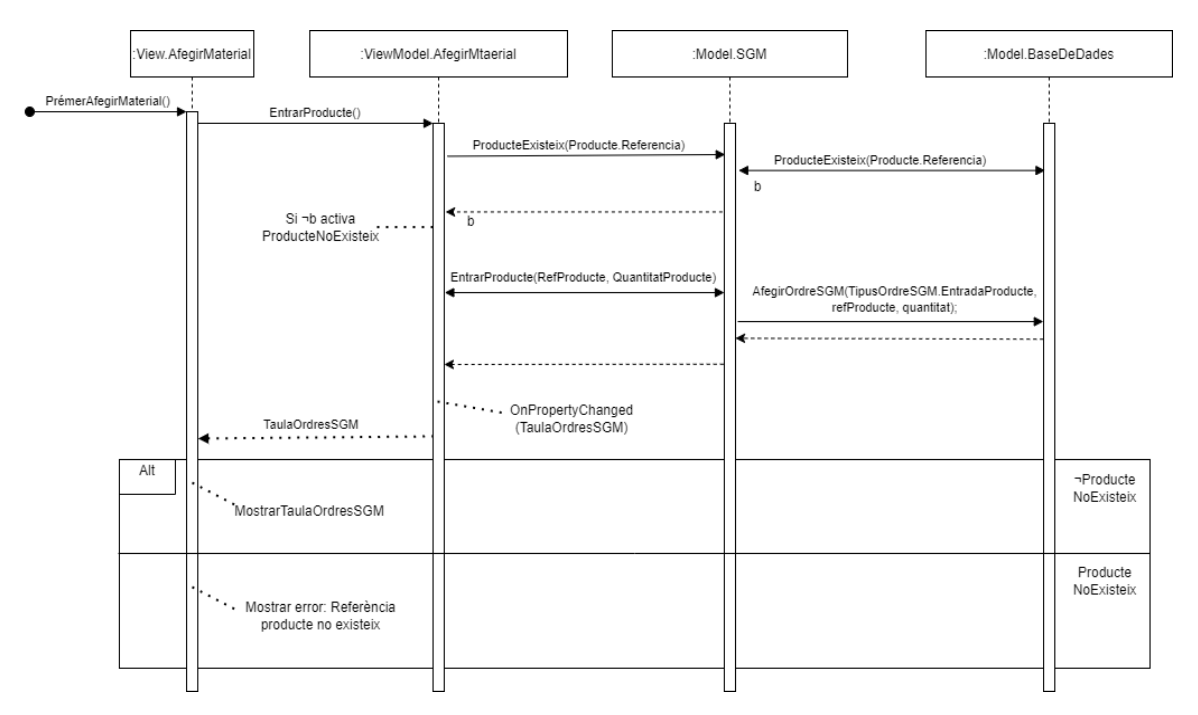

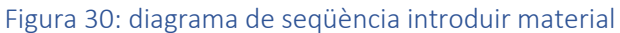

# 12.0 Implementació

La implementació és de les darreres etapes del desenvolupament d'un projecte. En aquesta etapa es tracta d'utilitzar un llenguatge de programació per tal de posar en marxa les funcionalitats que ha d'aplicar el sistema descrites tant en la especificació com en el disseny.

Actualment el sistema es troba en la fase final de desenvolupament i com que sovint no és possible comptar amb les instal·lacions físiques necessàries per a comprovar el correcte funcionament, algunes operacions —especialment les relacionades amb introduir i retirar material del sistema— s'han de simular per a comprovar-ne el seu correcte funcionament.

Com s'ha mencionat anteriorment aquest sistema es desenvoluparà mitjançant el llenguatge de programació c# i l'IDE Visual Studio utilitzant Windows Presentation Fundation.

Aquest projecte, encara que es desenvolupa des de zero, hi existeixen parts comunes amb d'altres projectes que es poden reutilitzar. En aquest sentit, es podria mencionar els les finestres comunes pel disseny d'interfícies, la llibreria TavilTools o la comunicació OPC UA.

El primer element es tracta de les finestres comunes a totes les pantalles. Així doncs, totes les interfícies del sistema contindran el mateix contorn que serveixen per tal que en totes les pàgines de la aplicació l'usuari pugui tornar a la pàgina inicial, tornar enrere, obrir el log entre la comunicació de l'aplicació i el PLC i tancar l'aplicació.

La llibreria TavilTool es tracta d'un conjunt d'eines desenvolupades per Tavil que ajuden el desenvolupament d'aplicacions WPF. Aquesta llibreria ofereix eines de suport com ara la traducció entre diverses llengües, validació de dades o l'ajuda a l'hora d'interactuar amb l'usuari pensant de cara a la utilització de l'aplicació en entorns industrials.

Finalment, pel que fa a la comunicació OPC UA, Tavil compta amb anys d'experiència i, per tant, ja havia desenvolupat prèviament el codi amb c# per tal de comunicar-se amb un PLC utilitzant aquest protocol de comunicació. En aquest sentit, només resulta necessari especificar els diferents missatges els quals s'enviaran entre el PLC i l'aplicació i gestionar-los.

#### **Comunicació OPC UA**

Per tal d'especificar un missatge s'ha d'especificar primer una capçalera que serà comuna a tots els missatges i després el contingut de cadascun dels missatges. Per a fer-ho es tracta el missatge com si fos una estructura de dades de tipus *Struct on* s'hi indiquen el conjunt de camps que conformen el missatge. Finalment només cal indicar la direcció del missatge —ClientServidor o bé ServidorClient el tipus de dada de cadascun dels camp del missatge així com la seva llargada per tal poder representar les dades en un format adient tal com es mostra a la figura següent posant com a exemple el missatge SCP.

```
[Missatge("SCP", DireccioMissatge.ClientServidor)]
public struct SCP typ
   [MarshalAs(UnmanagedType.ByValTStr, SizeConst = 16)]
   public string RFID1;
   [MarshalAs(UnmanagedType.U1)]
   public byte Rack1;
   [MarshalAs(UnmanagedType.U1)]
   public byte Filal;
   [MarshalAs(UnmanagedType.U1)]
   public byte Columna1;
   [MarshalAs(UnmanagedType.ByValTStr, SizeConst = 4)]
   public string Destil;
   [MarshalAs(UnmanagedType.ByValTStr, SizeConst = 16)]
   public string RFID2;
   [MarshalAs(UnmanagedType.U1)]
   public byte Rack2;
    [MarshalAs(UnmanagedType.U1)]
   public byte Fila2;
    [MarshalAs(UnmanagedType.U1)]
   public byte Columna2;
   [MarshalAs(UnmanagedType.ByValTStr, SizeConst = 4)]
   public string Desti2;
   [MarshalAs(UnmanagedType.U4)]
   public int IDorder;
٦
```
Figura 31: creació estructura d'un missatge SCP

Els missatges que s'enviaran entre l'SGM i el PLC s'utilitzaran en diverses situacions. La primera d'elles és per comprovar la comunicació entre els dos dispositius involucrats. En aquest sentit l'aplicació compte amb una interfície específica per verificar la correcta comunicació de tots els missatges tal com es mostra a la figura 21.

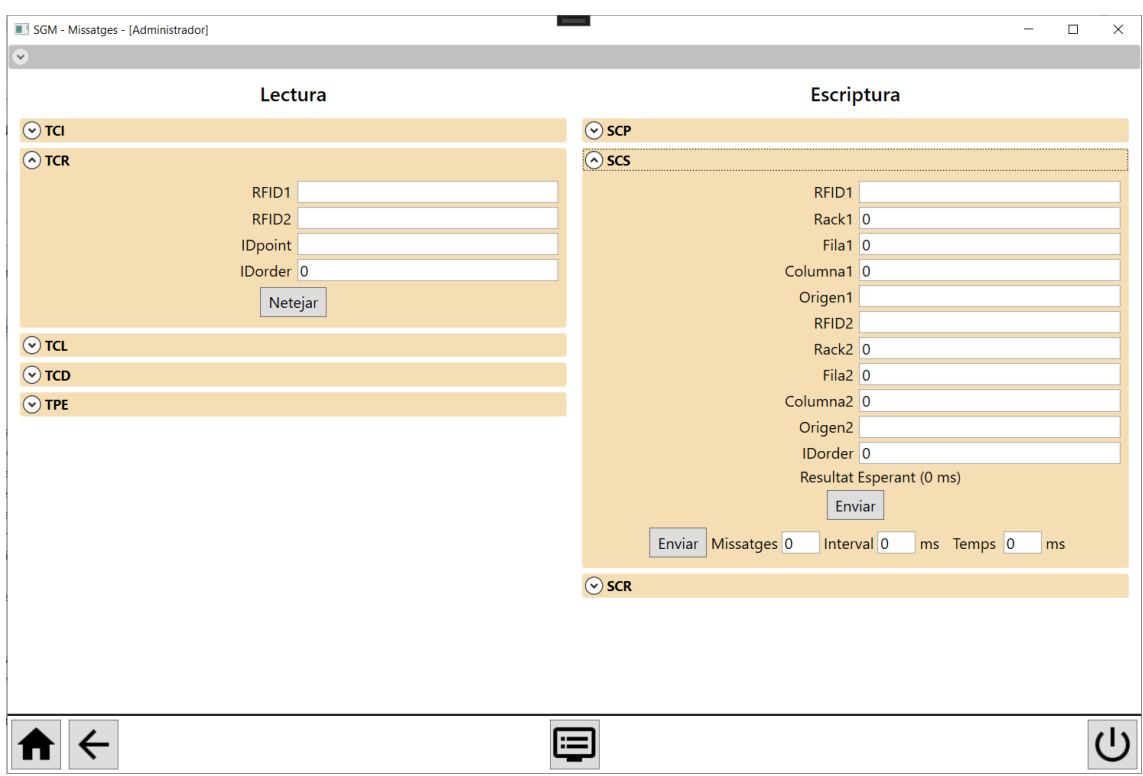

#### Figura 32: interfície OPC UA

En aquesta interfície s'aprecia com el l'aplicació compte amb cadascun dels missatges que s'han especificat i aquests es poden trobar a la zona de lectura o escriptura. A la zona de lectura hi ha aquells missatges el quals es reben del PLC i a la zona de lectura hi ha aquells missatges els quals l'usuari pot enviar al PLC.

La segona situació es dona quan degut al funcionament normal del programa es desencadenen esdeveniments que impliquen l'enviament de missatges cap al PLC o bé l'SGM rep missatges del PLC que desencadenen accions al sistema.

Quan l'usuari indica al sistema que vol introduir o retirar material del magatzem aleshores es crea una ordreSGM i acte seguit es creen les ordres gavetes corresponents. Quan es creen aquestes ordres gavetes és quan el sistema envia un missatge d'escriptura depenent del tipus d'ordre SGM i el seu tipus.

```
private void EnviarOrdresGaveta(TipusOrdreGaveta tipusOrdreGaveta, ref List<OrdreGaveta> ordresEnviar, int maxOrdresEnviar, bool ultima)
     if (ordresEnviar.Count >= maxOrdresEnviar || ultima)
           foreach (var ordreEnviar in ordresEnviar)
                 // Actualitzem l'estat de l'ordre de gaveta a la BDD
                 dades.ActualitzarOrdreGaveta(ordreEnviar.Id, EstatOrdreGaveta.EnProces);
           dvnamic cos = nullswitch (tipusOrdreGaveta)
                case TipusOrdreGaveta.IntroduirGavetaMagatzem:
                       cos = new SCS_type£.
                            RFTD1 = ordresEnviar[0].RfidGaveta.Rack1 = (byte)ordresEnviar[0].Estanteria,<br>Fila1 = (byte)ordresEnviar[0].Estanteria,
                            rica - (byte)ordressiviar[0].rica,<br>Columnal = (byte)ordressEnviar[0].Columna,<br>Origen1 = ordresEnviar[0].Estacio,<br>IDorder = (int)ordresEnviar[0].IdOrdreSGM
                      \frac{1}{2};<br>if (ordresEnviar.Count > 1)
                       ł
                            cos.RFID2 = ordresEnviar[1].RfidGaveta;<br>cos.Rack2 = (byte)ordresEnviar[1].Estanteria;
                            cos.Rata2 = (byte)ordresEnviar[1].Fila;<br>cos.Columna2 = (byte)ordresEnviar[1].Fila;<br>cos.Columna2 = (byte)ordresEnviar[1].Columna;<br>cos.Origen2 = ordresEnviar[1].Estacio;
                       break:
         EnviarMissatge(ordresEnviar[0].Plc. cos):
          ordresEnviar.Clear();
```
Figura 33: operació d'enviar OrdreGaveta al PLC

Abans d'enviar el missatge s'intenta enviar de tal manera que s'aprofiti el màxim els camps del missatge; posteriorment s'actualitza l'estat de l'ordre de la gaveta i s'emplenen els camps del missatge. Finalment s'envia el missatge.

Quan el PLC envia un missatge a l'SGM aleshores es crida l'acció ClientTranselevador\_MissatgeRebut el qual gestiona el missatge. Primer actualitza el log i després realitza les accions necessàries depenent del tipus de missatge rebut. Tal com es mostra a la figura 23 que tracta el un missatge TCR, també s'assegura mitjançant la instrucció lock que no hi ha cap altre subprocés que executa simultàniament el codi per assegurar la integritat de les dades.

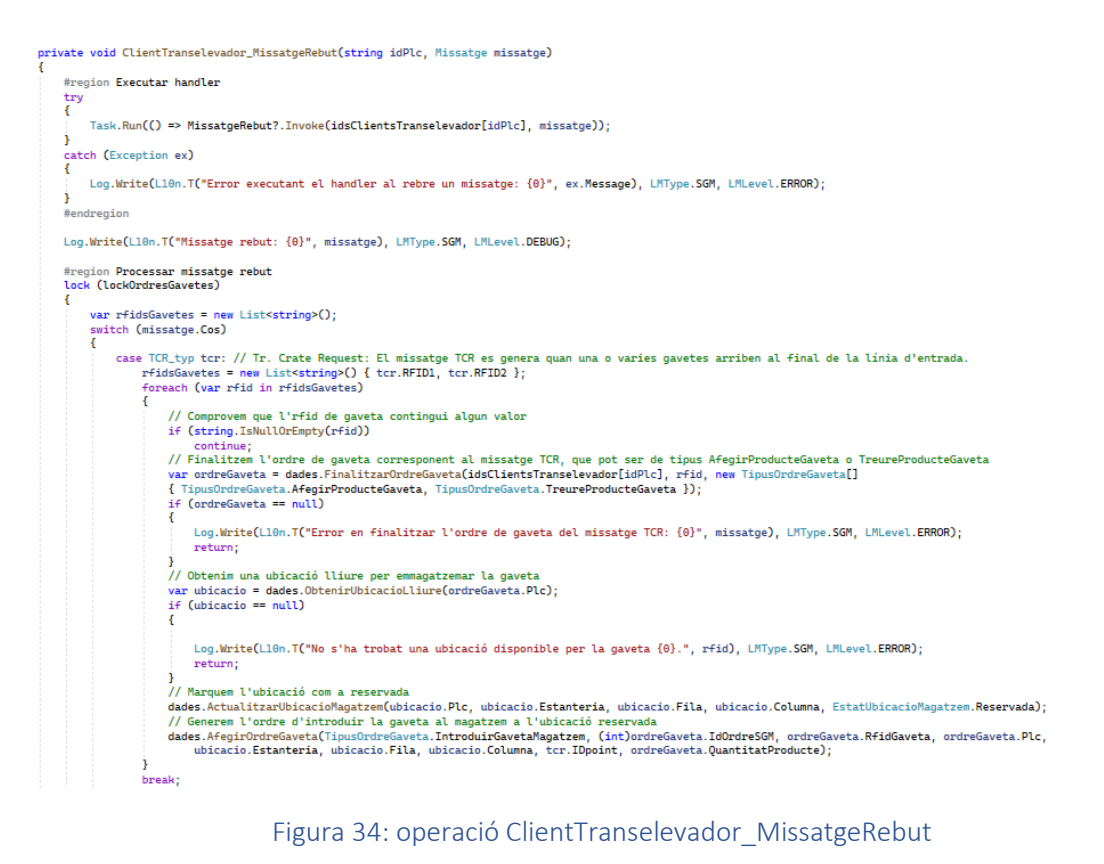

#### **Visualització Magatzem**

Pel que fa a la visualització del magatzem s'ha dissenyat una interfície en la qual es pugui apreciar l'estat en què es troba cada ubicació del magatzem, en aquest cas en una sola estanteria tal com es mostra a la figura 24.

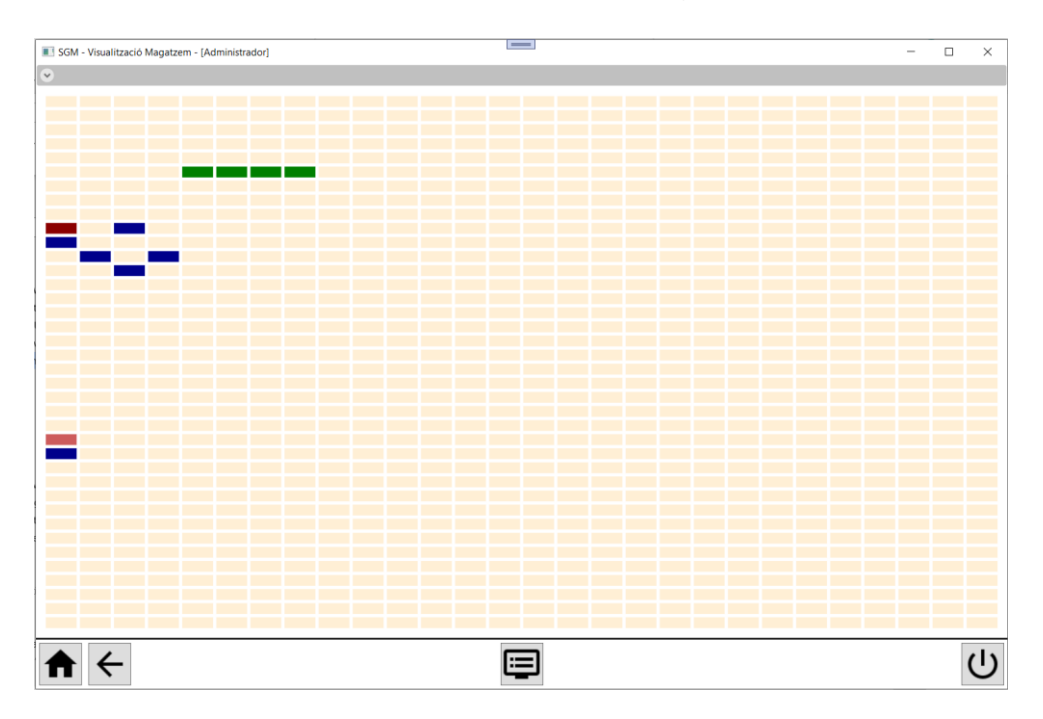

#### Figura 35: interfície visualització magatzem

Si la posició apareix en verd significa que hi ha una gaveta buida; si està amb blau, que hi ha una gaveta ocupada; si està en vermell, que hi ha hagut un error en la retirada o sortida de la gaveta del transelevador; si està en taronja clar, que és una ubicació buida; si està en taronja, que és posició reservada i si està gris es tracta d'una posició desconeguda.

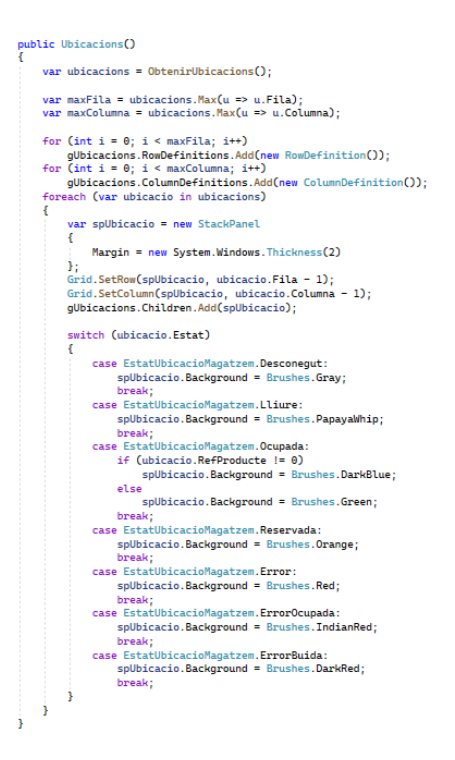

Figura 36: codi visualització magatzem

#### **Introduir material**

Tal com es pot veure a la figura 25 es tracta de la interfície per introduir material al magatzem. En aquesta pantalla s'hi poden visualitzar i gestionar les ordres SGM i les ordresGavetes per tal d'introduir material al magatzem.

| SGM - Afegir producte - [Administrador] |         |         |                                      |            |       |     | $\qquad \qquad = \qquad \qquad$           |  |                 |                 |    |                                                                                                    | - | $\Box$   | $\times$ |
|-----------------------------------------|---------|---------|--------------------------------------|------------|-------|-----|-------------------------------------------|--|-----------------|-----------------|----|----------------------------------------------------------------------------------------------------|---|----------|----------|
| $\bullet$                               |         |         |                                      |            |       |     |                                           |  |                 |                 |    |                                                                                                    |   |          |          |
|                                         |         | Id      | <b>TipusOrdre</b>                    | Estat      |       |     | RefProducte Quantitat QuantitatProcessada |  |                 |                 |    |                                                                                                    |   |          |          |
| Netejar ordres                          |         |         | 41 EntradaProducte EnProces 123      |            |       | 156 | $\mathbf 0$                               |  |                 |                 |    |                                                                                                    |   |          |          |
| Producte                                |         |         |                                      |            |       |     |                                           |  |                 |                 |    |                                                                                                    |   |          |          |
| Referència 123                          |         |         |                                      |            |       |     |                                           |  |                 |                 |    |                                                                                                    |   |          |          |
| Quantitat 156                           |         |         |                                      |            |       |     |                                           |  |                 |                 |    |                                                                                                    |   |          |          |
|                                         |         |         |                                      |            |       |     |                                           |  |                 |                 |    |                                                                                                    |   |          |          |
|                                         | Entrar  |         |                                      |            |       |     |                                           |  |                 |                 |    |                                                                                                    |   |          |          |
|                                         |         |         |                                      |            |       |     |                                           |  |                 |                 |    |                                                                                                    |   |          |          |
|                                         |         |         |                                      |            |       |     |                                           |  |                 |                 |    |                                                                                                    |   |          |          |
|                                         |         |         |                                      |            |       |     |                                           |  |                 |                 |    |                                                                                                    |   |          |          |
|                                         |         |         |                                      |            |       |     |                                           |  |                 |                 |    |                                                                                                    |   |          |          |
| Simular operació                        |         |         |                                      |            |       |     |                                           |  |                 |                 |    |                                                                                                    |   |          |          |
| Id ordre                                |         | Id      |                                      | TipusOrdre | Estat |     |                                           |  |                 |                 |    | IdOrdreSGM RfidGaveta Plc Estanteria Fila Columna Estacio QuantitatProducte ProducteActual Quantita |   |          |          |
| Quantitat                               |         | 239     | TreureGavetaMagatzem EnProces 41     |            |       |     | 1234567 1 1                               |  | 10 <sub>1</sub> | ST <sub>1</sub> | 75 | 123                                                                                                 |   | 25       |          |
|                                         |         | 240     | TreureGavetaMagatzem EnProces 41     |            |       |     | 1234568 1 1                               |  | 10 <sub>2</sub> | ST <sub>1</sub> | 75 | 123                                                                                                 |   | 25       |          |
|                                         | Tractar |         | 241 TreureGavetaMagatzem EnProces 41 |            |       |     | 1234569 1 1                               |  | 10 <sub>3</sub> | ST <sub>1</sub> | 6  | 123                                                                                                 |   | $\bf{0}$ |          |
|                                         |         |         |                                      |            |       |     |                                           |  |                 |                 |    |                                                                                                    |   |          |          |
| Tractar auto.                           |         |         |                                      |            |       |     |                                           |  |                 |                 |    |                                                                                                    |   |          |          |
|                                         |         |         |                                      |            |       |     |                                           |  |                 |                 |    |                                                                                                    |   |          |          |
|                                         |         |         |                                      |            |       |     |                                           |  |                 |                 |    |                                                                                                    |   |          |          |
|                                         |         |         |                                      |            |       |     |                                           |  |                 |                 |    |                                                                                                    |   |          |          |
|                                         |         |         |                                      |            |       |     |                                           |  |                 |                 |    |                                                                                                    |   |          |          |
|                                         |         |         |                                      |            |       |     |                                           |  |                 |                 |    |                                                                                                    |   |          |          |
|                                         |         | $\,<\,$ |                                      |            |       |     |                                           |  |                 |                 |    |                                                                                                    |   |          |          |
|                                         |         |         |                                      |            |       |     |                                           |  |                 |                 |    |                                                                                                    |   |          |          |
|                                         |         |         |                                      |            |       |     |                                           |  |                 |                 |    |                                                                                                    |   |          |          |

Figura 37: interfície introduir magatzem

A la part superior hi ha les ordresSGM; és a dir, aquelles ordres on s'indica la quantitat d'unitats d'un determinat producte que es vol introduir al magatzem. A la part superior esquerra s'hi troben els paràmetres que s'han d'introduir per a afegir una ordre SGM del tipus EntradaProducte.

Una vegada es prem a entrar, es genera l'ordreSGM corresponent que apareix a la part superior i seguidament es generen automàticament les ordres de les gavetes necessàries —tal com es visualitza a la part inferior de la interfície—per a completar l'ordre SGM.

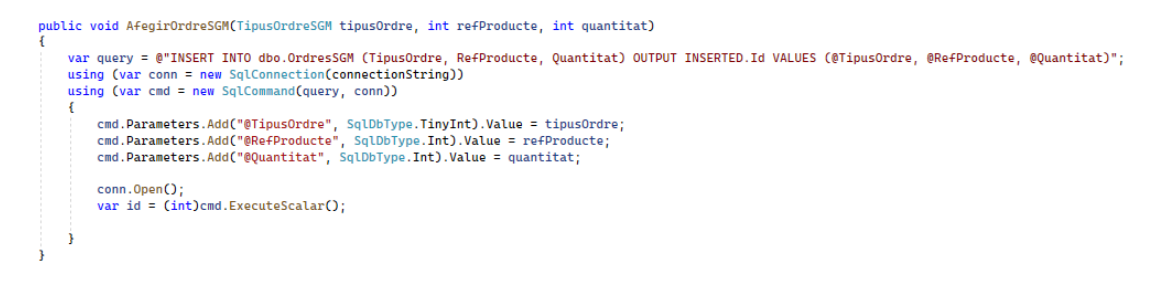

#### Figura 38: operació afegir OrdreSGM

Per a obtenir les OrdresGavetes a partir de les ordres SGM, el sistema executa cíclicament l'operació TractarOrdresSGM en bucle per a comprovar si s'ha de tractar alguna ordreSGM. En el cas que sigui així, crida a l'operació CalcularGavetesEntradaProducte. Aquesta operació primer intentarà generar OrdresGavetes d'aquelles gavetes del magatzem associades a aquest producte que no estiguin plenes, després les gavetes buides dins del magatzem i finalment, si encara no ha estat possible completar la quantitat de sol·licitada per l'ordreSGM, es crearan tantes OrdresGavetes del tipus IntroduirGavetaNova com siguin necessàries per tal d'assolir la quantitat de l'OrdreSGM.

A la figura següent es mostra la primera part de l'algorisme on es generen aquelles OrdresGavetes d'aquelles gavetes del magatzem associades a la referència del producte que no estiguin plenes.

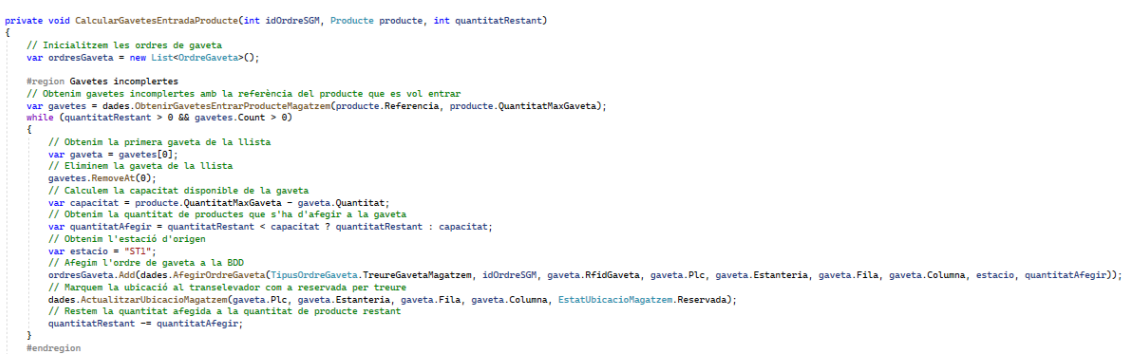

Figura 39: operació CalcularGavetesEntradaProducte

A partir d'aquí, el sistema hauria de rebre missatges del PLC que fessin actualitzar l'estat de l'ordre gaveta fins a finalitzar l'ordre. Només es necessita la intervenció de l'operari a l'hora d'indicar la quantitat d'unitats de productes afegits a la gaveta.

Com que el sistema es troba en la fase final de desenvolupament, s'han desenvolupat operacions per a simular el tractament d'una ordre gaveta sense estar connectat al PLC del transelevador. En aquest cas, és possible tractar una ordre individualment o bé simular el tractament automàtic que segueix el diagrama de flux mencionat a l'especificació.

# 13.0 Sostenibilitat i compromís social

Cada vegada més, les empreses estan buscant solucions per tal que els productes i serveis que ofereixen siguin respectuosos amb el medi ambient i la societat. Així doncs, cal analitzar des de diverses perspectives els impactes que tindrà el projecte desenvolupat en la societat i el planeta. Per tant, resulta útil analitzar aquest impacte des de tres perspectives diferents: l'impacte ambiental, l'impacte econòmic i l'impacte social.

# 13.1 Autoavaluació

Responent l'enquesta d'EDINSOST hom pren consciencia de la ingent quantitat de paràmetres i qüestions que s'han de tenir en consideració a la hora de desenvolupar un projecte tenint en compte la dimensió ambiental, econòmica i social.

Durant els anys acadèmics en algunes assignatures els estudiants reben els primers coneixements sobre sostenibilitat. En el meu cas vaig cursar matèries relacionades amb economia i el mon empresarial, amb la qual cosa, el nivell de formació que tenia en aquest àmbit era notable.

Tanmateix, moltes de les qüestions que es plantegen en els altres dos àmbits de l'informe no les vaig aprendre en detall, per la qual cosa, s'ha hagut de fer un esforç en l'adquisició de nous coneixements per tal de poder fer un document complert i de la major qualitat possible. En conseqüència, el domini en aquest àmbits ha assolit un nivell considerable, encara que en aquest sentit existeix un ampli grau de millora i aprofundiment.

En definitiva, la sostenibilitat d'aquest projecte i el seu informe indiquen la notable qualitat d'aquest. Degut a la limitació del tamany del document de sostenibilitat, no és possible entrar en suficients detalls sobre el tema. El domini d'aquest àmbit s'ha vist incrementat durant la seva realització i, per tant, es pot concloure que cadascun dels aspectes relacionats amb la sostenibilitat ha arribat a un grau de de domini d'entre notable i excel·lent.

## 13.2 Dimensió ambiental

### 13.2.1 Estimació impacte ambiental

Un primer sector on estudiar l'impacte del projecte és en l'ambiental. Per analitzar-lo en detall cal tenir en consideració diversos factors.

Per una banda, és imprescindible calcular l'energia que comporta el desenvolupament del projecte. Com ja s'ha observat en la gestió econòmica existeixen diversos dispositius consumidors d'electricitat. S'estima que el consum per part de l'ordinador portàtil i el PLC durant el desenvolupament del projecte ascendeixi a un total de 155,6kWh.

A més a més, com que el projecte es realitza a una empresa no es pot menystenir el cost per transport que suposa arribar-hi. Així doncs, l'escenari principal contempla que el projecte tingui una durada d'uns 68 dies reals. Cada dia, per arribar a l'empresa es necessita desplaçar-se mitjançant un vehicle privat ja que no s'hi pot arribar amb transport públic. La distància diària a recórrer són 30km, durant 68 dies amb un consum mitjà de 5,7L/100Km ascendeix a un consum total de 116,28 litres. Atès que cada litre de gasolina del vehicle emet de mitjana 2,35Kg de CO2, les emissions totals de CO2 augmenten fins a 273,58Kg.

| <b>Emissor</b>               | <b>Emissions CO2</b> |  |  |  |  |  |
|------------------------------|----------------------|--|--|--|--|--|
| Cotxe privat                 | 273,58Kg             |  |  |  |  |  |
| Generadors d'energia 29,56Kg |                      |  |  |  |  |  |
| Total                        | 303,14Kg             |  |  |  |  |  |

*Taula 49: emissions CO2*

Addicionalment, cal calcular quina quantitat de CO2 s'ha emès degut a la generació d'energia. Actualment, segons la Red Elèctrica de España, per cada kWH generat s'emet de mitjana 0,19Kg de CO2 [19]. Així doncs, donat que durant el desenvolupament del projecte s'han consumit 155,6kWh, s'han emès 29,56Kg de CO2.

Una vegada estudiats les emissions de CO2 provinents de diferents fonts es pot inferir les emissions total de CO2 degudes al projecte: 303,14Kg de CO2.

### 13.2.2 Minimització de l'impacte ambiental

De cara a reduir l'impacte ambiental durant el desenvolupament existeixen diverses opcions que podrien millorar la sostenibilitat del projecte:

- 1. Implementar en la mesura del possible el teletreball per tal d'evitar desplaçaments amb el vehicle privat. D'aquesta manera es podria arribar a reduir fins a 273,58 Kg per emissions de CO2.
- 2. Promoure el transport públic resultaria una bona alternativa que reduiria notablement l'impacte ambiental.
- 3. Incentivar els desplaçaments en vehicle compartit.
- 4. Optimitzar i reduir les hores de funcionament dels diferents dispositius.

### 13.2.3 Resolució actual del problema

Actualment, moltes empreses, sobretot petites i mitjanes, tenen poc automatitzat el procés d'emmagatzematge i la gestió de la cadena de subministrament. Les solucions existents requereixen d'una inversió inicial notablement elevada i la majoria d'elles ofereixen respostes no integrals en l'automatització i la millora de la cadena de subministrament.

### 13.2.4 Millora ambiental respecte solucions existents

L'automatització i l'optimització del magatzem suposen uns beneficis en la reducció de la petjada ecològic:

- 1. La primera millora es troba en el descens d'emissions de CO2 degut a la reducció dels costos de transport associats a l'aprovisionament de productes.
- 2. Addicionalment, disposar de tota la informació relativa a cada producte ofereix la possibilitat de configurar el magatzem de tal manera que es minimitzi el malbaratament de productes: per exemple, prioritzar la retirada del magatzem d'aquells productes amb una data de caducitat més propera.

# 13.3 Dimensió econòmica

### 13.3.1 Estimació cost

S'ha realitzat un estudi exhaustiu sobre els costos econòmics que suposa el desenvolupament del projecte. S'ha detallat els costos per a cada tasca, especificant els recursos humans i els recursos materials (software i hardware), així com els costos indirectes i contemplant possibles desviacions del projecte.

### 13.3.2Millora econòmica respecte solucions existents

Aquesta solució suposa l'entrada de Tavil en un nou sector. Les millores tecnològiques proposades comporten que el producte pugui sortir al mercat a uns preus notablement competitius. Així doncs, els clients que decideixin adquirir aquesta solució aconseguiran augmentar significativament la seva productivitat; és a dir, destinant menys recursos, seran capaços d'oferir un millor producte o servei.

## 13.4 Dimensió social

### 13.4.1 Aportació a nivell personal

El desenvolupament d'aquest projecte inclou múltiples tecnologies a més de requerir de coneixements en diversos sectors. Per aquest motiu, durant el desenvolupament del projecte penso que adquiriré unes habilitats, experiència i coneixements en àmbits molt diferents: programació de màquines en el sector industrial, disseny i administració de bases de dades, programació orientada a objectes, sistemes ERP, protocols de comunicació així com una millora de la comprensió de la cadena de subministrament.

### 13.4.2 Necessitat real del projecte

Les empreses estan constantment innovant i millorant els seus productes per tal de sobreviure i incrementar els seus beneficis. Així doncs, aquest projecte implica un augment dels ingressos de Tavil. A més a més, pels clients implica un augment de la seva productivitat. En definitiva, l'impacte del projecte resulta molt positiu des del punt de vista social.

# 14.0 Integració de coneixements

Al llarg d'aquest treball s'han utilitzat nombrosos coneixements obtinguts durant la carrera universitària. S'han utilitzat estratègies i idees tant d'assignatures obligatòries com d'especialitat. En aquest sentit, el treball resultant integra diverses tecnologies i coneixements que fan possible la solució obtinguda.

Aquestes són les assignatures les quals han resultat d'especial utilitat a la hora de realitzar aquest treball:

**PRO1**: Aquesta és una de les assignatures bàsiques del grau. En aquesta assignatura s'hi ensenyen els fonaments de la programació: variables, expressions, estructures, algorismes... Aquests coneixements s'han utilitzat al llarg del treball.

**PRO2**: Aquesta és l'assignatura on s'introdueix la programació orientada a objectes. És la base per al desenvolupament de projectes de tamany mitjà i gran. Ha resultat de gran utilitat a la hora de programar l'SGM.

**BD** i **ABD**: Són dues matèries cursades per adquirir coneixements en bases de dades. En aquest sentit, han estat indispensables per elaborar una base de dades així com fer consultes SQL tant bàsiques com més avançades a través de Visual Studio.

**XC**: En aquesta assignatura s'hi van tractar temes molt diversos que han ajudat a la realització del treball: configuració d'adreces IP de diversos dispositius i establir-hi connexions, entendre el protocols de comunicació així com metallenguatges extensibles com XML.

**IES**: Aquesta assignatura es van adquirir els fonaments de l'enginyeria del software. Aquest coneixements han estat utilitzats per realitzar l'especificació i disseny del sistema en el llenguatge de modelització unificat (UML).

**ER**: Aquesta assignatura ha ajudat ha resultat útil per especificar els requisits del sistema, tant els funcionals com els no funcionals. A més a més ha ajudat a definir les part interessades i a tenir en compte el requisits que aquests imposen.

**IDI**: En aquesta matèria es van ensenyar els principis per al disseny de bones interfícies. Ha servit de cara a dissenyar el front-end de l'SGM i aconseguir així una interfície usable i intuïtiva.

**PROP**: Aquesta ha estat l'única assignatura en què s'ha desenvolupat un projecte de tamany mitjà en equip. Va ser l'única assignatura en què es programar interfícies i es van fer servir pràctiques més avançades de la programació orientada a objectes.

**NE**: En aquesta assignatura es va tractar la importància dels sistemes ERP així com la implementació d'un procés en aquests sistemes. Han resultat uns coneixements útils de cara a la comprensió de la cadena de subministrament integrada en el sistema ERP de les empreses.

**DSI**: Durant l'assignatura es van tractar diverses metodologies i marcs de treball d'entre les quals se'n va estudiar una la qual s'ha aplicat en aquest treball: SCRUM. A més a més, es va tractar el disseny d'interfícies i bases de bases.

**EEE**, **VPE** i **GEP**: Aquestes tres assignatures han resultat de gran importància a la hora d'ampliar el contingut, entendre les necessitats i processos empresarials, estudiar la viabilitat econòmica d'un projecte i gestionar-lo de forma eficient i eficaç.

# 15.0 Assoliment de competències tècniques

Durant el decurs d'aquest treball s'han treballat un seguit de competències tècniques associades al projecte.

**CSI2.1**: Demostrar comprensió i aplicar els principis i les tècniques de gestió de qualitat i d'innovació tecnològica a les organitzacions:

S'ha desenvolupat un projecte innovador seguint els principis de desenvolupament d'un projecte software, intentant optimitzar els processos productius tenint en compte els requisits del projecte.

**CSI2.5**: Demostrar coneixement i capacitat d'aplicació dels sistemes d'informació empresarial (ERP, CRM, SCM, etc.)

El sistema desenvolupat suposa una millora notable en la cadena de subministrament d'una empresa. Per a desenvolupar el projecte s'han estudiat els diversos mòduls i funcionalitats d'un sistema ERP per tal d'integrar-hi el sistema. S'ha especificat i dissenyat la comunicació entre el sistema resultant i un sistema ERP SAP.

**CSI4.1**: Participar activament en l'especificació dels sistemes d'informació i de comunicació:

S'ha participat notablement en l'especificació del sistema així com les diverses comunicacions amb altres sistemes.

**CSI3.4**: Desenvolupar solucions de negoci mitjançant la implantació i la integració de hardware i software.

S'ha desenvolupat una solució la qual es comunica en amb diversos dispositius físics que al seu torn controlen tecnologia des de sensors fins a actuadors diversos.

**CSI4.2**: Participar activament en el disseny, la implementació i el manteniment dels sistemes d'informació i de comunicació

S'ha dissenyat i implementat un sistema tal que compte amb les funcionalitats de l'especificació, compleix els requisits del sistema i es comunica amb altres sistemes externs.

# 16.0 Conclusions

Aquest treball final de grau ha suposat l'etapa intermèdia entre la finalització del Grau en Enginyeria Informàtica i l'entrada al món laboral. Durant aquest procés he pogut posar en pràctica i ampliar notablement els coneixements i competències adquirides al llarg de la carrera. La realització d'aquest treball ha estat possible gràcies a comptar amb el suport tant de professors universitaris que supervisaven el correcte avenç del treball com d'un tutor de l'empresa que em guiava durant el desenvolupament del projecte.

El projecte ha seguit la planificació marcada i ha complert en gran mesura la totalitat dels objectius marcats. El sistema final és capaç de controlar eficientment un magatzem automàtic format per transelevadors gestionant les entrades i sortides de material apropiadament comunicant-se amb el PLC del transelevador a més gestionar i visualitzar l'inventari. Addicionalment s'han assentat les bases per a integrar el sistema amb un sistemes ERP SAP.

El producte final resulta notablement competitiu per a gestionar específicament magatzems automàtics formats per transelevadors. Encara que els recursos que han estat destinats a aquest projecte són certament limitats, el resultat obtingut és de gran valor i suposa la sortida al mercat d'un producte que guarda coherència amb les solucions que ofereix Tavil actualment.

Les funcionalitats i les possibilitats de millora que pot oferir un sistema de gestió de magatzem són ingents. La primera vessant de millora es troba amb l'optimització de la gestió del transelevador i l'inventari: algorismes de machinelearning que minimitzin el temps de cicle i ampliar operacions disponibles depenent de les característiques dels productes. Per altra banda, també és possible afegir noves funcionalitats al sistema que permetin gestionar el conjunt de processos que tenen lloc en un magatzem així com utilitzar la tecnologia *blockchain* per millorar la traçabilitat de productes i els fluxos d'informació entre els diversos agents que conformen la cadena de subministrament.

# 17.0 Referències

- [1]: «97 Supply Chain Statistics You Must Know: 2020/2021 Market Share Analysis & Data», *Financesonline.com*, 24-set-2019. [Online]. Disponible a: https://financesonline.com/supply-chain-statistics/. [Consulta: 28-set-2021]
- [2]: Mecalux, «Transelevadores para cajas o miniload». [Online]. Disponible a: https://www.mecalux.es/almacenes-automaticos/almacenesautomaticos-cajas/transelevadores-cajas. [Consulta: 18-oct-2021]
- [3]: «Global WMS market to reach \$5 billion». [Online]. Disponible a: https://www.dcvelocity.com/articles/30816-global-wms-market-to-reach-5-billion. [Consulta: 18-oct-2021]
- [4]: «Magic Quadrant for Warehouse Management Systems», *Gartner*. [Online]. a: Disponible a: https://www.gartner.com/en/documents/3913373/magic-quadrant-forwarehouse-management-systems. [Consulta: 28-set-2021]
- [5]: Mecalux, «SGA | Easy Mecalux WMS». [Online]. Disponible a: https://www.mecalux.es/software/sga. [Consulta: 18-oct-2021]
- [6]: «UNE 58912:2004 Transelevadores.Tiempos de ciclos de trabajo.» [Online]. Disponible a: https://www.une.org/encuentra-tu-norma/busca-tunorma/norma?c=N0030766. [Consulta: 12-des-2021]
- [7]: «BOE.es BOE-A-1996-8930 Real Decreto Legislativo 1/1996, de 12 de abril, por el que se aprueba el texto refundido de la Ley de Propiedad Intelectual, regularizando, aclarando y armonizando las disposiciones legales vigentes sobre la materia.» [Online]. Disponible a: https://boe.es/diario\_boe/txt.php?id=BOE-A-1996-8930. [Consulta: 12 des-2021]
- [8]: «Por que Agile tiene cuatro veces mas éxito que Waterfall», *Jeronimo Palacios & Associates*, 07-set-2015. [Online]. Disponible a: https://jeronimopalacios.com/agile/agile-tiene-cuatro-veces-masposibilidades-de-exito-que-waterfall/. [Consulta: 28-set-2021]
- [9]: «Jo vull ser». [Online]. Disponible a: https://www.cambrabcn.org/es/jovullser. [Consulta: 11-oct-2021]
- [10]: «Sueldos de la empresa», *Glassdoor*. [Online]. Disponible a: https://www.glassdoor.es/Sueldos/index.htm. [Consulta: 11-oct-2021]
- [11]: «Tabla de coeficientes de amortización lineal. Agencia Tributaria». [Online]. a: bisponible a: contract a: contract a: contract a: contract a: contract a: contract a: contract a: contract a: contract a: contract a: contract a: contract a: contract a: contract a: contract a: contract a: con https://www.agenciatributaria.es/AEAT.internet/Inicio/\_Segmentos\_/Empr esas\_y\_profesionales/Empresas/Impuesto\_sobre\_Sociedades/Periodos\_ impositivos\_a\_partir\_de\_1\_1\_2015/Base\_imponible/Amortizacion/Tabla\_ de\_coeficientes\_de\_amortizacion\_lineal\_.shtml. [Consulta: 11-oct-2021]
- [12]: «Tarifa PVPC: precios 2021 con y sin discriminación horaria», *Papernest.es*. [Online]. Disponible a: https://www.papernest.es/energia/tarifa-luz/tarifa-pvpc/. [Consultat: 11oct-2021]
- [13] «Interface Between the WMS and External Systems (SAP Library -ALE/EDI Business Processes)». [Online]. Disponible a: https://help.sap.com/doc/saphelp\_nw70/7.0.12/ja-JP/52/16a979543311d1891c0000e8322f96/content.htm. [Consulta: 08 gen-2022]
- [14]: Cajón Apilable y Encajable Paredes 1/2 Ranuradas y Fondo Liso Congost Plastic | Contenedores, palets y vallas de plástico». [Online]. Disponible a: https://www.congost.com/ES/pr/1242-cajon-apilable-yencajable-paredes-mitad-ranuradas-y-fondo-liso.html. [Consulta: 02-gen-2022]
- [15]: «RFID Transponder IPC02-50P». [Online]. Disponible a: https://www.pepperl-fuchs.com/global/en/classid\_7476.htm [Consulta: 02 gen-2022]
- [16]: «Read/write head IPH-FP-V1». [Online]. Disponible a: https://www.pepperl-fuchs.com/global/en/classid\_7478.htm. [Consulta: 02-gen-2022]
- [17] «5PPC2100.BY01-000 | B&R Industrial Automation». [Online]. Disponible a: https://www.br-automation.com/es-es/productos/pcsindustriales/panel-pc-2100-multitactil/system-units/5ppc2100by01-000/. [Consulta: 02-gen-2022]
- [18]: «Patterns WPF Apps With The Model-View-ViewModel Design Pattern | Microsoft Docs». [Online]. Disponible a: https://docs.microsoft.com/enus/archive/msdn-magazine/2009/february/patterns-wpf-apps-with-themodel-view-viewmodel-design-pattern. [Consulta: 03-gen-2022]
- [19]: «Las emisiones del sistema eléctrico español descienden en 30 millones de toneladas en los últimos 5 años | Red Eléctrica de España». [Online]. Disponible a: https://www.ree.es/es/sala-deprensa/actualidad/especial/2020/06/las-emisiones-se-reducen-en-30 millones-de-toneladas-en-5-anos. [Consulta: 11-oct-2021]